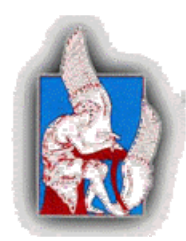

**ΠΟΛΥΤΕΧΝΕΙΟ ΚΡΗΤΗΣ ΤΜΗΜΑ ΜΗΧΑΝΙΚΩΝ ΠΕΡΙΒΑΛΛΟΝΤΟΣ ΜΔΕ ΠΕΡΙΒΑΛΛΟΝΤΙΚΗ ΚΑΙ ΥΓΕΙΟΝΟΜΙΚΗ ΜΗΧΑΝΙΚΗ**

**Εργαστήριο Διαχείρισης Υδατικών Πόρων και Παράκτιας Μηχανικής**

# *Μεταπτυχιακή Διατριβή*

# *Χρήση τηλεπισκόπησης και ανάπτυξη αλγορίθμων για υδρολογικούς σκοπούς*

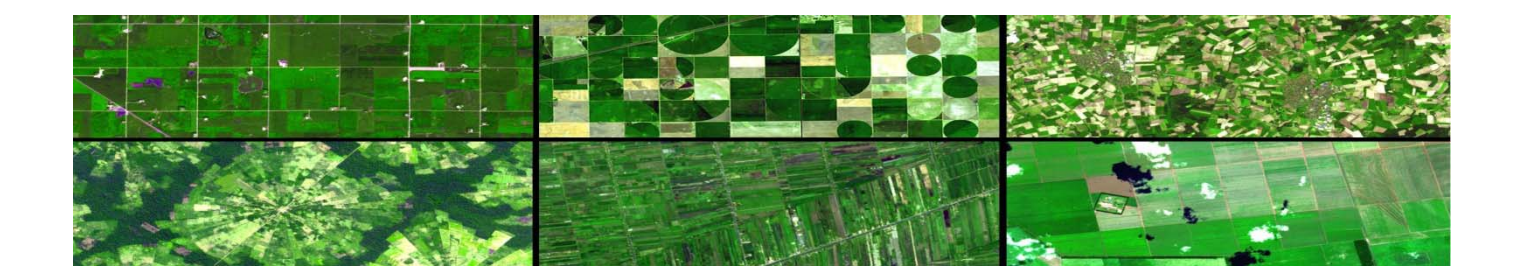

# **ΓΡΥΛΛΑΚΗΣ ΕΜΜΑΝΟΥΗΛ**

**Επιβλέπων Καθηγητής: Τσάνης Κ. Ιωάννης**

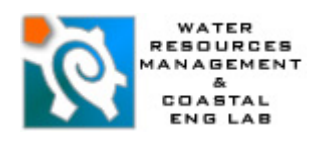

# Πίνακας Περιεχομένων

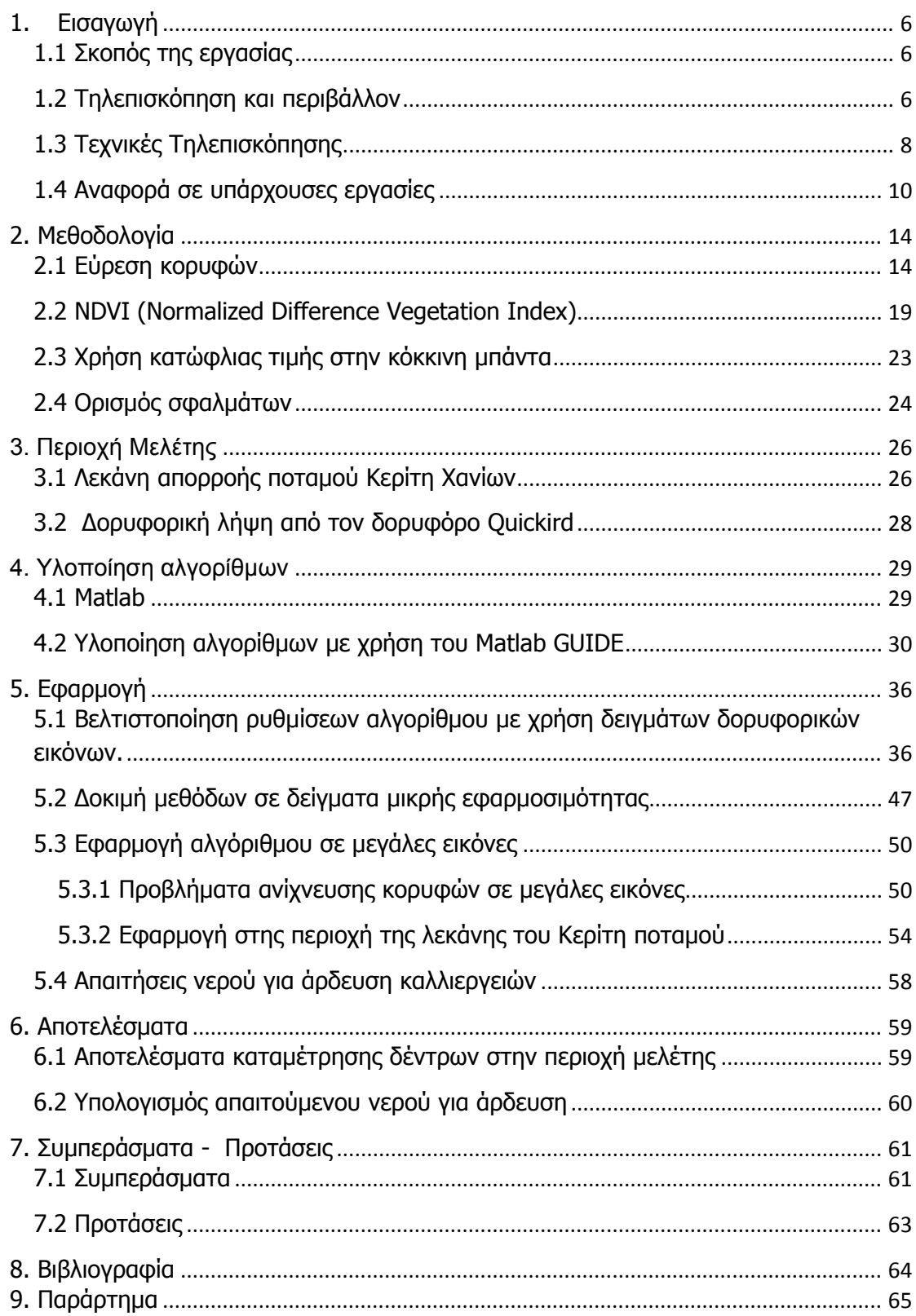

# **Ευρετήριο εικόνων**

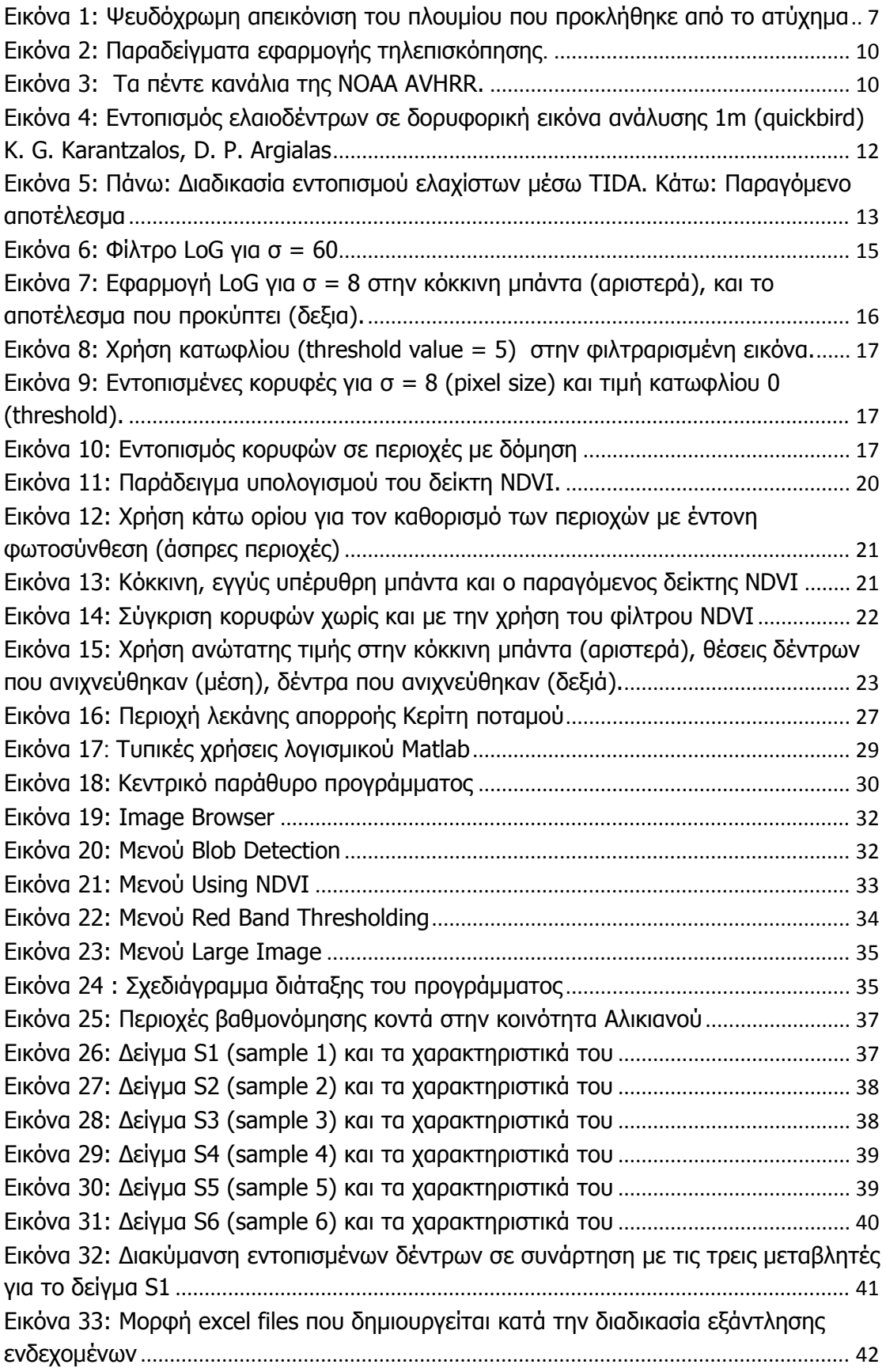

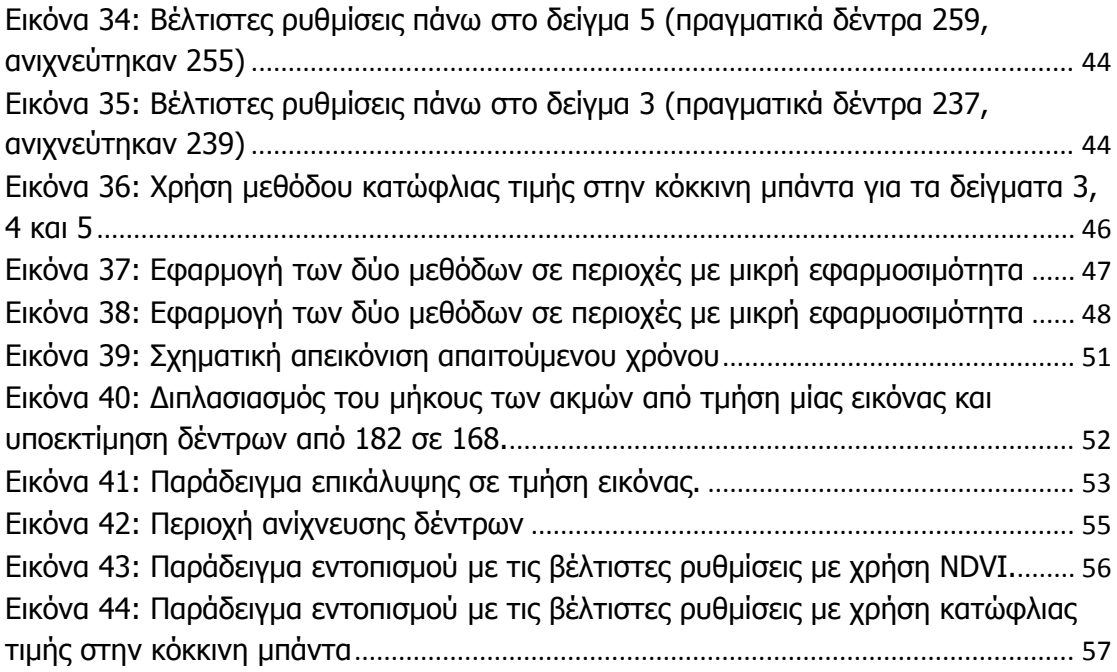

# **Ευρετήριο Πινάκων**

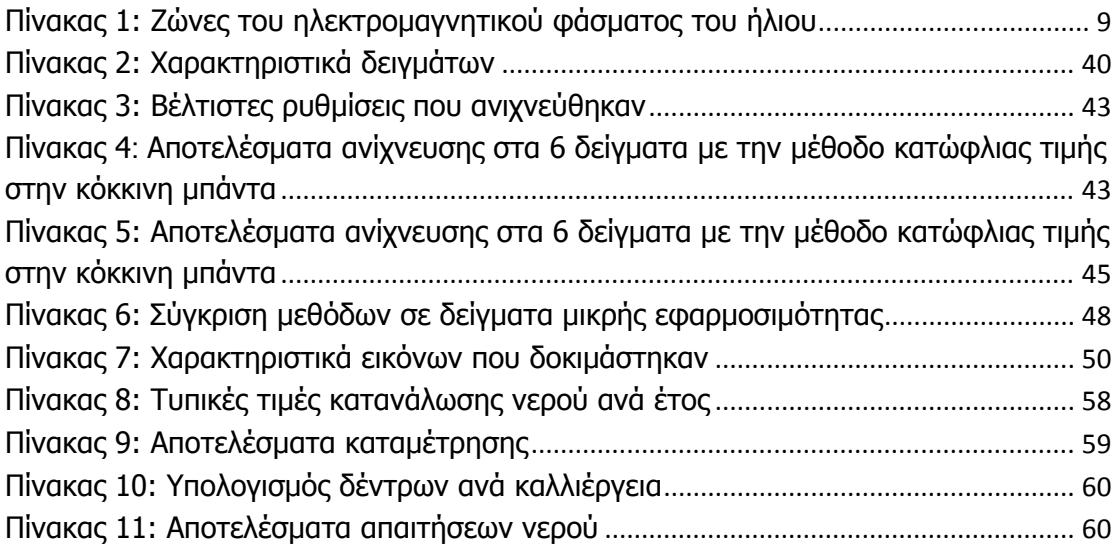

## **Πίνακας συντμήσεων**

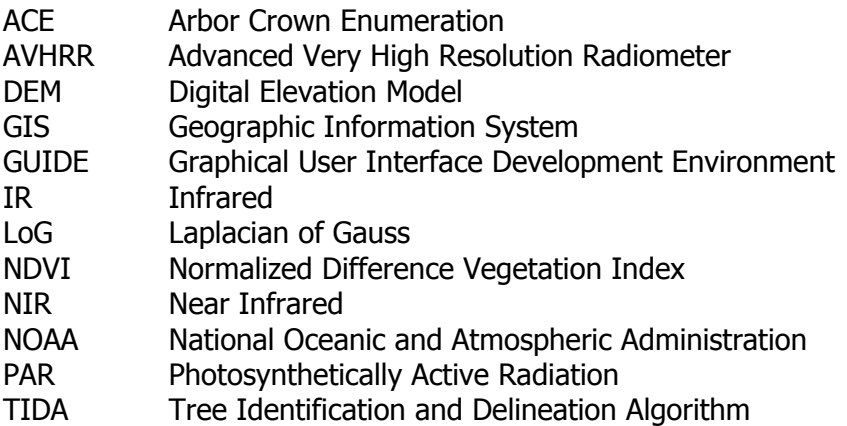

### **1.Εισαγωγή**

#### **1.1 Σκοπός της εργασίας**

Σκοπός της παρούσας εργασίας είναι η ανάπτυξη αλγόριθμων και λογισμικού για την καταμέτρηση δέντρων πάνω σε υψηλής ανάλυσης δορυφορικές φωτογραφίες για υδρολογικούς σκοπούς. Η γνώση των αναγκών σε άρδευση είναι από τις πιο βασικές παραμέτρους για την ορθολογική διαχείριση των υδατικών πόρων μιας περιοχής. Πολλές φορές δεν είναι δυνατή η γνώση του όγκου νερού που χρησιμοποιείται για άρδευση μιας περιοχής. Αυτή η έλλειψη πληροφοριών, κάνει δύσκολο τον σχεδιασμό της διαχείρισης του νερού. Η ανάπτυξη του κώδικα που επιχειρείται σε αυτήν την εργασία, έχει ως σκοπό την καταμέτρηση των δέντρων που υπάρχουν σε μια περιοχή. Έτσι γίνεται δυνατή η προσέγγιση των αναγκών σε άρδευση της περιοχής αυτής.

### **1.2 Τηλεπισκόπηση και περιβάλλον**

Η δορυφορική τηλεπισκόπηση έχει αποδειχτεί αποτελεσματικό και χρήσιμο εργαλείο για την παρακολούθηση του περιβάλλοντος και σημαντική πηγή πληροφοριών για το σχεδιασμό και την ενίσχυση αναπτυξιακών και παραγωγικών δραστηριοτήτων. Οι δυνατότητες λήψης εικόνων για μεγάλες περιοχές, επιλογής εικόνων κατάλληλης χωρικής ανάλυσης και συλλογής δεδομένων σε σταθερή βάση είναι μερικά από τα στοιχεία που ενισχύουν τη χρήση της τεχνικής αυτής για τη διαρκή εποπτεία του περιβάλλοντος.

Στην εφαρμογή της τηλεπισκόπησης σε βιομηχανικά ατυχήματα επιχειρείται η απεικόνιση πλουμίων που έχουν προκληθεί από αυτά και έχουν ανιχνευτεί δορυφορικά. Τα δεδομένα που χρησιμοποιούνται είναι εικόνες NOAA/AVHRR (Advanced Very High Resolution Radiometer) υψηλής ευκρίνειας. Η απεικόνιση αυτή βασίζεται στο διαχωρισμό των εικονοστοιχείων που αντιστοιχούν στα πλούμια, αφ' ενός από τα εικονοστοιχεία που αντιστοιχούν στα νέφη και αφ' ετέρου από τα εικονοστοιχεία που αντιστοιχούν στην υποκείμενη επιφάνεια. Ο διαχωρισμός γίνεται βάσει αλγορίθμου που εισάγει ειδικό φίλτρο για τα νέφη καθώς και για περιοχές της

6

υποκείμενης επιφάνειας, παράγοντας τελικά μια ψευδόχρωμη σύνθεση στην οποία το πλούμιο είναι απόλυτα διαχωρίσιμο. Στην εικόνα 1 παρουσιάζεται η περιοχή της Γαλλίας όπως προκύπτει μετά την εφαρμογή του αλγορίθμου. Τα εικονοστοιχεία που αντιστοιχούν στις περιοχές με πυκνή νέφωση και σε υδάτινες επιφάνειες έχουν ψηφιακή τιμή 255 μετά την εφαρμογή των κατάλληλων φίλτρων και εμφανίζονται με μαύρο χρώμα. Τα εικονοστοιχεία που αντιστοιχούν στο πλούμιο είναι απόλυτα διαχωρίσιμα και εμφανίζονται με κόκκινο χρώμα στην περιοχή της Λυών όπου εκδηλώθηκε το ατύχημα.

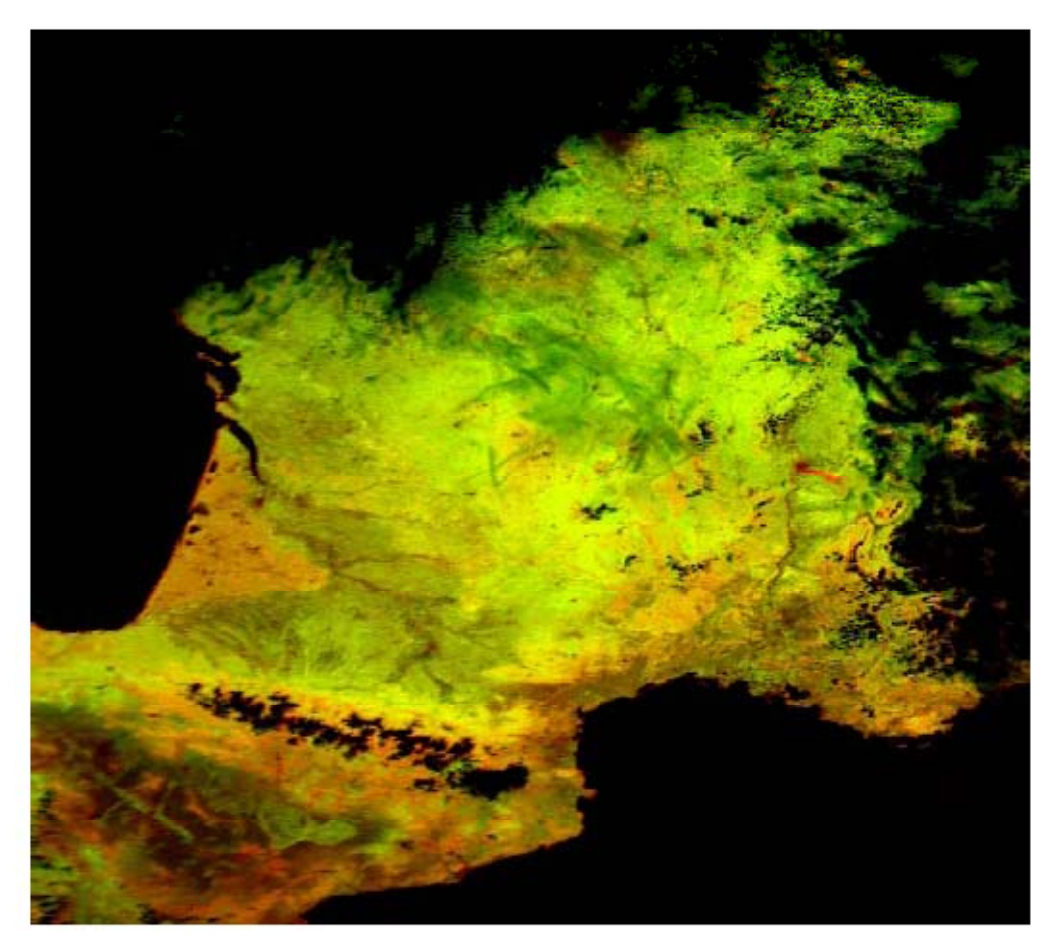

**Εικόνα 1: Ψευδόχρωμη απεικόνιση του πλουμίου που προκλήθηκε από το ατύχημα στις εγκαταστάσεις της Shell στη Λυών της Γαλλίας στις 2 Ιουνίου 1987.** 

Η Μύκονος έχει μία έκταση 90 Km<sup>2</sup> και υποδέχεται κάθε χρόνο πάνω από ένα εκατομμύριο επισκέπτες. Η τεράστια εποχιακή αύξηση του πληθυσμού δημιουργεί σημαντικές πιέσεις στο θαλάσσιο, παράκτιο και χερσαίο περιβάλλον του νησιού, ιδιαίτερα στις περιοχές εκείνες όπου οι υποδομές και οι υπηρεσίες δεν επαρκούν για να ανταπεξέλθουν στις αυξημένες απαιτήσεις. Στο παρόν παράδειγμα γίνεται χρήση δορυφορικών αλλά και επίγειων δεδομένων για την παρακολούθηση των τάσεων που διαμορφώνονται διαχρονικά στο νησιωτικό περιβάλλον. Η συνδυασμένη μελέτη της περιοχής καλύπτει μία περίοδο 16 ετών (1982 - 1998) και επικεντρώνεται στην εκτίμηση της εξάπλωσης του αστικού ιστού, στην παρακολούθηση των φαινομένων διάβρωσης του εδάφους καθώς και στην παρακολούθηση των αλλαγών στην παράκτια ζώνη του νησιού. Εφαρμόζοντας τεχνικές επεξεργασία, εκτός των άλλων, γίνεται προσδιορισμός χαρακτηριστικών δεικτών (αστική / μη αστική περιοχή, ρυθμός αστικοποίησης (%)), οι οποίοι και χρησιμοποιούνται για την εκτίμηση των τάσεων που επικρατούν και μπορούν να αξιοποιηθούν, μέσα από την ενσωμάτωσή τους σε Γεωγραφικό Σύστημα Πληροφοριών (GIS) σε ένα Πρόγραμμα Ολοκληρωμένης Διαχείρισης του νησιωτικού περιβάλλοντος.

### **1.3 Τεχνικές Τηλεπισκόπησης**

Τηλεπισκόπηση είναι η επιστήμη στα πλαίσια της οποίας χρησιμοποιούνται όργανα και δέκτες υψηλής τεχνολογίας για την καταγραφή (φωτογράφηση) διαφόρων αντικειμένων και του περιβάλλοντος χώρου τους από απόσταση.

 Ο κύριος στόχος των μεθόδων τηλεπισκόπισης είναι η εξαγωγή χρήσιμων πληροφοριών για το περιβάλλον και των φυσικών διεργασιών που συσχετίζονται με τη γη. Η βασική αρχή των μεθόδων τηλεπισκόπισης είναι η δυνατότητα καταγραφής του ηλεκτρομαγνητικού φάσματος που ανακλάται από διάφορα αντικείμενα που βρίσκονται σε μεγάλες αποστάσεις και να το αποθηκεύουν σε ψηφιακή μορφή (δορυφορικές εικόνες).

Τα μέσα που χρησιμοποιούνται στην τηλεπισκόπιση είναι οι δορυφόροι (γεωστατικοί και ηλιοσύγχρονοι), οι οποίοι φέρουν σύγχρονα καταγραφικά όργανα που δειγματοληπτούν διαφορετικά τμήματα του ηλεκτρομαγνητικού φάσματος.

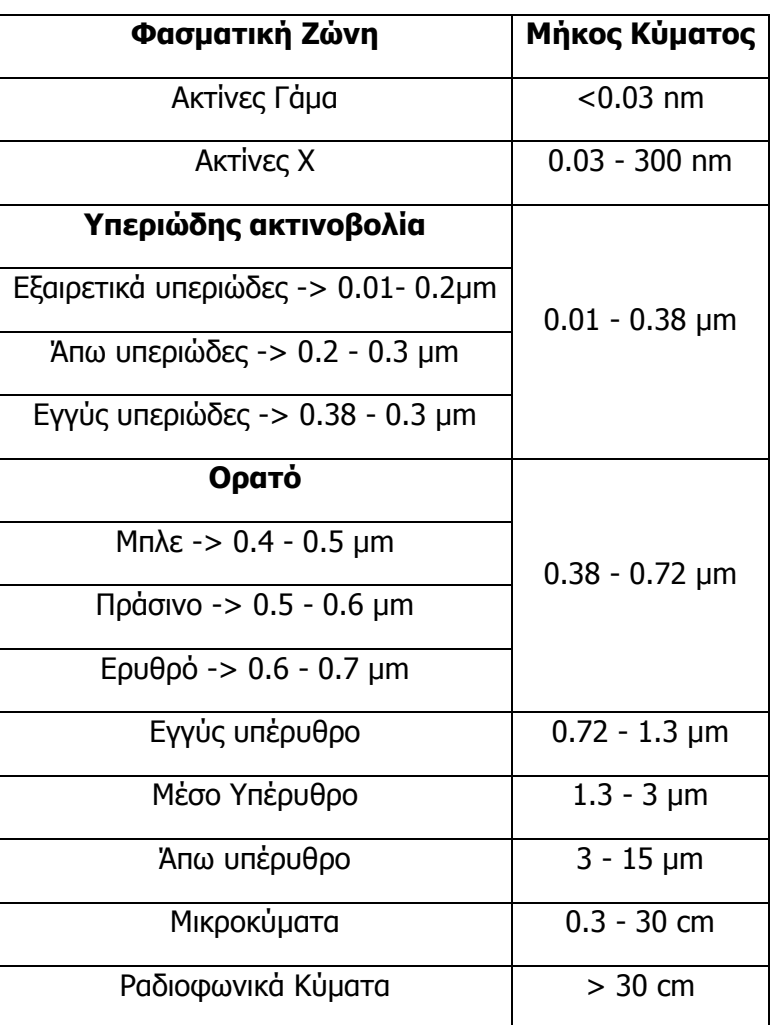

Συγκεκριμένα, οι ζώνες του ηλεκτρομαγνητικού φάσματος του ήλιου είναι:

#### **Πίνακας 1: Ζώνες του ηλεκτρομαγνητικού φάσματος του ήλιου**

Κάθε υλικό έχει τη δική του φασματική υπογραφή, δηλαδή η καταγραφή της φασματικής απόκρισης του υλικού για κάθε μήκος κύματος είναι μοναδική. Το γεγονός αυτό επιτρέπει την διακριτοποίηση των αντικειμένων αυτών στον χώρο μετά από επεξεργασία των δορυφορικών εικόνων.

Η ραγδαία εξέλιξη τα τελευταία χρόνια στο χώρο της τηλεπισκόπισης τόσο λόγω της εκτόξευσης νέων δορυφόρων στο διάστημα, των οποίων η χωρική διακριτική ανάλυση ξεπερνάει το 1 m, όσο και η αύξηση της ταχύτητας των ηλεκτρονικών υπολογιστών, έδωσε τεράστια ώθηση στις γεωεπιστήμες, στη μελέτη του περιβάλλοντος και στην αξιοποίηση των φυσικών πόρων. Συγκεκριμένα, οι τομείς εφαρμογής αφορούν τη μελέτη της ατμόσφαιρας, της λιθόσφαιρας (γεωλογία, γεωμορφομετρία, υδρολογία), της βιόσφαιρας (βλάστηση, καλλιέργειες, εδάφη), της υδρόσφαιρας καθώς και τη χαρτογράφηση των χρήσεων γης και κάλυψης γης.

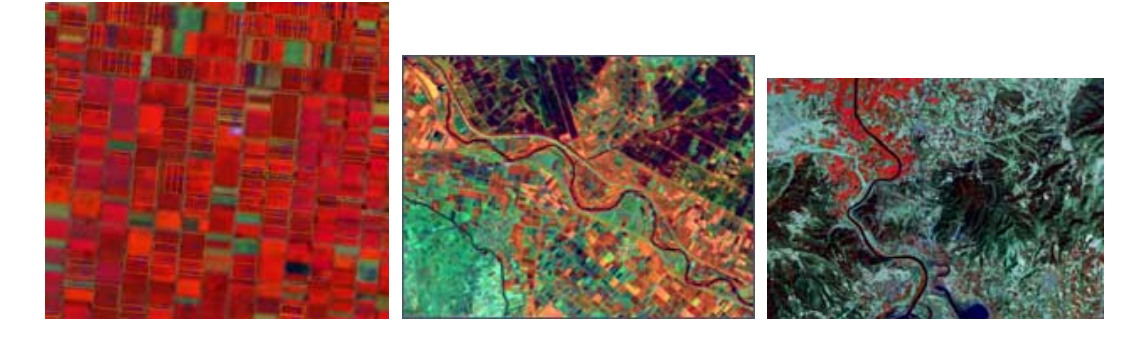

**Εικόνα 2: Παραδείγματα εφαρμογής τηλεπισκόπησης.**

| <b>NOAA AVHRR Bands</b> |                             |                   |                                                                    |  |
|-------------------------|-----------------------------|-------------------|--------------------------------------------------------------------|--|
|                         | Band# Wavelength (µm)       | Resolution        | <b>Application</b>                                                 |  |
| 1                       | $0.58 - 0.68$ (red)         | $1.1 \mathrm{km}$ | cloud, snow, and ice<br>monitoring                                 |  |
| 2                       | $0.725 - 1.1$ (near IR)     | $1.1 \text{ km}$  | water, vegetation, and<br>agriculture surveys                      |  |
| 3                       | $3.55 - 3.93$ (mid IR)      | $1.1 \text{ km}$  | sea surface temperature,<br>volcanoes, and forest fire<br>activity |  |
| 4                       | 10.3 - 11.3 (thermal $IR$ ) | $1.1 \mathrm{km}$ | sea surface temperature,<br>snil mnisture                          |  |
| 5                       | 11.5 - 12.5 (thermal IR)    | $1.1 \mathrm{km}$ | sea surface temperature,<br>snil mnisture                          |  |

**Εικόνα 3: Τα πέντε κανάλια της ΝΟΑΑ AVHRR.** 

### **1.4 Αναφορά σε υπάρχουσες εργασίες**

Η Ευρωπαϊκή Επιτροπή αναγνώρισε την ανάγκη για την ανάπτυξη ενός εργαλείου που θα καταμετρούσε τα δέντρα που θα βοηθούσε την δημιουργία και την ολοκλήρωση του μητρώου ελαιόδεντρων στη Πορτογαλία και την Ελλάδα, ώστε οι κατά τόπους διαχειριστικές αρχές να μπορούν να ελέγχουν και να ενισχύσουν τους αγρότες. Οι κανονισμοί που ισχύουν εδώ και πολύ καιρό και αφορούν στη διαχείριση του τομέα της αγοράς ελαιόλαδου, συγκεντρωμένες σε 5 χώρες-μέλη της Ευρωπαϊκής Ένωσης, υποχρεώνουν την σχολαστική καταγραφή των δέντρων των παραγωγών,

ώστε να δικαιολογηθούν οι επιδοτήσεις – μία διαδικασία που μόνο στην Ιταλία κατέληξε στην καταμέτρηση 160 εκατομμυρίων δέντρων. Ο κύριος σκοπός της καταγραφής είναι η καθιέρωση μιας αναλυτικής κατάστασης που θα χρησιμεύει ως βάση για την χρηματοδότηση και τον έλεγχο της παρεχόμενης βοήθειας στους αγρότες. Τα αγροτεμάχια που βρίσκονται περιμετρικά της Μεσογείου ποικίλουν σε μέγεθος. Ο αριθμός των δέντρων σε κάθε τεμάχιο μπορεί να είναι από 10 δέντρα μέχρι 1000 σε ορισμένες περιπτώσεις. Τα ελαιόδεντρα σε αυτά τα αγροτεμάχια μπορεί να είναι αποκλειστική καλλιέργεια ή μπορεί να καλλιεργούνται σε συνδυασμό με άλλα είδη δέντρων όπως αμυγδαλιές, βερικοκιές, βελανιδιές κ.ά. Οι αεροφωτογραφίες και οι δορυφορικές φωτογραφίες είναι οι μόνες κατάλληλες πηγές δεδομένων για αυτού του είδους καταγραφές και σε συνδυασμό με την βοήθεια των ηλεκτρονικών υπολογιστών, η φωτοερμηνεία και οι τεχνικές καταμέτρησης μπορούν να ολοκληρωθούν εντός ενός εύλογου χρονικού πλαισίου. Η διαδικασία για την αναγνώριση του ίχνους ενός δέντρου συνεχώς εξελίσσεται, καθώς εξαρτάται από το είδος του δέντρου. Οι προγραμματιστές έχουν αναπτύξει ένα πρόγραμμα (αλγόριθμο) που ονομάζεται OliCount για την καταμέτρηση των ελαιόδεντρων, με την βοήθεια του ηλεκτρονικού υπολογιστή, από αεροφωτογραφίες. Αυτό το πρόγραμμα είναι γραμμένο στην γλώσσα C++. Το OliCount χρησιμοποιεί διάφορες τεχνικές για να παράγει ένα χάρτη με «υποψήφια» αντικείμενα, τα οποία σε περιβάλλον GIS πιστοποιούνται χρησιμοποιώντας κλασσικές φωτοερμηνευτικές μεθόδους οπότε έχουμε και την τελική καταμέτρηση (Μανιάτης Γ, Μουρκούσης Γ et al).

Οι Καραντζάλος και Αργιάλας (K. G. Karantzalos, D. P. Argialas) ανέπτυξαν μία μέθοδο για την καταμέτρηση ελαιοδέντρων πάνω σε δορυφορικές φωτογραφίες υψηλής ανάλυσης (QuickBird, IKONOS). Η μέθοδος που ανέπτυξαν στηρίζεται σε μία κανονικοποίηση της δορυφορικής φωτογραφίας μέσω μιας μερικής διαφορικής εξίσωσης. Η φωτογραφία αυτή πολλαπλασιάζεται με ένα laplacian φίλτρο. Έπειτα, η καταμέτρηση των ελαιοδέντρων γίνεται με εντοπισμό τοπικών μέγιστων πάνω στην επεξεργασμένη εικόνα. Η προσέγγιση αυτή παρουσιάζει κοινά σημεία με την μέθοδο που παρουσιάζεται στην εργασία αυτή, όσον αφορά τον εντοπισμό των κορυφών που γίνεται σε εντοπισμό τοπικών μεγίστων πάνω σε μία φωτογραφία επεξεργασμένη από ένα φίλτρο.

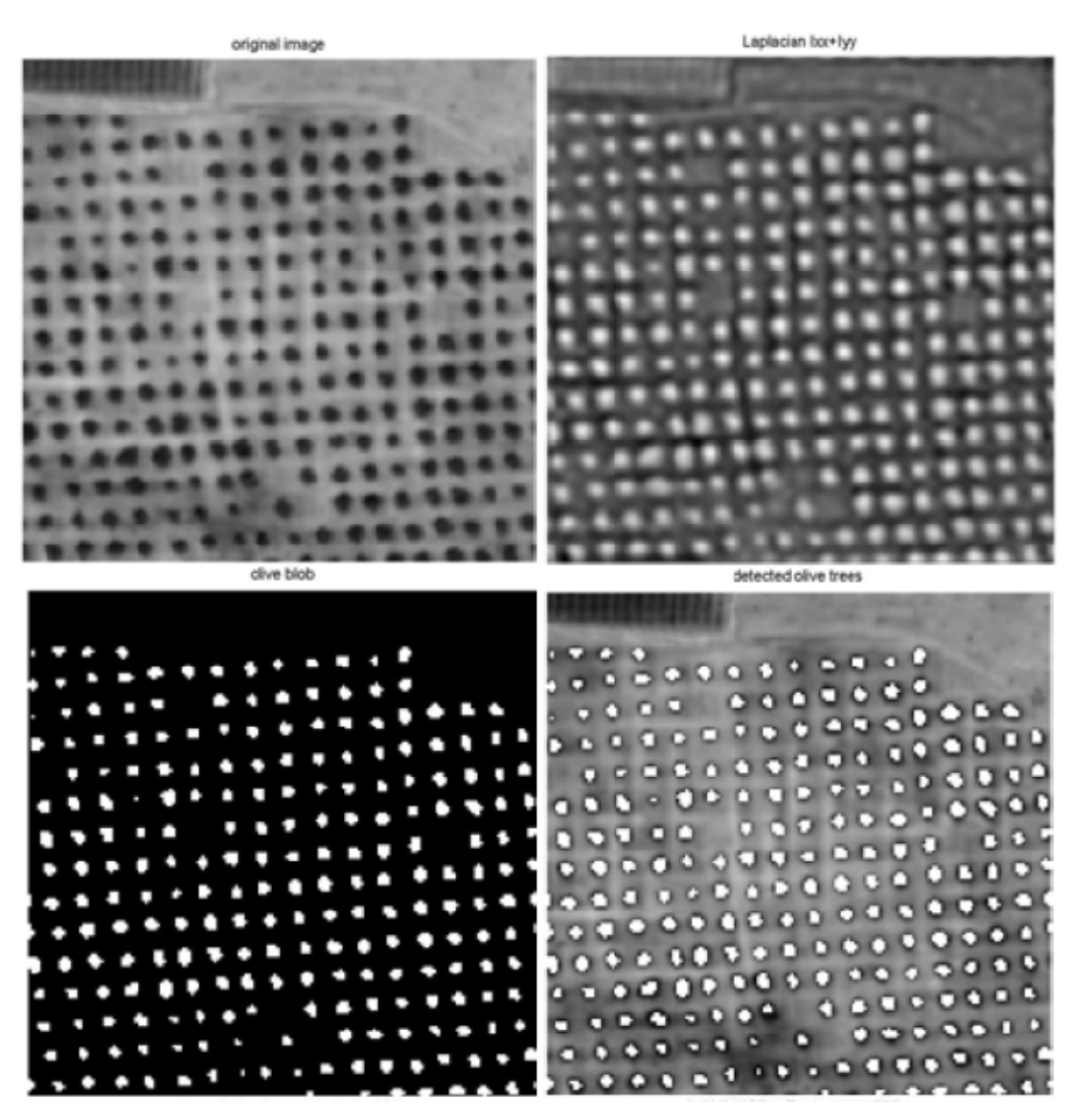

**Εικόνα 4: Εντοπισμός ελαιοδέντρων σε δορυφορική εικόνα ανάλυσης 1m (quickbird) K. G. Karantzalos, D. P. Argialas** 

Ο D. Culvenor το 2002 σε μία δημοσίευση, παρουσίασε έναν αλγόριθμο με το όνομα TIDA που πραγματοποιεί μία διαφορετική προσέγγιση στον εντοπισμό δέντρων. Η προσέγγιση αυτή στηρίζεται στον διαχωρισμό των δέντρων. Ξεκινώντας από τις κορυφές των δέντρων (όπως έχουν οριστεί σε αυτή την εργασία) ο αλγόριθμος εντοπίζει τα τοπικά ελάχιστα και έπειτα διαχωρίσει τα δέντρα. Ο αλγόριθμος αυτός εφαρμόζεται πάνω σε δορυφορικές εικόνες υψηλής ανάλυσης.

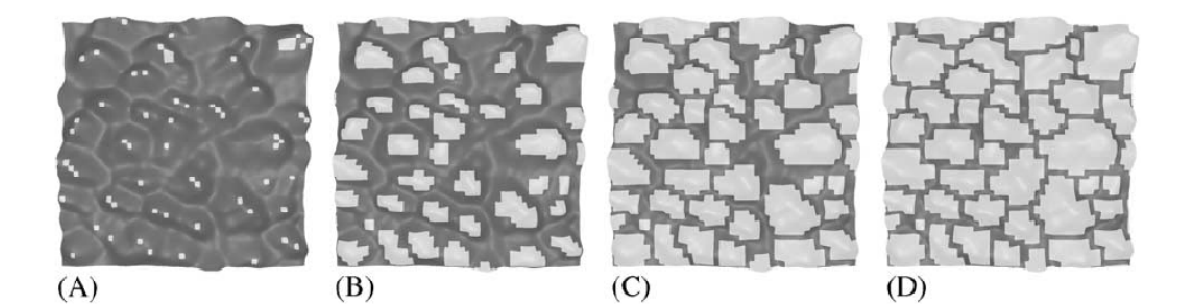

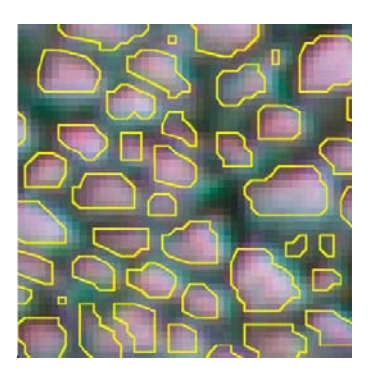

**Εικόνα 5: Πάνω: Διαδικασία εντοπισμού ελαχίστων μέσω TIDA. Κάτω: Παραγόμενο αποτέλεσμα**

Μία άλλη τεχνική που παρουσιάστηκε από τους Σειραδάκης και Τσάνης το 2005 προτείνει καταμέτρηση των δέντρων μιας περιοχής με χρήση της κόκκινης μπάντας μιας δορυφορικής φωτογραφίας. Η τεχνική αυτή στηρίζεται στο ότι η χλωροφύλλη αλληλεπιδρά με το κόκκινο χρώμα. Με τον τρόπο αυτό, οι περιοχές με βλάστηση, άρα και χλωροφύλλη, παρουσιάζουν χαμηλές τιμές στον πίνακα της κόκκινης μπάντας. Έτσι, αποκλείοντας στον πίνακα της κόκκινης μπάντας τιμές πάνω από μία κατώφλια τιμή, παράγεται ένας πίνακας με τις περιοχές όπου υπάρχει χλωροφύλλη, δηλαδή δέντρα (Σειραδάκης Κ, Τσάνης Ι).

### **2. Μεθοδο ολογία**

#### **2.1 1 Εύρεση η κορυφώ ών**

όραση, η '**ανίχνευση κορυφών'** αναφέρεται σε τεχνικές που σκοπό έχουν την ανίχνευση σημείων ή περιοχών πάνω σε μια εικόνα που είναι είτε πιο σκούρες είτε πιο ανοιχτόχρωμες από το φόντο της εικόνας. Υπάρχουν δύο κύριες ομάδες ανιχνευτών κορυφών α) οι διαφορικές μέθοδοι που στηρίζονται στις εξισώσεις παραγώγων και β) οι μέθοδοι που βασίζονται στα τοπικά άκρα έντασης του χρώματος πάνω στις εικόνες. Στον τομέα των υπολογιστών που ασχολείται με τις συσκευές που έχουν

ανιχνευτές κορυφών. Ένας κύριος λόγος είναι για να προσφέρουν συμπληρωματικές πληροφορίες για περιοχές που δεν αναγνωρίζονται από ανιχνευτές γραμμών ή γωνιών. Σε παλαιότερες εφαρμογές, η ανίχνευση κορυφών χρησιμοποιούνταν για τον καθορισμό περιοχών για περεταίρω μελέτη. Οι περιοχές στις οποίες εντοπίζονταν κορυφές οι οποίες δήλωναν την ύπαρξη αντικειμένου, χρησιμοποιούνταν για την αναγνώριση του αντικειμένου στο οποίο είχαν εντοπιστεί οι κορυφές. Τέλος, υπήρχαν και άλλες περιοχές μελέτης όπως η ανάλυση ιστογραμμάτων κ.α. Υπάρχουν αρκετοί λόγοι για τους οποίους μελετούνται και εξελίσσονται οι

#### **Μέθ θοδος Lap lace του G Gauss (Lap placian of t the Gaussi ian)**

βασίζεται στην μέθοδο Laplace του Gauss (Laplacian of the Gaussian, LoG). Δεδομένης μίας αρχικής εικόνας *1*(χ,*γ*), η εικόνα συνδυάζεται με ένα γκαουσιανό πυρ ρήνα: Ένας από τους πρώτους και περισσότερο διαδεδομένους ανιχνευτές κορυφών

$$
g(x, y, t) = \frac{1}{2\pi t} e^{-(x^2 + y^2)/(2t)}
$$

σε συγκεκριμένη κλίμακα t, για να αναπαράσταση της χωρική κλίμακας

$$
L(x, y, t) = g(x, y, t) * f(x, y)
$$

Έπειτα, υπολογίζεται ο λαπλασιανός τελεστής

$$
\nabla^2 L = L_{xx} + L_{yy}
$$

ο οποίος συνήθως δίνει μεγάλες θετικές τιμές για τις σκοτεινές κορυφές μεγέθους και μεγάλες αρνητικές τιμές για τις ανοιχτόχρωμες κορυφές παρόμοιου μεγέθους. Ένα βασικό πρόβλημα στην εφαρμογή του τελεστή αυτού σε μία κλίμακα, είναι ότι το αποτέλεσμα του τελεστή είναι εξαρτημένο σε μεγάλο βαθμό στην σχέση μεταξύ του μεγέθους της κορυφής στην περιοχή της εικόνας και το μέγεθος του γκαουσιανού πυρήνα που χρησιμοποιείται αρχικά για την ομαλοποίηση της εικόνας.

εφαρμογή των θεωρητικών αρχών της Laplacian of the Gaussian (LoG) βάσει του τύπου που παρουσιάζεται παρακάτω. Στην κόκκινη μπάντα μίας δορυφορικής φωτογραφίας f(x,y) το εφαρμοζόμενο φίλτρο είναι το παρακάτω. Η εύρεση κορυφών με χρήση κώδικα σε γλώσσα matlab πραγματοποιείται με

$$
h(x, y, \sigma) = \frac{(x^2 + y^2 - 2\sigma^2)h_g(x, y, \sigma)}{2\pi\sigma^6 \sum_{x} y_h} h_g(x, y, \sigma)
$$

σ = 60. Στην πράξη τα χρησιμοποιούμενα φίλτρα είναι πολύ μικρότερα, αφού δημιουργούνται από τιμές σ από 6 έως 10. Οι τιμές αυτές είναι ιδανικές για ανίχνευση δέντ τρων σε εικ κόνες μεγάλ λης ανάλυση ης (VHR). Στην εικόνα 6 παρουσιάζεται το παράδειγμα ενός φίλτρου που παράγεται για

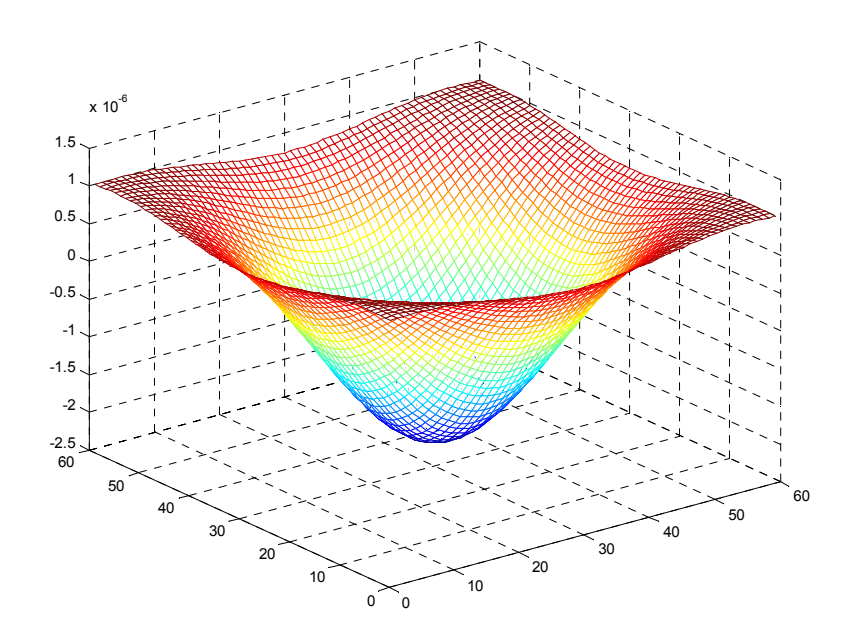

**Εικόνα 6: Φίλτρο LoG για σ = 60** 

Ο αλγόριθμος εντοπίζει κορυφές πάνω στην τροποποιημένη από το φίλτρο LoG εικόνα. Παρατηρείται ότι στην κόκκινη μπάντα, οι θέσεις όπου υπάρχουν δέντρα, είναι σκουρόχρωμες, άρα έχουν χαμηλότερη τιμή από τις περιοχές γύρω από κάθε δέντρο. Μετά την εφαρμογή του φίλτρου οι περιοχές όπου υπάρχουν δέντρα παρουσιάζονται να είναι ανοιχτόχρωμες, άρα έχουν μεγαλύτερες τιμές από τις περιοχές γύρω τους. Το φίλτρο επίσης έχει εξομαλύνει την επιφάνεια της φωτογραφίας.

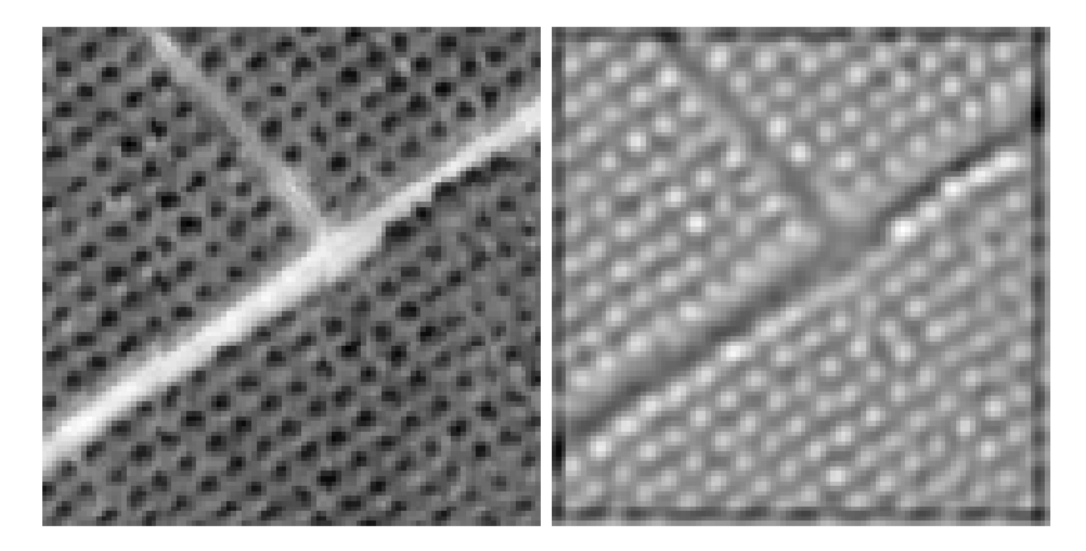

**Εικόνα 7: Εφαρμογή LoG για σ = 8 στην κόκκινη μπάντα (αριστερά), και το αποτέλεσμα που προκύπτει (δεξια).** 

Η εύρεση των κορυφών στην επεξεργασμένη εικόνα στηρίζεται στην εύρεση τοπικών μεγίστων πάνω σε κομμάτια εικόνας όπου το μέγεθος αυτών καθορίζεται από το χρήστη σε αριθμό εικονοστοιχείων (pixels). Η ίδια ρύθμιση χρησιμοποιείται και ως παράμετρος σ από τον αλγόριθμό και για την παραγωγή του φίλτρου LoG που αναφέρθηκε παραπάνω. Μία δεύτερη παράμετρος που χρειάζεται ο αλγόριθμος είναι μία κατώφλια τιμή (threshold) η οποία απομονώνει τις περιοχές της επεξεργασμένης από το LoG εικόνας που έχουν τιμή μεγαλύτερη ή μικρότερη από την τιμή κατωφλίου. Η χρήση της ρύθμισης αυτής βοηθά στο να απομονωθούν κορυφές με μικρό ίχνος, όπως μικρά δέντρα.

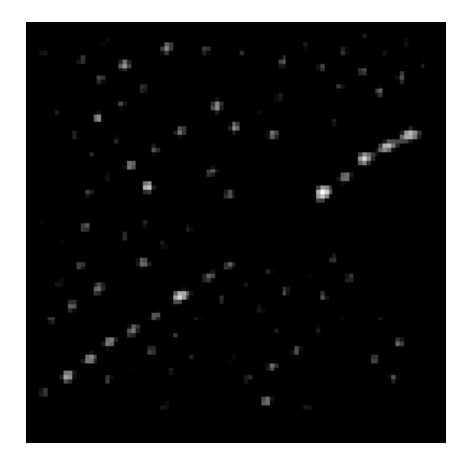

**Εικόνα 8: Χρήση κατωφλίου (threshold value = 5) στην φιλτραρισμένη εικόνα.** 

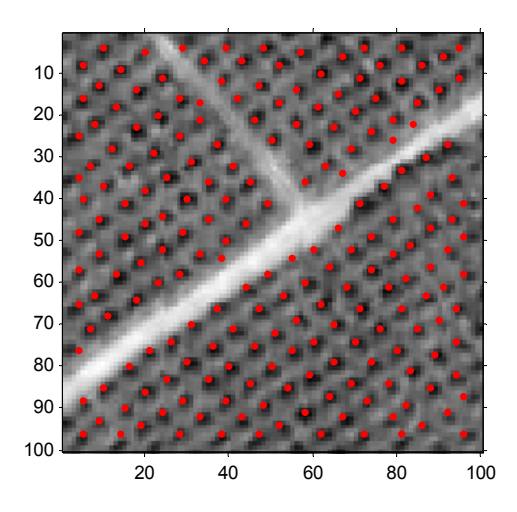

**Εικόνα 9: Εντοπισμένες κορυφές για σ = 8 (pixel size) και τιμή κατωφλίου 0 (threshold).** 

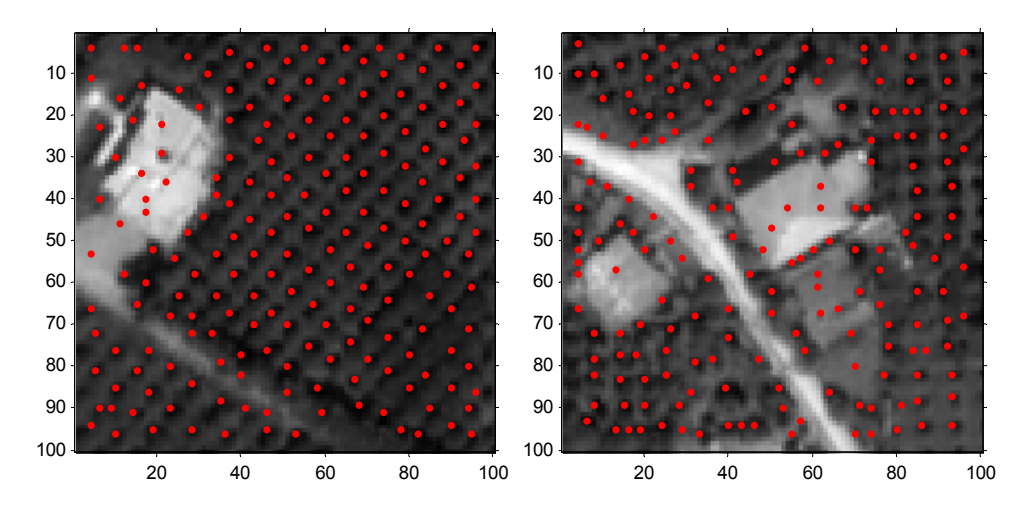

**Εικόνα 10: Εντοπισμός κορυφών σε περιοχές με δόμηση**

Ένα βασικό πρόβλημα που παρουσιάζεται στην ανίχνευση δέντρων με χρήση του φίλτρου LoG είναι ότι ο αλγόριθμος εντοπίζει κορυφές από αντικείμενα όπου είναι σκουρόχρωμα σε σχέση με τις γύρω περιοχές, πάνω στην κόκκινη μπάντα. Αυτό έχεις ως αποτέλεσμα τον εντοπισμό κορυφών που δεν είναι απαραίτητα δέντρα. Στην εικόνα 10 παρουσιάζονται δύο παραδείγματα εντοπισμού κορυφών όπου ο αλγόριθμος έχει εντοπίσει και κορυφές που δεν είναι δέντρα.

### **2.2 NDVI (Normalized Difference Vegetation Index)**

Ο κανονικοποιημένος δείκτης βλαστικότητας (Normalized Difference Vegetation Index, NDVI) είναι ένας απλός αριθμητικός δείκτης που χρησιμοποιείται για την ανάλυση τηλεπισκοπικών μετρήσεων, που έχουν προκύψει (συνήθως αλλά όχι απαραίτητα) από ένα δορυφόρο, και εκτιμά αν ο παρατηρούμενος στόχος περιέχει ζούσα βλάστηση ή όχι.

Τα ζώντα πράσινα φυτά απορροφούν την ηλιακή ακτινοβολία στην φωτοσυνθετική φασματική περιοχή ενεργής ακτινοβολίας (photosynthetically active radiation, PAR), την οποία χρησιμοποιούν ως πηγή ενέργειας στην διαδικασία της φωτοσύνθεσης. Τα κύτταρα του φυλλώματος εξελίχθηκαν να εκπέμπουν την ηλιακή ακτινοβολία στην φασματική περιοχή του εγγύς υπερύθρου. Η ακτινοβολία αυτή περιέχει σχεδόν την μισή ενέργεια από την συνολικά εισερχόμενη ακτινοβολία. Η ενέργεια ανά φωτόνιο σε αυτήν την περιοχή (μήκος κύματος > 700) δεν είναι επαρκής για να είναι χρήσιμη στην σύνθεση οργανικών μορίων. Για τους παραπάνω λόγους, οι ζώντες πράσινοι φυτικοί οργανισμοί απεικονίζονται με σκούρο χρώμα στην φασματική περιοχή PAR και με σχετικά ανοιχτό χρώμα στο εγγύς υπέρυθρο (Gates 1980). Σε αντίθεση με τα παραπάνω, τα σύννεφα και το χιόνι, τείνουν να απεικονίζονται με ανοιχτό χρώμα στην περιοχή του κόκκινου (όπως και σε άλλες ορατές συχνότητες) και σχετικά σκούρες στην φασματική περιοχή του εγγύς υπέρυθρου.

Από τη στιγμή που τα πρώτα όργανα παρατήρησης της γης (όπως το ERTS της NASA και το AVHRR του NOAA) έδωσαν δεδομένα στην κόκκινη και την εγγύς υπέρυθρη φασματική περιοχή, ήταν αναμενόμενη η εκμετάλλευση των μεγάλων αντιθέσεων στην ανάκλαση ακτινοβολίας από τα φυτά για την χωρική κατανομή τους στις δορυφορικές εικόνες.

Ο δείκτης NDVI υπολογίζεται από τον παρακάτω τύπο:

$$
NDVI = \frac{(NIR - RED)}{(NIR + RED)}
$$

Όπου RED και NIR είναι οι φασματικές μετρήσεις ανάκλασης που παίρνονται στην περιοχή του κόκκινου και του εγγύς υπερύθρου αντίστοιχα. Οι φασματικές αυτές ανακλάσεις είναι από μόνες τους ποσοστό επί της εισερχόμενης ακτινοβολίας σε κάθε φασματική μπάντα ξεχωριστά και ως εκ τούτου παίρνουν τιμές μεταξύ του 0 και του 1. Από σχεδιασμού, ο δείκτης NDVI μπορεί να πάρει τιμές από -1 έως 1. Σε περιοχές με πυκνή βλάστηση ο δείκτης τείνει σε θετικές τιμές (0.3 με 0.8), ενώ σύννεφα και περιοχές καλυμμένες με χιόνι μπορούν να χαρακτηριστούν από αρνητικές τιμές του δείκτη. Περιοχές όπως ωκεανοί λίμνες και ποτάμια παρουσιάζουν χαμηλή ανάκλαση και στις δύο φασματικές περιοχές (ειδικά σε περιοχές μακριά από ακτές) και έτσι το αποτέλεσμα είναι πολύ χαμηλές θετικές τιμές ή και ελαφρώς αρνητικές τιμές του δείκτη. Τα εδάφη γενικά παρουσιάζουν ανάκλαση στην εγγύς υπέρυθρη φασματική περιοχή, ελαφρώς μεγαλύτερη από την ανάκλαση στην κόκκινη φασματική περιοχή. Για τον λόγο αυτό τείνουν να δίνουν χαμηλές τιμές NDVI (0.1 με 0.2). Μεταγενέστερες εργασίες έδειξαν ότι ο NDVI συνδέεται άμεσα με την φωτοσυνθετική ικανότητα άρα και με την ενεργειακή απορρόφηση από τα φυτά (Sellers 1985 και Myneni et al. 1995).

Στην εικόνα 11 παρουσιάζεται ένα παράδειγμα υπολογισμού του δείκτη NDVI με πράξεις στοιχείο προς στοιχείο στους πίνακες της κόκκινης και της εγγύς υπέρυθρης φωτογραφίας. Η φωτογραφία έχει προέλθει από ελαιοκαλλιέργειες και έχει διακριτική ανάλυση 0.7x0.7m. Η νέα εικόνα που παράχθηκε έχει μεγάλες τιμές (ανοιχτό χρώμα) εκεί όπου η φωτοσύνθεση είναι εντονότερη, ενώ χαμηλές τιμές (σκούρο χρώμα) εκεί που δεν υπάρχει έντονη φωτοσύνθεση. Από την εικόνα του NDVI γίνεται να απομονωθούν οι περιοχές όπου υπάρχει έντονη φωτοσύνθεση, ορίζοντας ένα κάτω όριο στις τιμές του πίνακα. Στην Εικόνα 12 δίνεται παράδειγμα χρήσης κάτω ορίου στον NDVI που παρουσιάστηκε στην Εικόνα 11. Χρησιμοποιήθηκε η τιμή 0.375 ως κάτω όριο. Αυτό σημαίνει ότι περιοχές με μαύρο έχουν πάρει την τιμή μηδέν λόγω του ότι περιείχαν τιμές NDVI μικρότερες από 0.375, ενώ οι περιοχές με άσπρο έχουν πάρει την τιμή 1 λόγω του ότι περιείχαν τιμές NDVI μεγαλύτερες από 0.375.

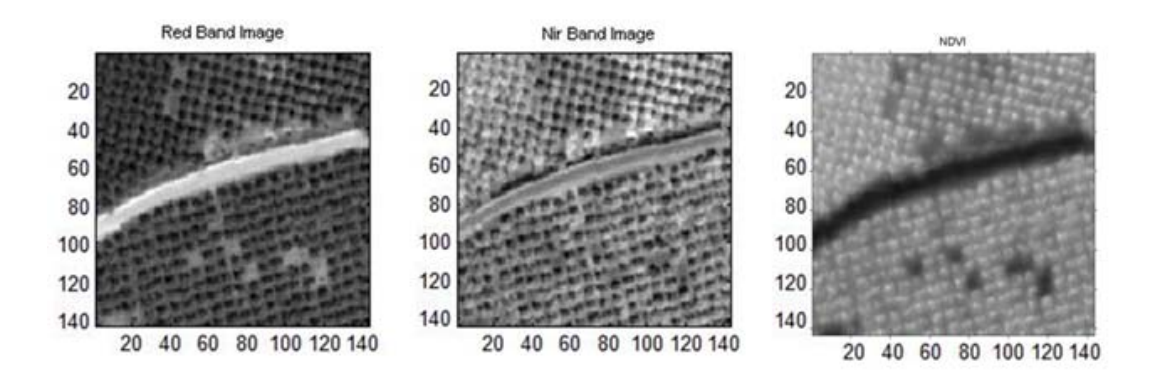

**Εικόνα 11: Παράδειγμα υπολογισμού του δείκτη NDVI.** 

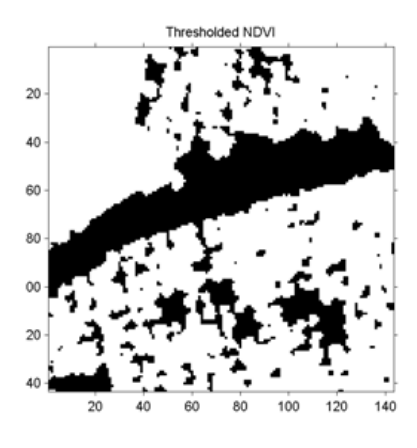

**Εικόνα 12: Χρήση κάτω ορίου για τον καθορισμό των περιοχών με έντονη φωτοσύνθεση (άσπρες περιοχές)**

Στην εικόνα 13 παρουσιάζεται άλλο ένα παράδειγμα παραγωγής του δείκτη NDVI. Οι ανοιχτόχρωμες περιοχές πάνω στον NDVI έχουν τιμές από 0.45 μέχρι 0.8, ενώ οι σκούρες περιοχές έχουν τιμές από 0.1 μέχρι 0.3. Παρατηρείται ότι οι περιοχές στην φωτογραφία όπου δεν υπάρχει βλάστηση, έχουν μικρές τιμές σε σχέση με αυτές που έχουν βλάστηση. Η ιδιότητα αυτή του NDVI μπορεί να χρησιμοποιηθεί για τον καθορισμό των περιοχών που δεν έχουν βλάστηση. Χρησιμοποιώντας μία τιμή κατωφλίου για τον NDVI μπορούμε να παράγουμε ένα φίλτρο όπου μπορεί να χρησιμοποιηθεί σε συνδυασμό με την ανίχνευση κορυφών για τον εντοπισμό κορυφών δέντρων. Έτσι, μετά τον εντοπισμό των κορυφών πάνω στην κόκκινη μπάντα, το φίλτρο του NDVI μπορεί να υποδείξει ποιες από τις εντοπισμένες κορυφές ανήκουν σε βλάστηση, απορρίπτοντας με τον τρόπο αυτό τις κορυφές που ανήκουν σε αντικείμενα όπως δρόμοι σπίτια αυτοκίνητα κτλ.

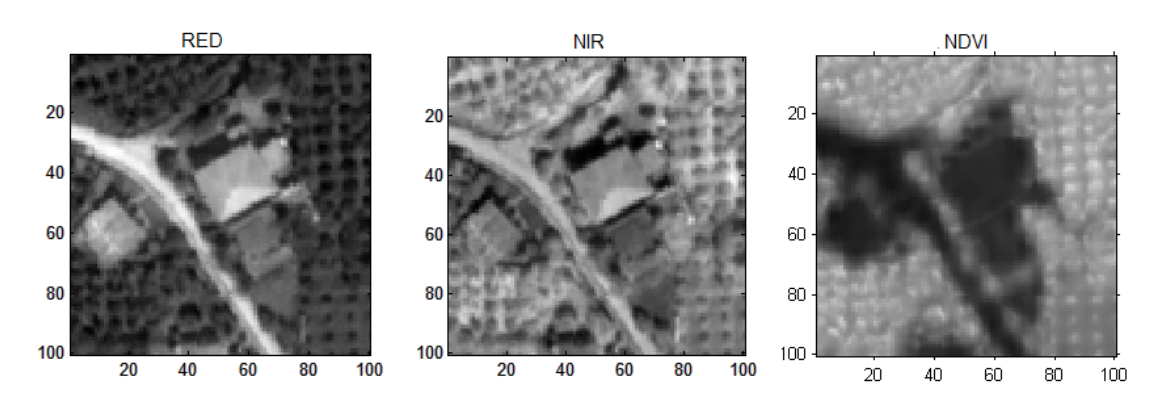

**Εικόνα 13: Κόκκινη, εγγύς υπέρυθρη μπάντα και ο παραγόμενος δείκτης NDVI** 

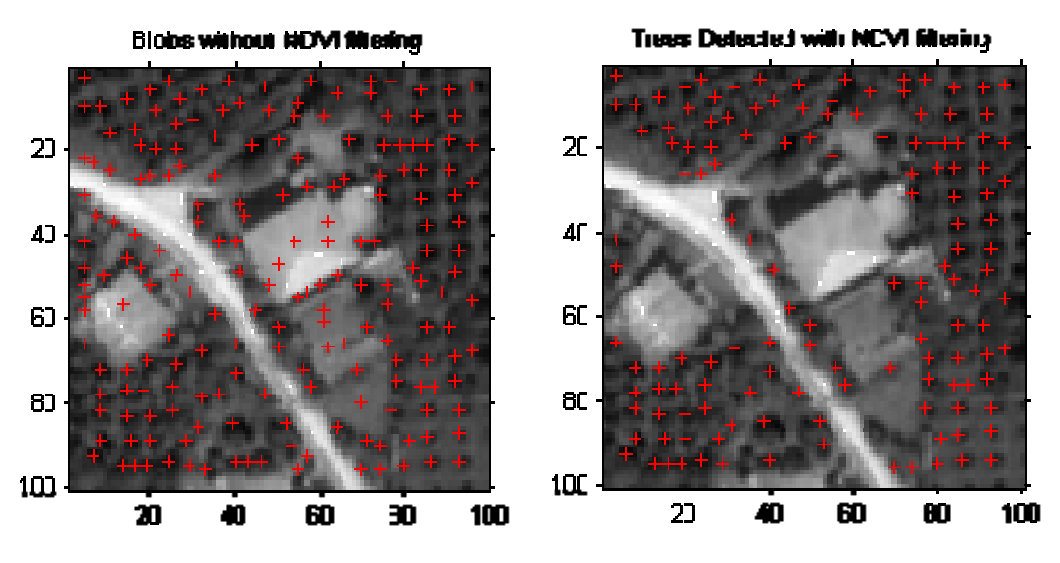

**Εικόνα α 14: Σύγκρισ ση κορυφών ν χωρίς και μ ε την χρήση του φίλτρου υ NDVI** 

*Enumeration (ACE),* και στηρίζεται σε δύο υπολογισμούς, την ανίχνευση κορυφών και το φιλτράρισμα με τον δείκτη NDVI. Η παραπάνω διαδικασία στο σύνολο της, ονομάστηκε *Arbor Crown* 

### **2.3 3 Χρήση κατώφλι ιας τιμής ς στην κό όκκινη μπ πάντα**

προηγούμενη εργασία (Σειραδάκης K και Τσάνης I, 2005). Σύμφωνα με την προσέγγιση αυτή, για την καταμέτρηση των δέντρων χρησιμοποιούμε αποκλειστικά και μόνο την κόκκινη μπάντα. Ο λόγος είναι ότι σε αυτό το μήκος κύματος τα δέντρα εμφανίζονται καλύτερα λόγω της αλληλεπίδρασης της χλωροφύλλης με το κόκκινο χρώμα. Στην απεικόνιση της κάθε μπάντας στον υπολογιστή δεν μπορεί να γίνει αντιληπτή η διαφορά της κόκκινης μπάντας σε σχέση με τις άλλες, όσον αφορά στα αντικείμενα που περιέχουν χλωροφύλλη. Αυτή η διαφορά μπορεί να γίνει περισσότερο αντιληπτή αν παρατηρηθούν στον πίνακα οι τιμές του κάθε εικονοστοιχείου της κάθε μπάντας. Παρατηρείται ότι τα δέντρα στην κόκκινη μπάντα έχουν τιμές στην περιοχή του 120 ενώ στις άλλες μπάντες έχουν τιμές μέχρι 400. Χρησιμοποιώντας μία μέγιστη τιμή πάνω στην κόκκινη μπάντα, μπορούν να απομονωθούν οι περιοχές όπου η κόκκινη μπάντα έχει χαμηλές τιμές εικονοστοιχείου, άρα οι περιοχές όπου υπάρχουν δέντρα. Mia άλλη προσέγγιση στην καταμέτρηση δέντρων έχει παρουσιαστεί σε

για την σύγκριση των αποτελεσμάτων με την μέθοδο ACE. H παραπάνω προσέγγιση υλοποιήθηκε σε γλώσσα προγραμματισμού Matlab

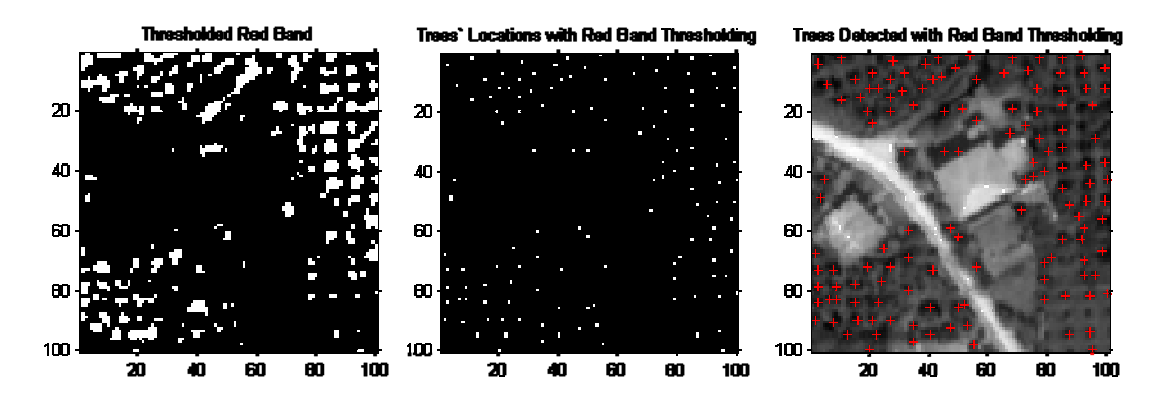

Εικόνα 15: Χρήση ανώτατης τιμής στην κόκκινη μπάντα (αριστερά), θέσεις δέντρων που **ανιχνεύθη ηκαν (μέση), δέντρα που ανιχνεύθηκ καν (δεξιά).** 

έχουν μεγάλη απορρόφηση στην κόκκινη μπάντα και ότι εύκολα μπορεί να θεωρήσει κοντ τινά δέντρα α ως ένα κο ινό δέντρο. Η παραπάνω προσέγγιση υστερεί στο ότι ανιχνεύει ως δέντρα αντικείμενα που

### **2.4 Ορισμός σφαλμάτων**

Για την αξιολόγηση των αριθμητικών αποτελεσμάτων ενός πειράματος πολλές φορές χρειάζεται να αξιολογήσουμε το σφάλμα μεταξύ δύο αποτελεσμάτων ή το σφάλμα μεταξύ της πραγματικής και της πειραματικής τιμής. Οι βασικοί τύποι υπολογισμού σφαλμάτων παρουσιάζονται παρακάτω.

#### **Απόλυτο ή πραγματικό σφάλμα Ε<sup>t</sup>**

 $E_t = \eta \rho \alpha$ γματική τιμή – προσεγγιστική τιμή

**Απόλυτο σχετικό ή πραγματικό σχετικό σφάλμα**, είναι η κανονικοποίηση του σφάλματος ως προς την πραγματική τιμή, δηλαδή

*ό σχετικό σφάλμα = <del>πρ</del>αγματικό σφά ή ή* ραγματικό σχετικό σφάλμα = πραγματικό σφάλμα πραγματικη τιμ Πραγματικό σχετικό σφάλμα =

**Ποσοτικό σφάλμα ή πραγματικό ποσοστιαίο σχετικό σφάλμα** είναι ο πολλαπλασιασμός με 100% του πραγματικού σχετικού σφάλματος

*t* = <del>πραγματικό σφάλμα</del><br>*τραγματική τιμή* 100%  $\mathcal{E}_{t}=\frac{\pi\rho\alpha\gamma\mu\alpha\tau$ ικό σφάλμα<br>πραγματική τιμή

Στις προαναγραφόμενες σχέσεις τα Ε και ε έχουν δείκτη t για να υποδηλώνουν ότι το σφάλμα είναι κανονικοποιημένο στην πραγματική τιμή. Στην πραγματικότητα όμως η πραγματική τιμή συχνά δεν είναι γνωστή εκ των προτέρων. Τότε μια εναλλακτική λύση είναι να κανονικοποιήσουμε το σφάλμα χρησιμοποιώντας την καλύτερη δυνατή προσέγγιση της πραγματικής τιμής, δηλαδή την προσέγγιση του ιδίου του σφάλματος, οπότε,

100% τιμή *ό ά* <sup>α</sup> προσεγγιστική  $\varepsilon_{\alpha}=\frac{\pi\rho o \sigma \varepsilon\gamma\gamma\iota\sigma\tau\iota\kappa\acute{o}}{\pi\rho o \sigma\varepsilon\gamma\gamma\iota\sigma\tau\iota\kappa\acute{\eta}}$  τιμή

όπου ο δείκτης α δηλώνει ότι το σφάλμα είναι κανονικοποιημένο στην προσεγγιστική τιμή. Κάποιες μέθοδοι χρησιμοποιούν επαναληπτικές διαδικασίες για τον υπολογισμό των απαντήσεων. Σε αυτές τις διαδικασίες μια τωρινή προσέγγιση βασίζεται σε μια άλλη προηγούμενη. Οπότε το σφάλμα θα είναι

$$
\varepsilon_{\alpha} = \frac{\text{νέα προσέγγιση - προηγούμενη προσέγγιση}}{\text{νέα προσέγγιση}}
$$
100%

Το πρόσημο του σφάλματος δεν είναι αυτό που μας ενδιαφέρει, αλλά η απόλυτη τιμή αυτού. Οπότε <sup>|ε<sub>a</sub>|<ε<sub>s</sub> όπου ε<sub>s</sub> είναι το προκαθορισμένο αποδεκτό σφάλμα.</sup>

### **3. Περιοχή Μελέτης**

### **3.1 Λεκάνη απορροής ποταμού Κερίτη Χανίων**

Η περιοχή μελέτης της συγκεκριμένης εργασίας είναι η υδρολογική λεκάνη του Κερίτη, η οποία βρίσκεται στο Βόρειο κεντρικό τμήμα της επαρχίας Κυδωνίας του νομού Χανίων με διεύθυνση Βορράς – Νότος. Η λεκάνη βρίσκεται Δυτικά της πόλης των Χανίων και σε απόσταση 12 χιλιομέτρων από αυτή. Τοποθετείται μεταξύ των γεωγραφικών συντεταγμένων 35 15΄ - 35 32΄ Βόρειου πλάτους και 23 45΄ - 23 55΄Ανατολικού μήκους. Στον Βορρά, η λεκάνη φτάνει ως την θάλασσα στην περιοχή Δυτικά του Πλατανιά, ενώ Νότια φτάνει ως τις κορυφές των Λευκών Ορέων. Η έκταση της λεκάνης είναι 218Km<sup>2</sup> και το μέσο υψόμετρο της λεκάνης είναι 734m. Περιλαβάνει τους οικισμούς Βρύσσες, Κουφό, Βατόλλακο, Αλικιανό, Αγυιά, Βαρύπετρο, Σκινές, Φουρνές, Ορθούνι, Καρέ, Λάκους, Μεσκλά, Ζούρβα. Η παροχέτευση του απορρέοντος νερού γίνεται από τον ποταμό Κερίτη, στην παραλία του Πλατανιά. Στον ποταμό Κερίτη εκβάλλουν οι παραπόταμοι Σκινιανός, Βαρσαμιώτης, Μεσκλιανός, Μαύρος και Αγυιάς, που μαζί με τον Κερίτη συνθέτουν το πρωτεύον δίκτυο παροχέτευσης της υδρολογικής λεκάνης του Κερίτη.

Η λεκάνη του Κερίτη είναι μία από τις σημαντικότερες υδρολογικές λεκάνες του νομού, λόγω της πλούσιας της υδροφορίας. Στην λεκάνη βρίσκονται πολλές γεωτρήσεις και πηγάδια που εξυπηρετούν υδρευτικούς και αρδευτικούς σκοπούς της ευρύτερης περιοχής. Παράδειγμα είναι οι υδρευτικές – αρδευτικές γεωτρήσεις στην περιοχή της Αγυιάς που δίνουν περίπου 35Μm<sup>3</sup>/έτος, ποσότητα που αντιστοιχεί περίπου στο μισό ρυθμιστικό απόθεμα της υδροφορίας της Αγυιάς.

Μορφολογικά, η λεκάνη του Κερίτη διαφοροποιείται από Βορρά σε Νότο. Από επίπεδες καλλιεργήσιμες εκτάσεις με καλλιέργειες στο Βόρειο τμήμα της λεκάνης, η μορφολογία αλλάζει ριζικά προς τον νότο, με τις απότομες κλίσεις και την χαμηλή βλάστηση των Λευκών Ορέων. (Γρυλλάκης Ε., Τσάνης Ι. , 2006)

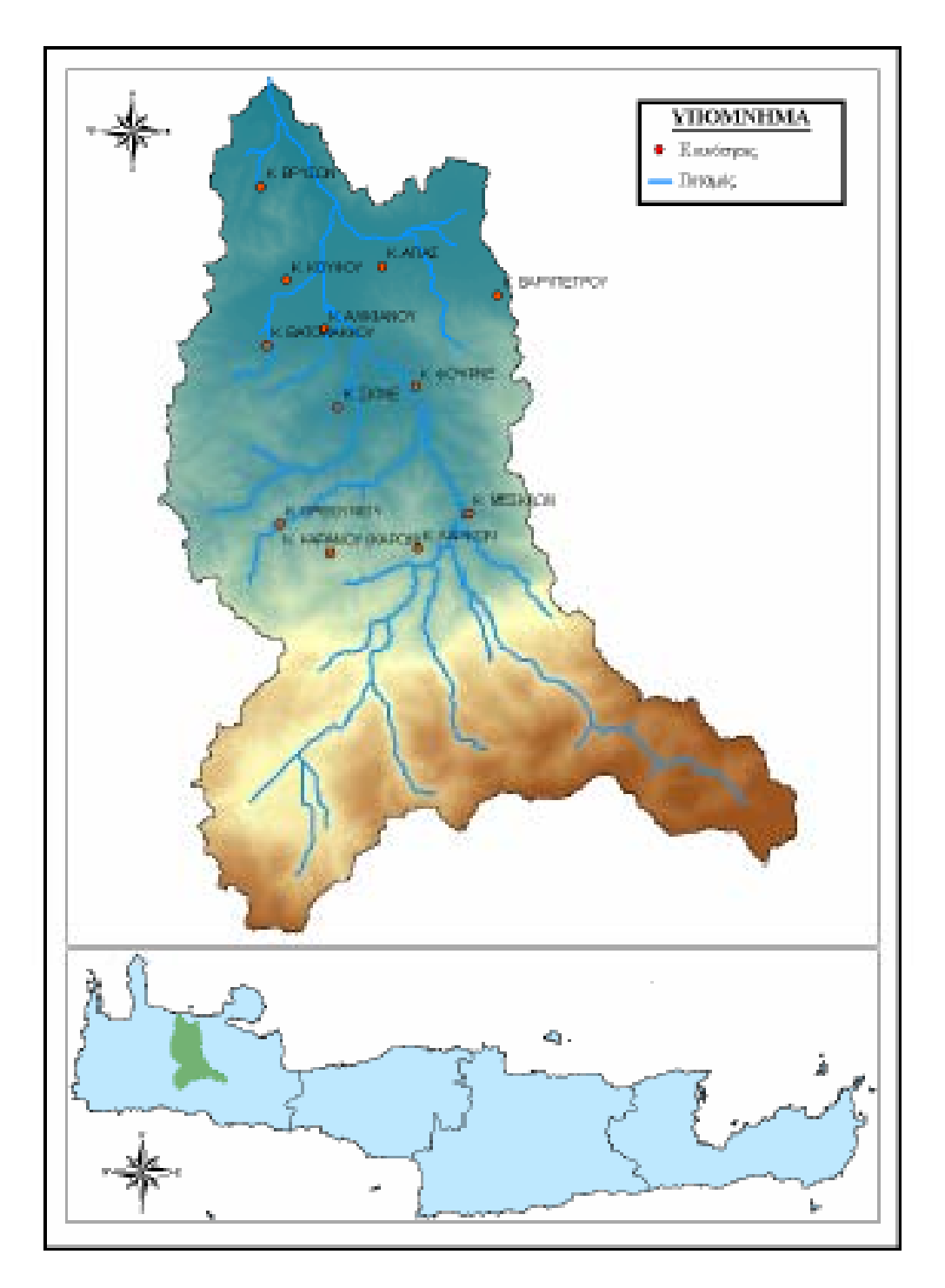

**Εικόνα 16: Περιοχή λεκάνης απορροής Κερίτη ποταμού**

#### **3.2 Δορυφορική λήψη από τον δορυφόρο Quickird**

Ο δορυφόρος QuickBird εκτοξεύτηκε στις 19 Οκτωβρίου 2001 και από τις αρχές 2002 πραγματοποιεί λήψεις δεδομένων με την υψηλότερη διαχωριστική ικανότητα στην αγορά (0,6 - 0,7m στα παγχρωματικά, 2,8m στα πολυφασματικά), ικανοποιώντας ανάγκες εφαρμογών που ήταν αδύνατο να καλυφθούν παλιότερα με δορυφορικά δεδομένα.

Τα δεδομένα QuickBird προσφέρονται σε δύο διαφορετικές μορφές. Basic, όπου τα δεδομένα είναι σε πρωτογενή μορφή συνοδευόμενα από RPC και εφημερίδες, και Standard, όπου τα δεδομένα παραδίδονται με βάση το πολύγωνο ενδιαφέροντος (μονάδα μέτρησης τετρ. χλμ.) συνοδευόμενα από RPC. Για τα δεδομένα Standard, υπάρχει η δυνατότητα συνδυασμού των παγχρωματικών και πολυφασματικών δεδομένων, παράγοντας έτσι έγχρωμα δεδομένα (pansharpened) διακριτικής ικανότητας 0,6 ή 0,7m, ανάλογα την επιλογή του χρήστη. Τα δεδομένα Standard προσφέρονται και σε μορφή Standard Orthoready, όπου κατά την επεξεργασία δεν έχει χρησιμοποιηθεί Ψηφιακό Μοντέλο Εδάφους, και άρα είναι ιδανικά για περαιτέρω επεξεργασία ορθοαναγωγής.

Σε περίπτωση που οι υφιστάμενες λήψεις δεν ικανοποιούν τις ανάγκες και επιθυμίες του χρήστη, μπορεί να πραγματοποιηθεί προγραμματισμός του δορυφόρου, βάσει παραμέτρων που καθορίζονται με την βοήθεια του χρήστη. Με αυτό τον τρόπο είναι δυνατή η προμήθεια δεδομένων τόσο πρόσφατων ώστε να απεικονίζουν την σημερινή πραγματικότητα. Επιπλέον, λόγω της δυνατότητας λήψης στερεοζευγών εντός τροχιάς, είναι δυνατή η επεξεργασία και παραγωγή DEM και άρα εξαγωγή πληροφορίας στην τρίτη διάσταση.

Στην παρούσα διπλωματική εργασία, χρησιμοποιείται δορυφορική εικόνα που περιλαμβάνει την υδρολογική λεκάνη του ποταμού Κερίτη (μεταξύ 35 15΄ - 35 32΄ N και 23 45΄ - 23 55΄E Κρήτη, 12km δυτικά της πόλης των Χανίων) και περικλείει μια έκταση 225Km<sup>2</sup> που εκτείνεται από τις υψηλότερες κορυφές των Λευκών Όρεων μέχρι την εκβολή του στην περιοχή Πλατανιά και από την κορυφογραμμή Ζούρβας – Βαρυπέτρου μέχρι τις παρυφές της λεκάνης του Ταυρωνίτη. Η δορυφορική εικόνα έχει προέλθει από τον δορυφόρο quickbird και η διακριτική της ανάλυση είναι η μεγαλύτερη που κυκλοφορεί στο εμπόριο (2007) με ανάλυση 0.7m x 0.7m και περιλαμβάνει 4 μπάντες, κόκκινη, πράσινη, μπλε, εγγύς υπέρυθρη.

## **4. Υλοποίηση αλγορίθμων**

#### **4.1 Matlab**

Η γλώσσα προγραμματισμού MATLAB είναι μια γλώσσα για τεχνικούς υπολογισμούς. Ενσωματώνει μηχανές υπολογισμού, απεικόνισης και προγραμματισμού σε ένα περιβάλλον φιλικό προς το χρήστη όπου τα προβλήματα και οι λύσεις τους είναι εκφρασμένα με οικείο μαθηματικό τρόπο. Μερικές τυπικές χρήσεις του Matlab είναι μαθηματικά και υπολογισμοί, ανάπτυξη αλγορίθμων, ανάκτηση δεδομένων, μοντελοποίηση, προσομοίωση, ανάλυση δεδομένων, ανάπτυξη γραφικών για επικοινωνία με το χρήστη.

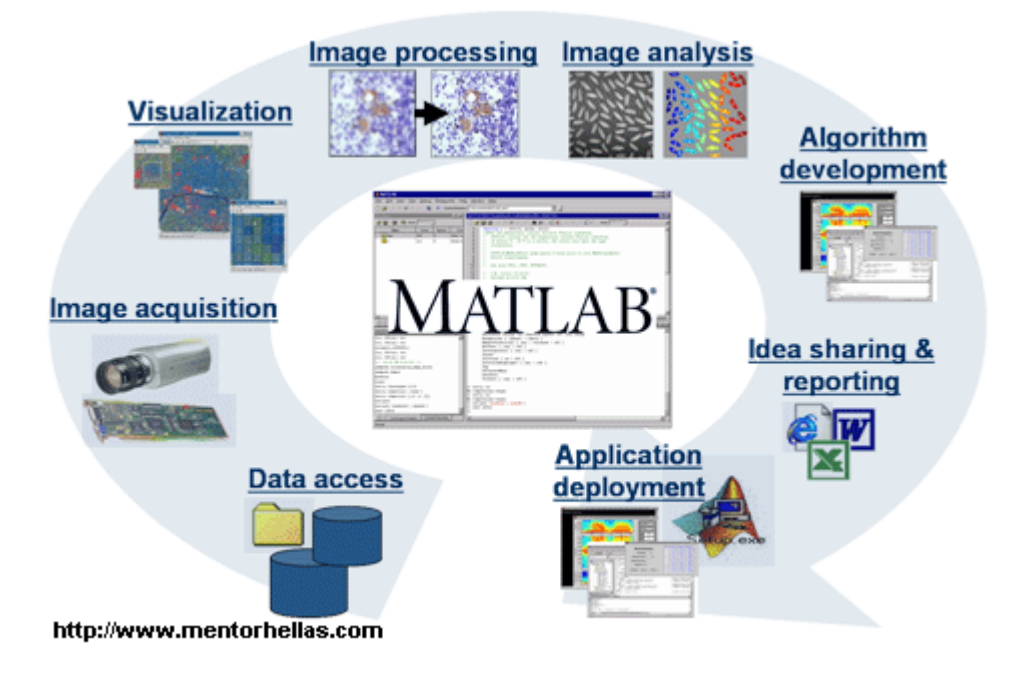

**Εικόνα 17: Τυπικές χρήσεις λογισμικού Matlab** 

Το Matlab είναι ένα διαδραστικό (interactive) σύστημα που η μονάδα δεδομένων είναι ένας πίνακας που δε χρειάζεται διαστατοποίηση. Αυτό επιτρέπει την λύση πολλών τεχνικών υπολογιστικών προβλημάτων, ειδικά αυτών που περιέχουν πίνακες και διανύσματα. Έτσι, το όνομα Matlab είναι τα αρχικά των λέξεων matrix laboratory ή εργαστήριο πινάκων.

Το λογισμικό πακέτο αυτό, ενσωματώνει εργαλειοθήκες για εξειδικευμένες τεχνολογίες. Οι εργαλειοθήκες είναι εκτενείς συλλογές συναρτήσεων (m files) που δίνουν την δυνατότητα στο Matlab να λύνει συγκεκριμένα προβλήματα. Μερικές από τις εργαλειοθήκες που είναι διαθέσιμες είναι η εργαλειοθήκη επεξεργασίας σήματος, εργαλειοθήκη συστημάτων ελέγχου, εργαλειοθήκη νευρωνικών δικτύων, εργαλειοθήκη κυματικής και πολλές άλλες.

Το GUIDE είναι το περιβάλλον ανάπτυξης γραφικού περιβάλλοντος του MATLAB (graphical user interface development environment), που παρέχει κάποια εργαλεία για την δημιουργία γραφικών περιβάλλοντων, τα οποία απλοποιούν πολύ την διαδικασία ανάπτυξης τους.

### **4.2 Υλοποίηση αλγορίθμων με χρήση του Matlab GUIDE**

Η υλοποίηση όλων των αλγορίθμων έγινε με χρήση των Matlab και Matlab GUIDE (Graphic User Interface Development Environment). Σκοπός ήταν η δημιουργία ενός εύχρηστου εργαλείου που θα επιτρέπει στο χρήστη την εφαρμογή των αλγορίθμων χωρίς τη χρήση της γραμμής εντολών του Matlab. Παρακάτω γίνεται μια παρουσίαση των δυνατοτήτων του προγράμματος.

Για να τρέξει το πρόγραμμα, ρυθμίζουμε ως φάκελο εργασίας τον φάκελο στον οποίο είναι το πρόγραμμα και πληκτρολογούμε main στην γραμμή εντολών. Τρέχοντας για πρώτη φορά το πρόγραμμα, ανοίγει το κεντρικό παράθυρο του προγράμματος. Το παράθυρο αυτό έχει όλες τις λειτουργίες που μπορεί να εκτελέσει το πρόγραμμα.

|        | <b>A</b> Main      |        |                |
|--------|--------------------|--------|----------------|
| File   | Help<br>Operations |        | $\mathbf{v}$   |
|        | Loaded Images      |        |                |
|        | Red Band Image     | Redraw | Nir Band Image |
| 1      |                    | 1      |                |
| 0.8    |                    | 0.8    |                |
| 0.6    |                    | 0.6    |                |
|        |                    |        |                |
| 0.4    |                    | 0.4    |                |
| 0.2    |                    | 0.2    |                |
|        |                    |        |                |
| 0<br>Ω | 0.5                | 0<br>Ω | 0.5            |

**Εικόνα 18: Κεντρικό παράθυρο προγράμματος**

Στο κεντρικό παράθυρο (εικόνα 18) υπάρχουν τρία μενού. Το πρώτο μενού File περιέχει τις επιλογές Open, Save, όπου χρησιμοποιούνται για να ανοίξουμε ή να σώσουμε αντίστοιχα μία δουλειά, και Exit για την έξοδο από το πρόγραμμα. Επίσης από την επιλογή Image Browser επιλέγουμε τον φάκελο εργασίας, που είναι ο φάκελος στον οποίο αποθηκεύονται οι εικόνες που παράγει το πρόγραμμα, όπως επίσης και τα αρχεία σωσίματος. Τέλος, από το μενού αυτό επιλέγονται και οι εικόνες που πρόκειται να επεξεργαστούμε. Από το κεντρικό παράθυρο, στο μενού Operations υπάρχουν όλες οι λειτουργίες που μπορεί ο κώδικας να εκτελέσει. Αυτές είναι η ανίχνευση κορυφών (Blob detection), και η ανίχνευση δέντρων με χρήση του NDVI (Tree counting  $\rightarrow$  Using NDVI) και με χρήση κατώφλιας τιμής στην κόκκινη μπάντα (Tree counting  $\rightarrow$  Using Red Band). Επίσης, έχει ενσωματωθεί και ένας κώδικας για την επεξεργασία μεγάλων δορυφορικών εικόνων (Large Image Processor). Στον κώδικα αυτόν έχουν αφαιρεθεί οι γραφικές αναπαραστάσεις των αποτελεσμάτων για να εξασφαλιστούν πόροι συστήματος για τις λοιπές διεργασίες. Επίσης υπάρχει και μία επιλογή η οποία μας εμφανίζει πληροφορίες σχετικά με τις εικόνες που έχουμε επιλέξει για επεξεργασία (Input Figure Statistics). Στο τελευταίο μενού Help υπάρχει το εγχειρίδιο χρήσης του προγράμματος (Help) και τα στοιχεία του προγράμματος (About). Παρακάτω περιγράφονται αναλυτικότερα οι λειτουργίες που περιγράφηκαν παραπάνω.

Μενού Image Browser (εικόνα 19). Στο μενού αυτό, ρυθμίζεται ο φάκελος εργασίας, δηλαδή ο φάκελος στον οποίο αποθηκεύονται τα αρχεία εικόνων που παράγει το πρόγραμμα, όπως και τα αρχεία σωσίματος της επιλογής Save. Ορίζεται επίσης (προαιρετικό) το μέγεθος των εικονοστοιχείων των προς επεξεργασία εικόνων. Τέλος από το παράθυρο αυτό ορίζονται η κόκκινη και η εγγύς υπέρυθρη εικόνα που πρόκειται να επεξεργαστεί το πρόγραμμα. Η επιλογή Images in new window επιτρέπει την απεικόνιση των παραπάνω εικόνων σε νέο παράθυρο.

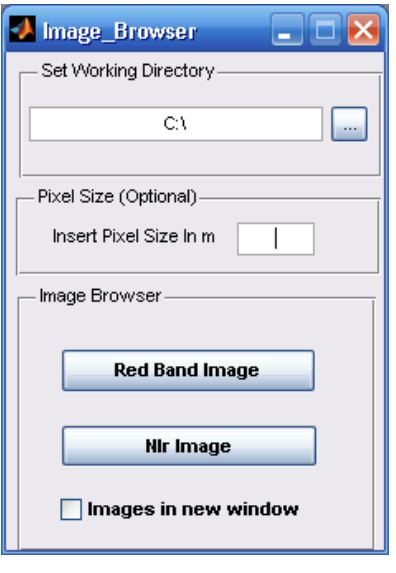

**Εικόνα 19: Image Browser** 

Blob Detecting. Από το μενού αυτό πραγματοποιείται η ανίχνευση κορυφών. Οι απαιτούμενες παράμετροι είναι η παράμετρος σ για το φίλτρο LOG που χρησιμοποιείται (side size) και η κατώφλια τιμή (threshold) για την επεξεργασμένη με το παραπάνω φίλτρο εικόνα. Με το κουμπί Process γίνεται η ανίχνευση κορυφών. Τα αποτελέσματα που λαμβάνονται είναι ο αριθμός των κορυφών που ανιχνεύτηκαν και ο χρόνος που χρειάστηκε ο αλγόριθμος. Με την επιλογή Save Image, σώζεται στον φάκελο εργασίας μία εικόνα με τις κορυφές που ανιχνεύθηκαν.

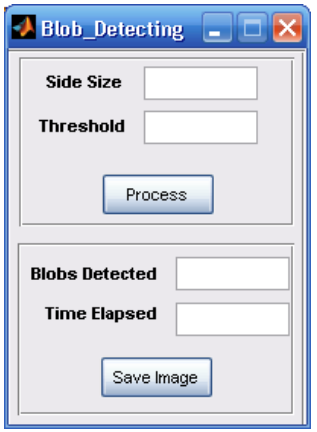

**Εικόνα 20: Μενού Blob Detection** 

Using NDVI. Από το μενού αυτό γίνεται η καταμέτρηση δέντρων πάνω σε μία φωτογραφία με την χρήση του δείκτη NDVI. Επιλέγοντας την επιλογή Threshold one value και ορίζοντας κατώφλια τιμή για τον NDVI (Threshold Value) το πρόγραμμα κάνει καταμέτρηση δέντρων στην φωτογραφία. Τα αποτελέσματα παρουσιάζονται γραφικά, ενώ ο αριθμός των δέντρων που ανιχνεύθηκαν παρουσιάζεται στο πεδίο Trees Detected. Η επιλογή save αποθηκεύει όποια από τις εικόνες που παράγονται επιλεχθεί. Με την δεύτερη επιλογή Threshold range δίνεται η επιλογή ενός εύρους κατώφλιων τιμών από τις οποίες παράγεται ένα διάγραμμα δέντρων που ανιχνεύθηκαν σε συνάρτηση με την κατώφλια τιμή κάθε φορά.

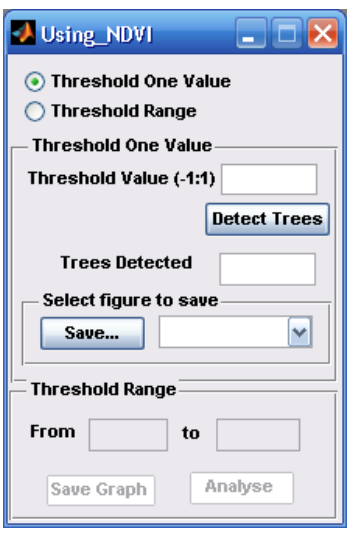

**Εικόνα 21: Μενού Using NDVI** 

Red Band Thresholding. Από αυτό το μενού γίνεται καταμέτρηση των δέντρων με χρήση κατώφλιας τιμής στην κόκκινη μπάντα. Επιλέγοντας Threshold one value και εισάγοντας τιμή για την κατώφλια τιμή, γίνεται καταμέτρηση των δέντρων. Τα αποτελέσματα παρουσιάζονται γραφικά, ενώ ο αριθμός των δέντρων παρουσιάζεται στο πεδίο Trees Detected. Από την επιλογή save δίνεται η δυνατότητα αποθήκευσης των γραφικών αποτελεσμάτων. Από την επιλογή Threshold range δίνεται η επιλογή ενός εύρους κατώφλιων τιμών από τις οποίες παράγεται ένα διάγραμμα δέντρων που ανιχνεύθηκαν σε συνάρτηση με την κατώφλια τιμή κάθε φορά.

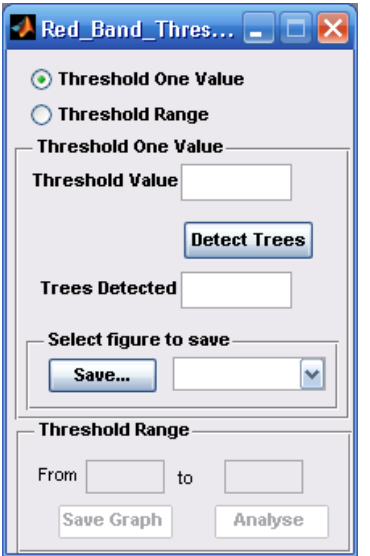

**Εικόνα 22: Μενού Red Band Thresholding** 

Large Image Processing. Από το μενού αυτό μπορεί να γίνει καταμέτρηση των δέντρων με τις δύο παραπάνω τεχνικές, σε πολύ μεγάλες εικόνες. Αυτό το μενού είναι ανεξάρτητο από το υπόλοιπο πρόγραμμα, για λόγους οικονομίας σε πόρους του υπολογιστή. Για το λόγο αυτό οι προς επεξεργασία φωτογραφίες επιλέγονται κατευθείαν από το μενού αυτό και όχι από το μενού Image Browse. Ο αλγόριθμος αυτός κόβει την μεγάλη φωτογραφία σε μικρότερες για την γρηγορότερη επεξεργασία της. Από το μενού Slicing image Parameters ορίζεται το μέγεθος κάθε κομματιού εικόνας (Slice Size) και το μέγεθος της υπερκάλυψης ανάμεσα στα κομμάτια (Overlapping). Ο αλγόριθμος δίνει την δυνατότητα 4 επιλογών. Η πρώτη είναι απλά να κόψει την εικόνα σε μικρότερα κομμάτια. Η δεύτερη είναι εκτός του τεμαχισμού, να κάνει και καταμέτρηση δέντρων με χρήση του δείκτη NDVI. Για την λειτουργία αυτή πρέπει να οριστούν το side size, threshold value, NDVI threshold value. Η τρίτη επιλογή δίνει την δυνατότητα του τεμαχισμού της εικόνας και της καταμέτρησης των δέντρων με χρήση της κατώφλιας τιμής στην κόκκινη μπάντα. Για να λειτουργήσει η επιλογή αυτή πρέπει να οριστεί μόνο η Red band threshold value. Η τέταρτη επιλογή εκτελεί όλες τις παραπάνω διεργασίες. Τα αποτελέσματα παρουσιάζονται στην δεξιά πλευρά του προγράμματος.

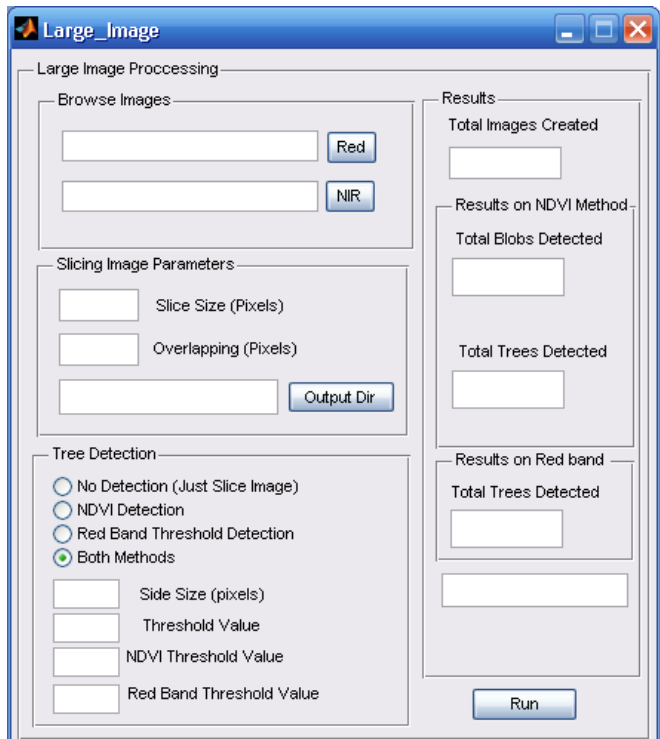

#### **Εικόνα 23: Μενού Large Image**

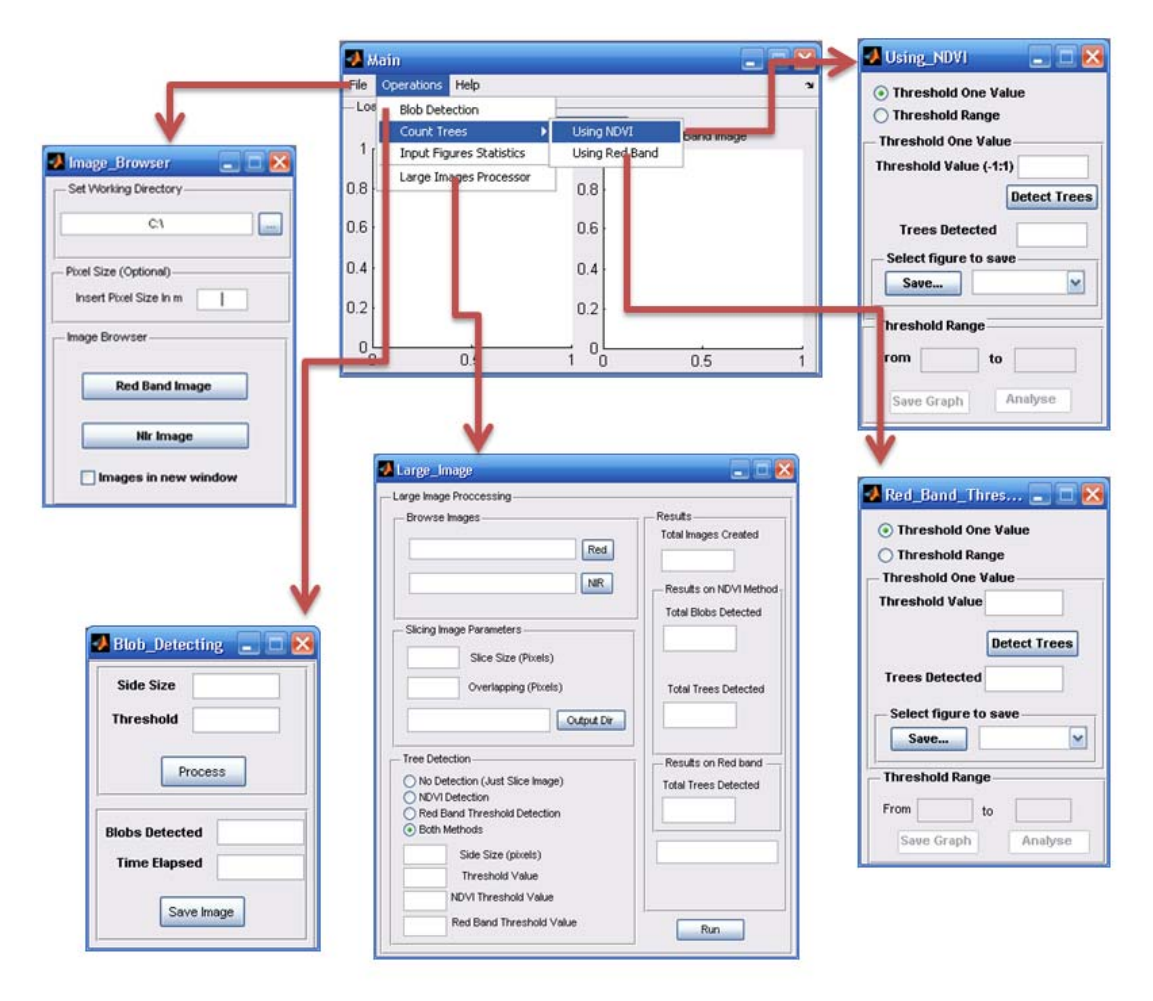

**Εικόνα 24 : Σχεδιάγραμμα διάταξης του προγράμματος**

### **5. Εφαρμογή**

### **5.1 Βελτιστοποίηση ρυθμίσεων αλγορίθμου με χρήση δειγμάτων δορυφορικών εικόνων.**

Για την εύρεση των βέλτιστων ρυθμίσεων για καταμέτρηση δέντρων πάνω σε δορυφορική φωτογραφία, θα χρησιμοποιηθούν δείγματα από την δορυφορική φωτογραφία της λεκάνης απορροής του Κερίτη ποταμού στην περιοχή Χανίων. Ο αλγόριθμος εφαρμόζεται πάνω στα δείγματα με την μέθοδο της εξάντλησης ενδεχομένων (brute force). Τα χαρακτηριστικά των φωτογραφιών είναι διαφορετικά σε κάθε δείγμα της δορυφορικής φωτογραφίας. Σκοπός είναι τα δείγματα να καλύπτουν τις περισσότερες περιπτώσεις σχηματισμών δέντρων που μπορεί να συναντήσει ο αλγόριθμος κατά την καταμέτρηση δέντρων σε ολόκληρη την δορυφορική φωτογραφία. Οι ρυθμίσεις που δίνουν ικανοποιητικά αποτελέσματα καταμέτρησης δέντρων σε όλα τα επιλεγμένα δείγματα, θα χρησιμοποιηθούν για την καταμέτρηση των δέντρων σε όλη τη δορυφορική φωτογραφία της λεκάνης απορροής του Κερίτη ποταμού. Τα δείγματα πάρθηκαν από την δορυφορική φωτογραφία της λεκάνης του Κερίτη με τη χρήση των λογισμικών ArcGIS 9.1 SP2 και Erdas Imagine 9.1. Με τα παραπάνω λογισμικά έγινε και η μετατροπή των δειγμάτων από \*.img σε αρχεία τύπου \*.tif για να γίνει δυνατή η επεξεργασία τους με Matlab. Χρησιμοποιήθηκαν 6 δείγματα φωτογραφίας για τον προσδιορισμό των βέλτιστων ρυθμίσεων. Τα επιλεγμένα δείγματα παρουσιάζονται στην εικόνα 25 όπου απεικονίζεται η περιοχή δυτικά της κοινότητας Αλικιανού. Ο αριθμός των υπαρχόντων δέντρων ταυτοποιήθηκε με επιτόπου καταμέτρηση των δέντρων στα περισσότερα δείγματα, ενώ στα δείγματα όπου τα δέντρα μπορούσαν να διακριθούν καθαρά, μετρήθηκαν πάνω στην φωτογραφία.

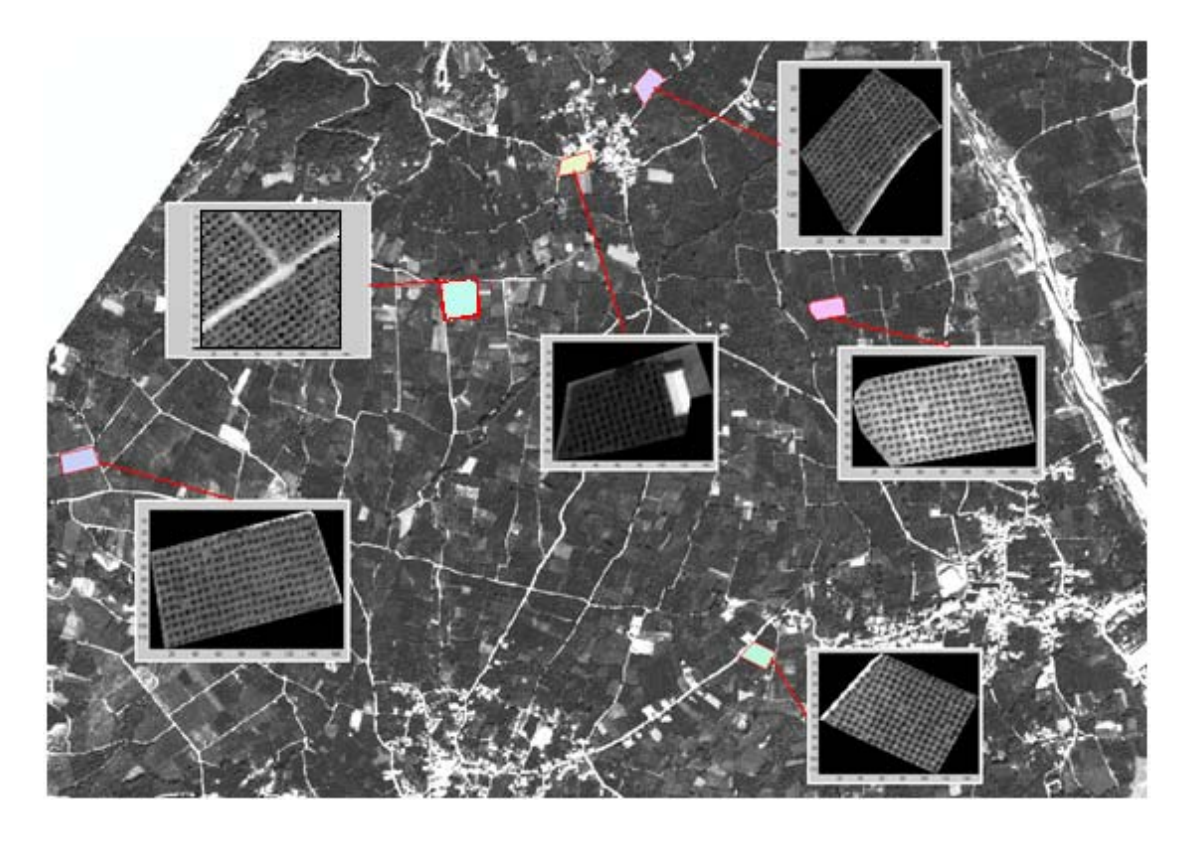

**Εικόνα 25: Περιοχές βαθμονόμησης κοντά στην κοινότητα Αλικιανού**

Παρακάτω δίνονται τα επιλεγμένα δείγματα στην κόκκινη μπάντα, οι διαστάσεις τους και τα δέντρα που μετρήθηκαν σε αυτές.

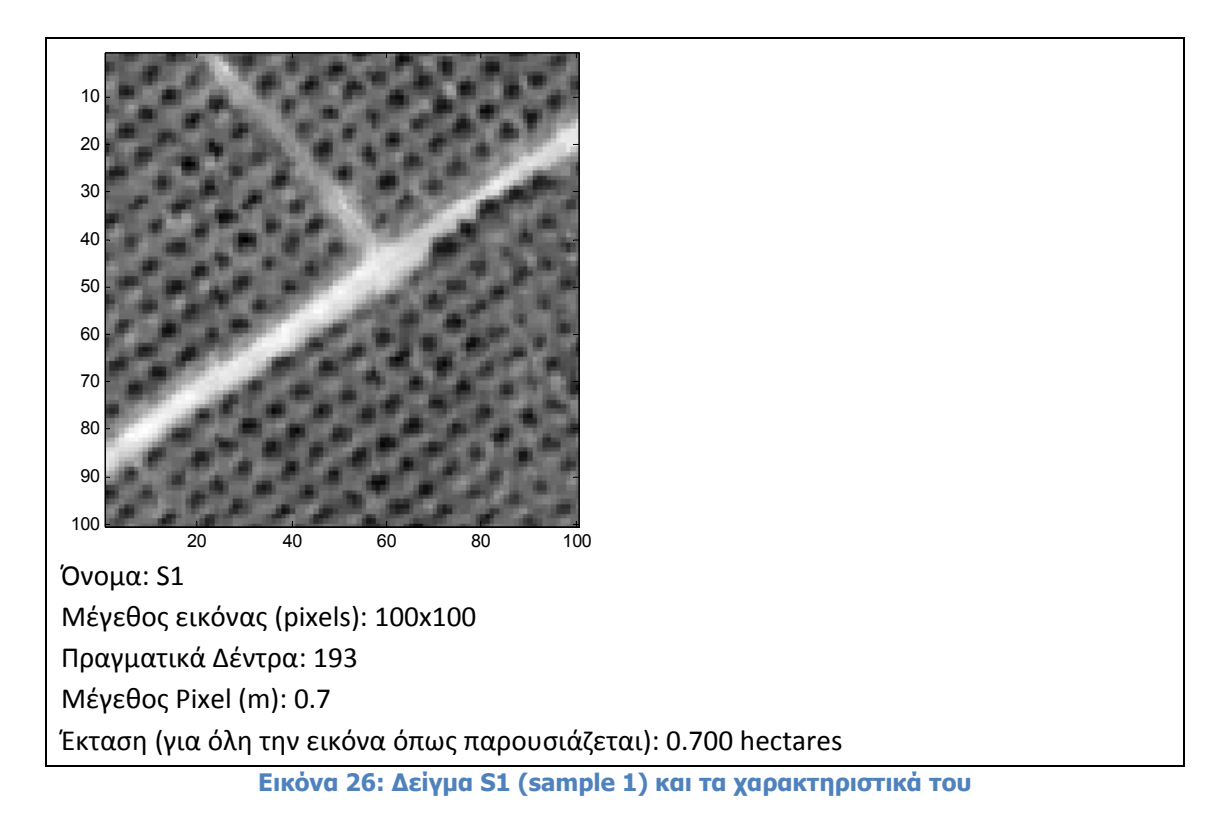

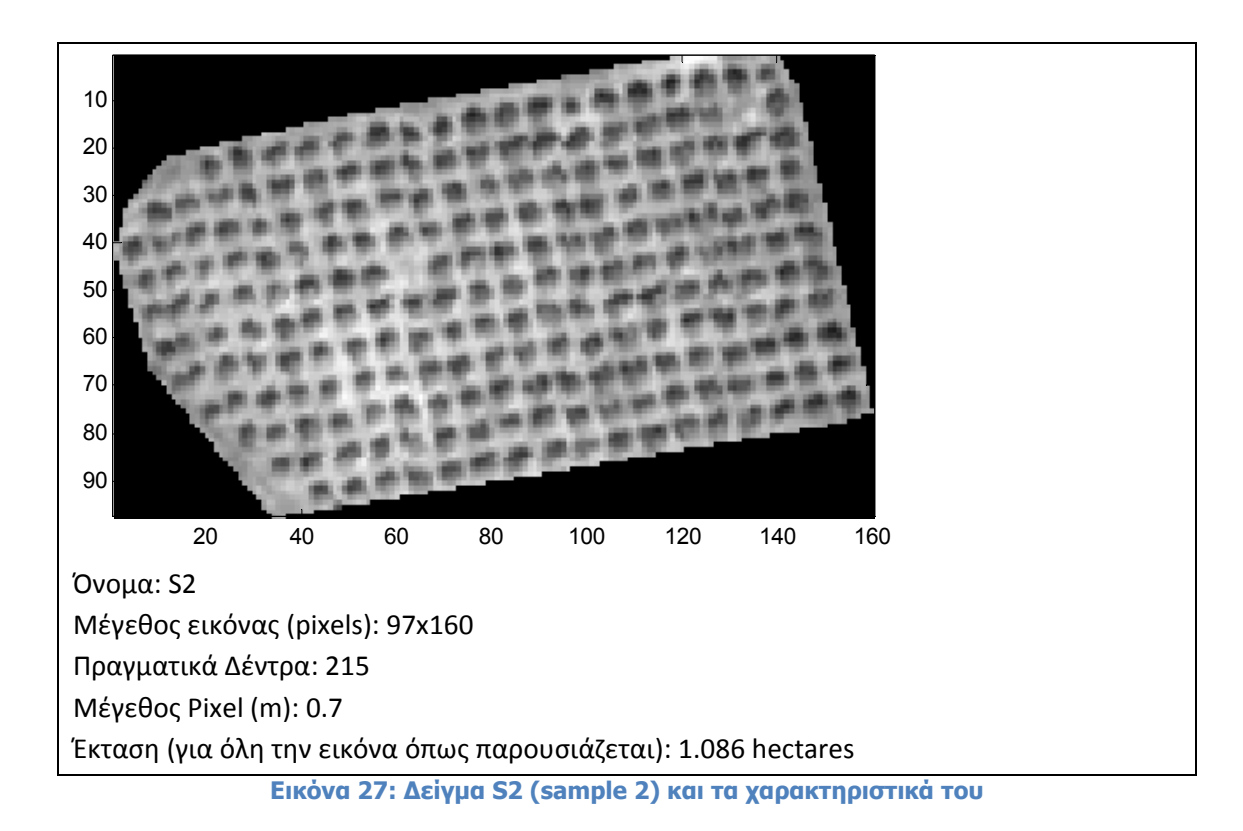

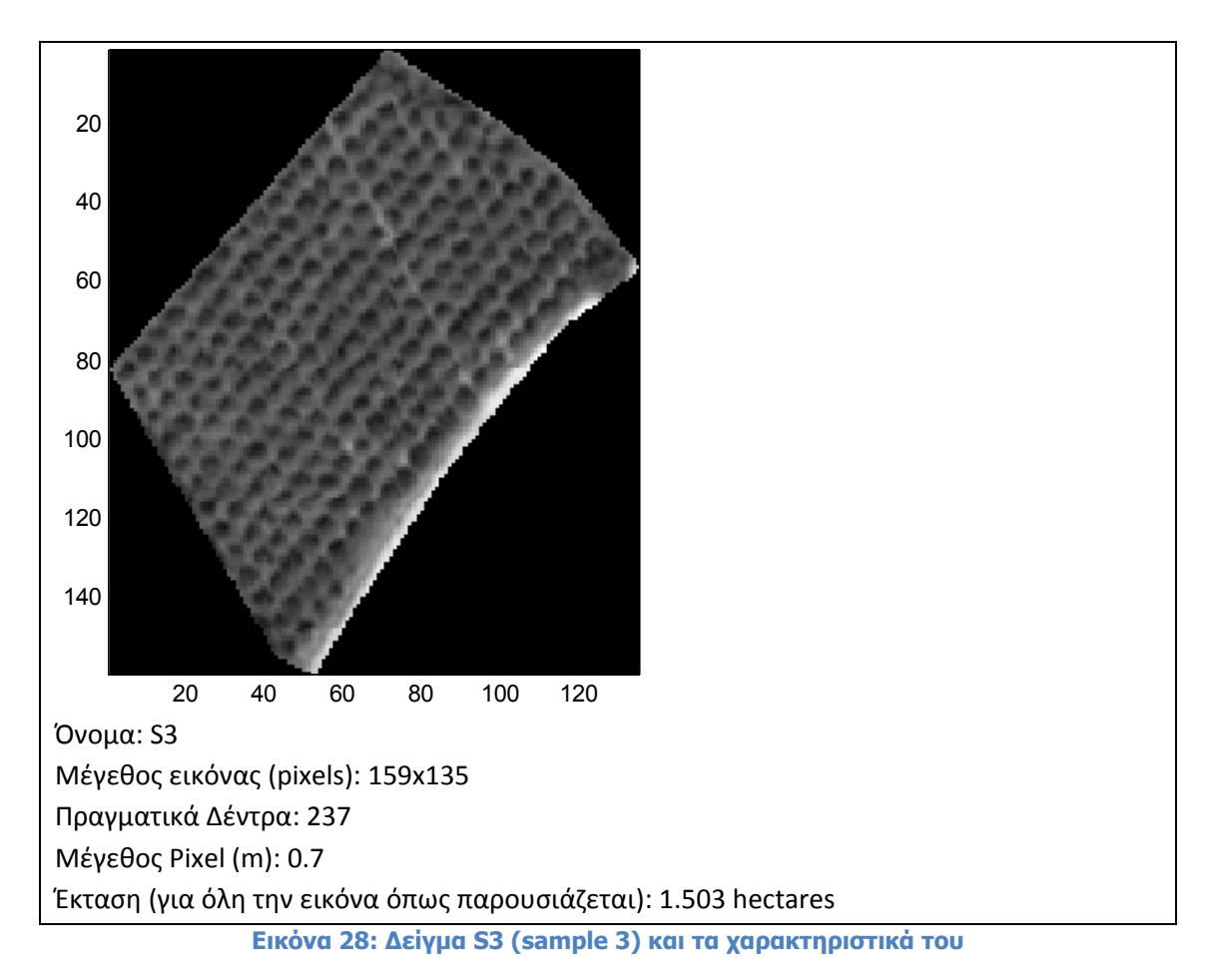

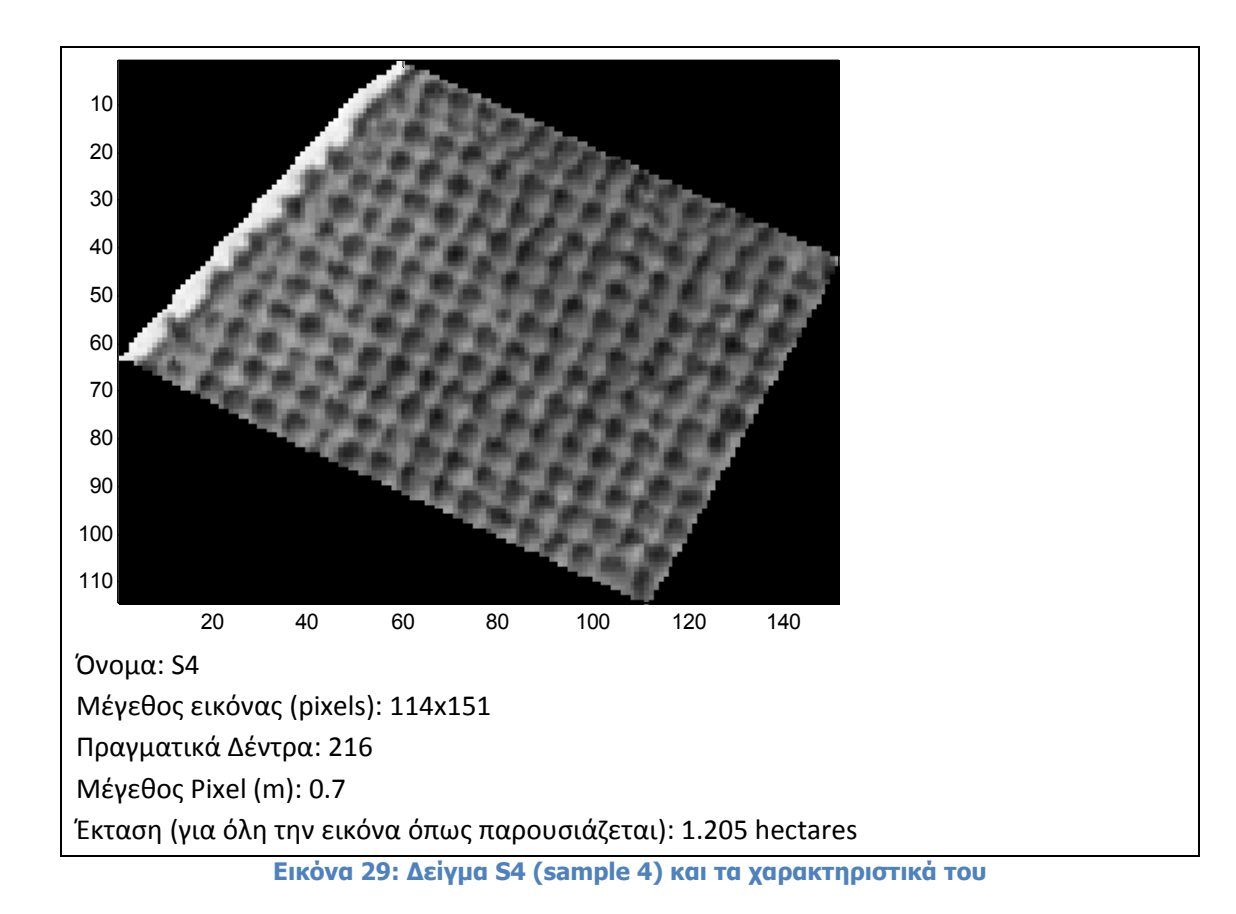

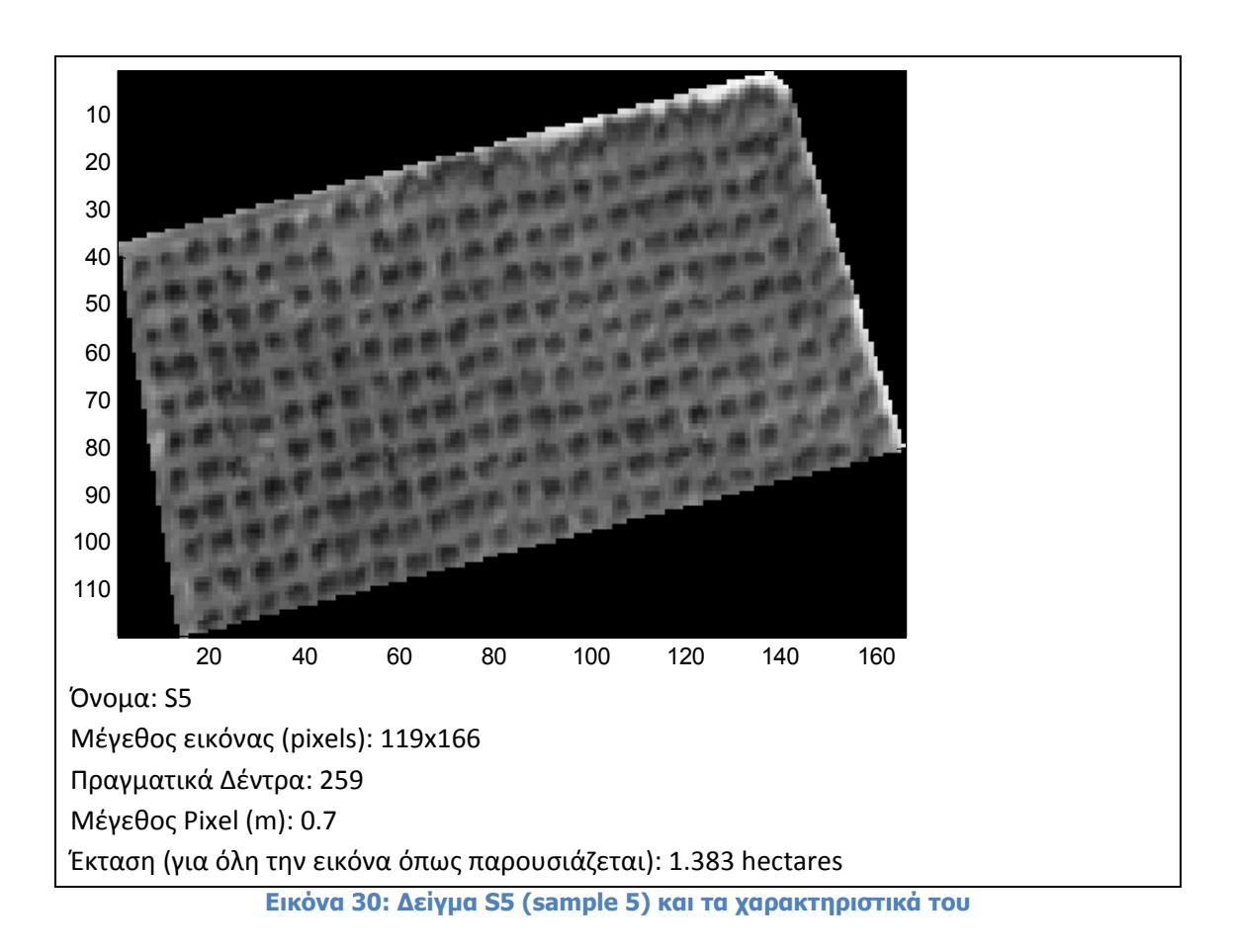

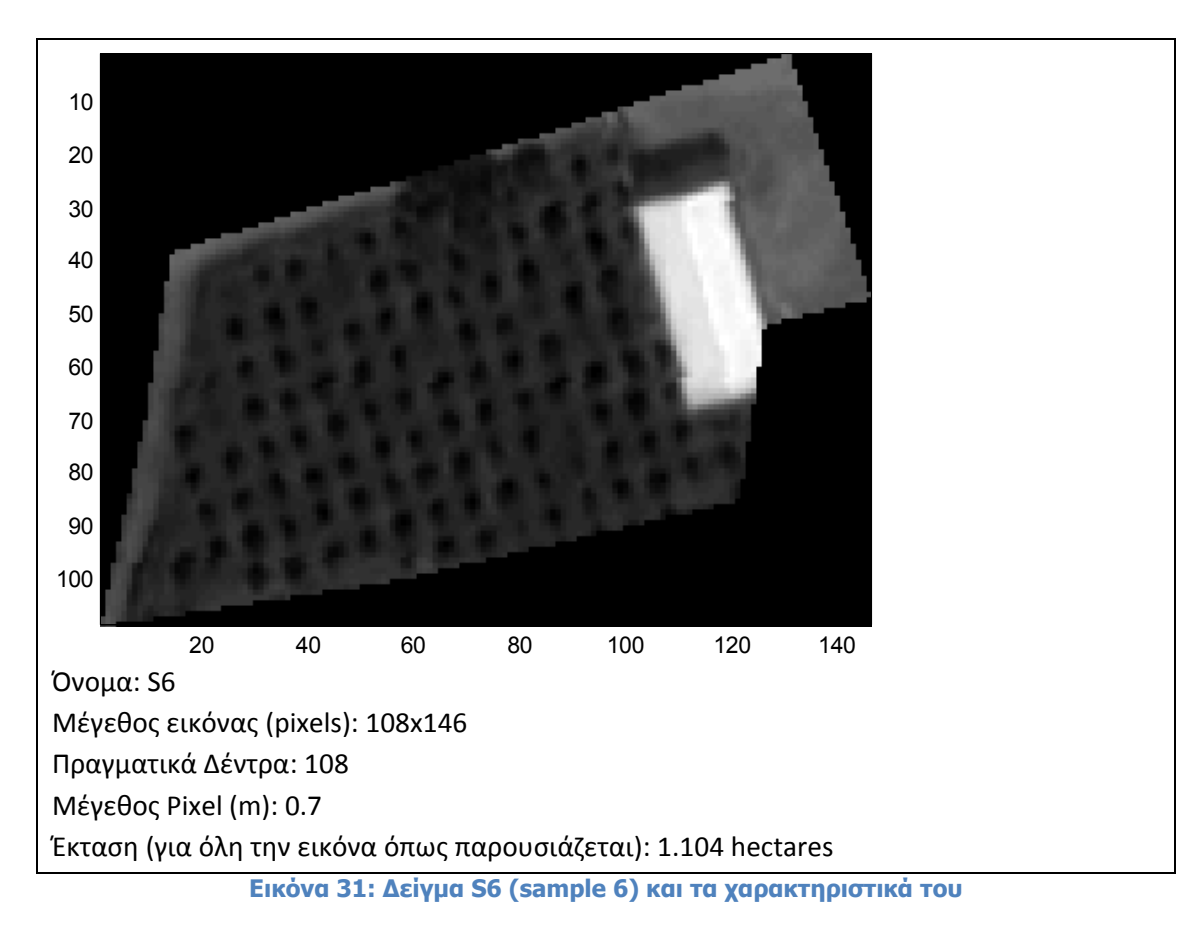

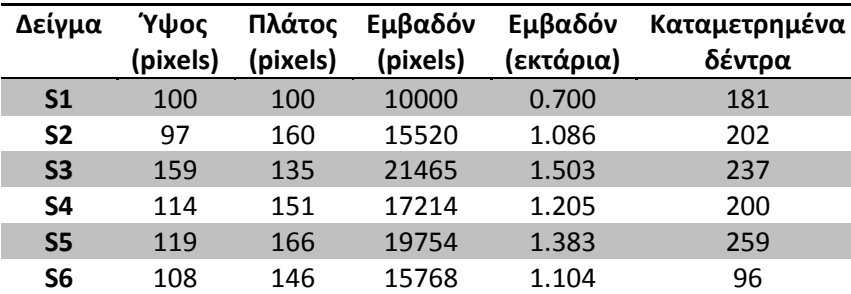

Συνοψίζοντας τα παραπάνω χαρακτηριστικά των εικόνων παράγεται ο πίνακας 2.

**Πίνακας 2: Χαρακτηριστικά δειγμάτων**

Τα δείγματα που παρουσιάστηκαν παραπάνω, χρησιμοποιούνται για την εύρεση των βέλτιστων ρυθμίσεων στην καταμέτρηση δέντρων. Χρησιμοποιήθηκε η τεχνική εξάντλησης ενδεχομένων (brute force). Οι παράμετροι στις οποίες εφαρμόστηκε η μέθοδος είναι τρείς. Η πρώτη είναι η παράμετρος σ του χρησιμοποιούμενου φίλτρου LoG όπου δίνονται τιμές από 7 μέχρι 10 με βήμα 1 λόγω του ότι η τιμή αυτή εκφράζει αριθμό εικονοστοιχείων (pixels) και μπορεί να είναι μόνο ακέραια. Η παράμετρος αυτή θα αναφέρεται και ως pixel size μέσα στην παρούσα εργασία. Το εύρος αυτό επιλέχθηκε ως το καταλληλότερο για δορυφορική φωτογραφία αυτής της ανάλυσης. Η δεύτερη παράμετρος είναι η κατώφλια τιμή στην επεξεργασμένη από τον LoG εικόνα. Για την παράμετρο αυτή δόθηκε εύρος τιμών από ό μηδέν μέχ χρι 5 με βή ήμα 0.1. Η παράμετρο ς αυτή ανα αφέρεται κα αι ως Thres shold στην παρούσα εργασία. Η παράμετρος αυτή δεν είναι τόσο ευαίσθητη και το βήμα 0.1 είναι αρκετά μικρό για τον προσδιορισμό της βέλτιστης τιμής αυτής της παραμέτρου. Τέλος, η τρίτη παράμετρος είναι η κατώφλια τιμή για τον δείκτη βλαστικότητας NDVI (NDVI Threshold) όπου δόθηκε εύρος τιμών από 0.2 μέχρι 0.8 με βήμα 0.005, λόγω του ότι είναι αρκετά ευαίσθητη παράμετρος. Το σύνολο των δυνατών συνδυασμών που δοκιμάζεται σε κάθε δείγμα είναι 24000. Ο χρόνος που απαιτείται για κάθε δοκιμή εξαρτάται από ποιες ρυθμίσεις δοκιμάζονται κάθε φορά και το μέγεθος του δείγματος και κυμαίνεται από μερικά δέκατα του δευτερολέπτου μέχρι 5-6 δευτερόλεπτα για τα επιλεγμένα δείγματα. Ο κώδικας παράγει αρχεία excel (εικόνα 33) όπου καταγράφονται οι ρυθμίσεις με τις οποίες εντοπίστηκαν σε κάθε εικόνα ο πραγματικός αριθμός δέντρων, με μια απόκλιση ±10%. Τα αρχεία αυτά συγκρίνονται έπειτα μεταξύ τους με σκοπό να βρεθούν κοινές για όλα τα δείγματα ρυθμίσεις που δίνουν ικανοποιητική προσέγγιση στον αριθμό των δέντρων.

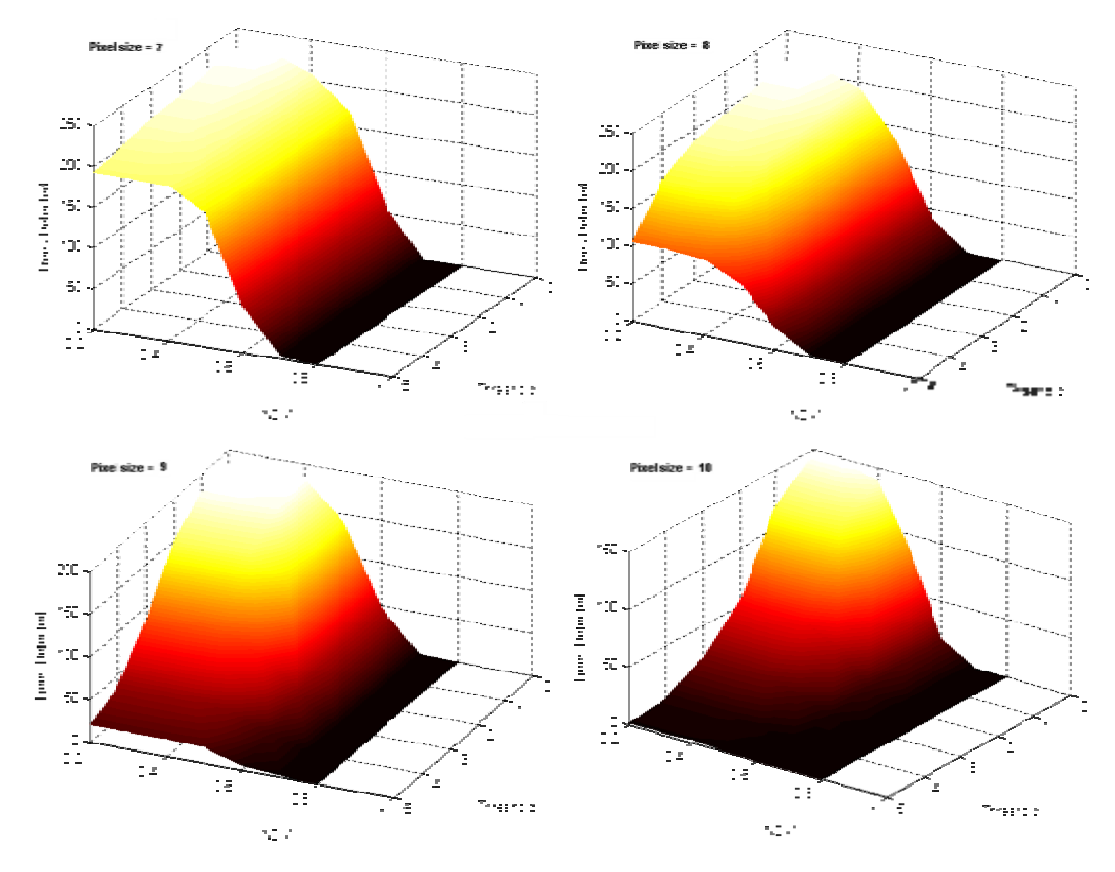

Εικόνα 32: Διακύμανση εντοπισμένων δέντρων σε συνάρτηση με τις τρεις μεταβλητές για το **δείγμα S1**

|                 | $\overline{A}$ | B   |            | D                                                                | E          |  |
|-----------------|----------------|-----|------------|------------------------------------------------------------------|------------|--|
| 1               |                |     |            | Side size Threshold Blobs Detected NDVI threshold Trees Detected |            |  |
| $\overline{2}$  |                | 2.2 | 212        | 0.2                                                              | 212        |  |
| 3               |                | 2.3 | 212        | 0.2                                                              | 212        |  |
| 4               |                | 2.4 | 212        | 0.2                                                              | 212        |  |
| 5               |                | 2.5 | 212        | 0.2                                                              | 212        |  |
| 6               |                | 2.6 | 212        | 0.2                                                              | 212        |  |
| 7               | 7              | 2.7 | 212        | 0.2                                                              | 212        |  |
| 8               |                | 2.8 | 212        | 0.2                                                              | 212        |  |
| 9               | 7              | 2.9 | 212        | 0.2                                                              | 212        |  |
| 10              |                | з   | 210        | 0.2                                                              | 210        |  |
| 11              |                | 3.1 | 210        | 0.2                                                              | 210        |  |
| 12 <sub>1</sub> | ⇁              | ר כ | <b>210</b> | n n                                                              | <b>210</b> |  |

**Εικόνα 33: Μορφή excel files που δημιουργείται κατά την διαδικασία εξάντλησης ενδεχομένων**

Από την διαδικασία που περιγράφηκε παραπάνω, παράχθηκαν 6 αρχεία excel, ένα για κάθε δείγμα που χρησιμοποιήθηκε. Κάθε ένα από τα αρχεία αυτά περιέχει ρυθμίσεις που στην ανίχνευση δέντρων δίνουν τον πραγματικό αριθμό, ή μέσα σε ένα εύρος ±10%. Σκοπός όμως είναι η εύρεση κοινών ρυθμίσεων για το σύνολο των δειγμάτων, έτσι ώστε να χρησιμοποιηθούν οι ρυθμίσεις αυτές για την ανίχνευση σε μεγαλύτερες εκτάσεις δεντροκαλλιεργειών στην περιοχή του Κερίτη. Έτσι, μέσω ενός αλγόριθμου στο MATLAB βρέθηκαν όλες οι κοινές ρυθμίσεις που έχουν καταγραφεί στα 6 αυτά αρχεία excel. Αυτές οι ρυθμίσεις, δοκιμάστηκαν και στα 6 δείγματα, και υπολογίστηκε το σφάλμα που δίνει κάθε σετ ρυθμίσεων. Ο τύπος που χρησιμοποιήθηκε είναι ο παρακάτω:

$$
Error_{i,j} = \left| \frac{Observed(j) - calculated(i,j)}{observed(j)} \right| \quad \text{KCl}} \quad Error_i = \left| \frac{\sum_{j=1}^{6} Error(i,j) * observed(j)}{\sum_{j=1}^{6} Observed(j)} \right|
$$

όπου:

Error <sub>ij</sub> = Το σφάλμα στην ανίχνευση για το δείγμα j με τις ρυθμίσεις i Error i= Το σταθμισμένο σφάλμα για τα 6 δείγματα με τις ρυθμίσεις i Observed(j) = Πραγματικός αριθμός δέντρων στο δείγμα j Calculated(i,j) = Υπολογισμένος αριθμός δέντρων στο δείγμα j με τις ρυθμίσεις i

Εφαρμόζοντας τους παραπάνω τύπους σε όλες τις κοινές ρυθμίσεις μεταξύ των 6 αρχείων excel, παράγεται ένα αρχείο που περιέχει το σφάλμα (όπως αυτό ορίστηκε παραπάνω) για κάθε σετ ρυθμίσεων για το σύνολο των δειγμάτων. Τα αποτελέσματα που προέκυψαν παρουσιάζονται στον πίνακα 3. Όλα τα σετ ρυθμίσεων

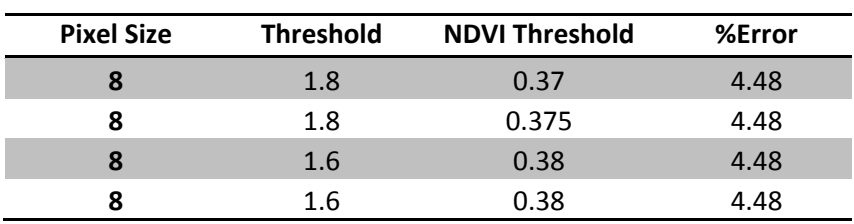

που παρουσιάζονται στον πίνακα, δίνουν το ίδιο σταθμισμένο σφάλμα πάνω στα δείγματα που δοκιμάστηκαν.

**Πίνακας 3: Βέλτιστες ρυθμίσεις που ανιχνεύθηκαν**

Παρατηρείται ότι τα βέλτιστα αποτελέσματα παρουσιάζονται μόνο για Pixel size 8 και για Threshold 1.60 - 1.80 και NDVI Threshold 0.370 – 0.380. Τα εύρη αυτά είναι αρκετά περιορισμένα, και θεωρείται ότι οι ενδιάμεσες τιμές τους είναι οι κατάλληλες για ανίχνευση δέντρων σε μεγαλύτερες εικόνες. Έτσι, επιλέγονται οι ρυθμίσεις **Pixel Size = 8, Threshold = 1.7, NDVI Threshold = 0.375**. Οι ρυθμίσεις που επιλέχτηκαν ως οι καταλληλότερες, δοκιμάστηκαν στα δείγματα που χρησιμοποιήθηκαν. Στις εικόνες 34 και 35 παρουσιάζεται η ανίχνευση δέντρων σε δύο από τα δείγματα που χρησιμοποιήθηκαν για την εύρεση των καταλληλότερων ρυθμίσεων.

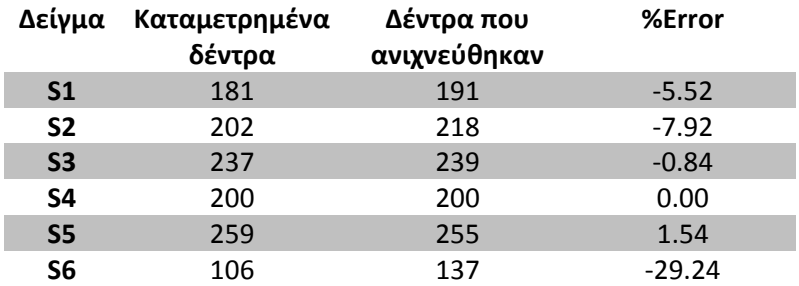

**Πίνακας 4: Αποτελέσματα ανίχνευσης στα 6 δείγματα με την μέθοδο ACE** 

Trees Detected with NDVI filtering

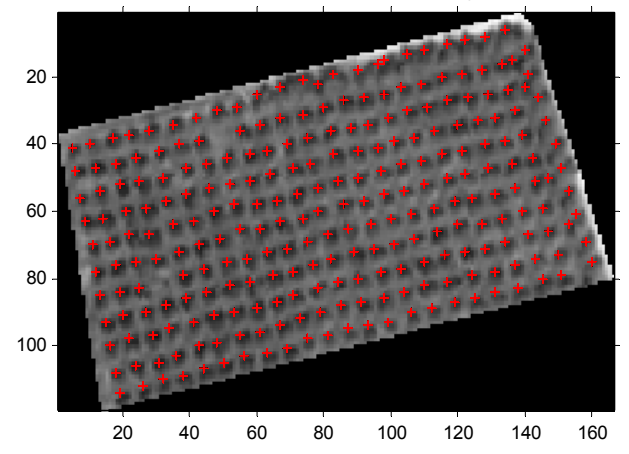

**Εικόνα 34: Βέλτιστες ρυθμίσεις πάνω στο δείγμα 5 (πραγματικά δέντρα 259, ανιχνεύτηκαν 255)** 

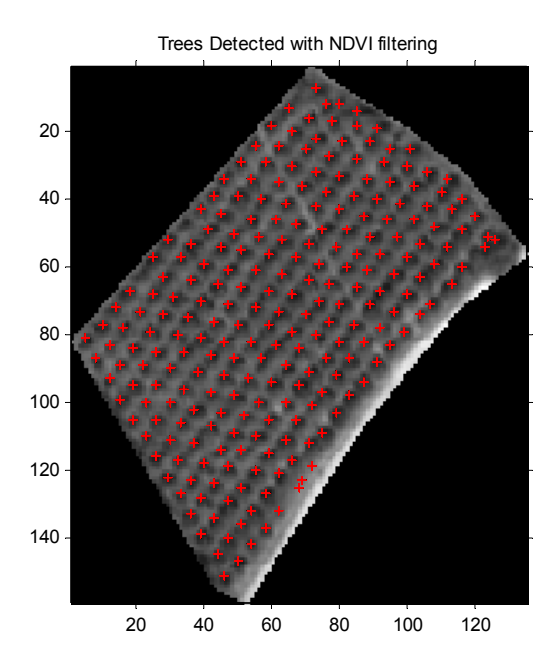

**Εικόνα 35: Βέλτιστες ρυθμίσεις πάνω στο δείγμα 3 (πραγματικά δέντρα 237, ανιχνεύτηκαν 239)** 

Παρατηρείται στο δεύτερο δείγμα του παρουσιάζεται στην εικόνα 35 ότι στις ακμές της εικόνας η ανίχνευση έχει παραλείψει δέντρα. Στην πραγματικότητα πρόκειται για κορυφές όπου βρίσκονται σε μικρότερη από (pixel size)/2 απόσταση από κάποια ακμή. Αυτό συμβαίνει λόγω του pixel size που ορίζουμε στην εικόνα κατ' επέκταση στο φίλτρο LoG που χρησιμοποιείται (βλέπε εικόνα 10). Αυτό δεν αποτελεί ιδιαίτερο πρόβλημα σε μεγάλα τμήματα εικόνας, όπου οι ακμές ορίζουν πολύ μικρό μέρος του συνολικού εμβαδού στο οποίο γίνεται ανίχνευση. Πρέπει να αναφερθεί όμως ότι σε μικρά δείγματα όπως αυτό που παρουσιάζεται στην εικόνα 35 το σφάλμα είναι αρκετά μεγαλύτερο. Ο παράγοντας αυτός σφάλματος λήφθηκε υπόψη για την εύρεση των βέλτιστων ρυθμίσεων, λαμβάνοντας ως πραγματικά δέντρα, τα δέντρα που ο αλγόριθμος μπορεί να εντοπίσει.

Τα δείγματα που χρησιμοποιήθηκαν για την εύρεση των βέλτιστων ρυθμίσεων, δοκιμάστηκαν και με την μέθοδο κατώφλιας τιμής στην κόκκινη μπάντα. Τα αποτελέσματα από 2 δείγματα παρουσιάζονται στην εικόνα 36. Η μέθοδος εξάγει αποτελέσματα με αποδεκτό σφάλμα στα δείγματα 1 2 και 3, όμως παρουσιάζει μεγαλύτερο σφάλμα στα δείγματα 3, 4, 5. Το σταθμισμένο απόλυτο σφάλμα για τα δείγματα αυτά είναι 14.32%. Το αντίστοιχο σφάλμα με την μέθοδο ACE είναι 5.31% για τα ίδια δείγματα.

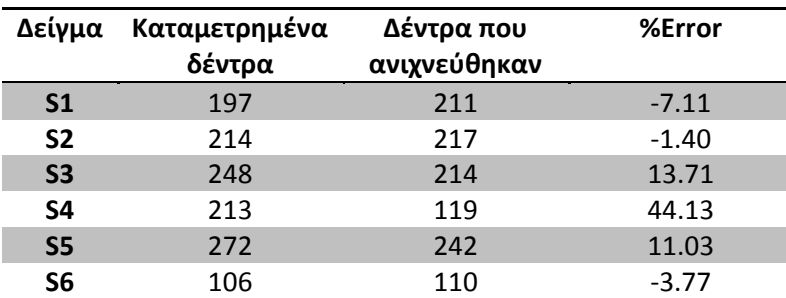

**Πίνακας 5: Αποτελέσματα ανίχνευσης στα 6 δείγματα με την μέθοδο κατώφλιας τιμής στην κόκκινη μπάντα**

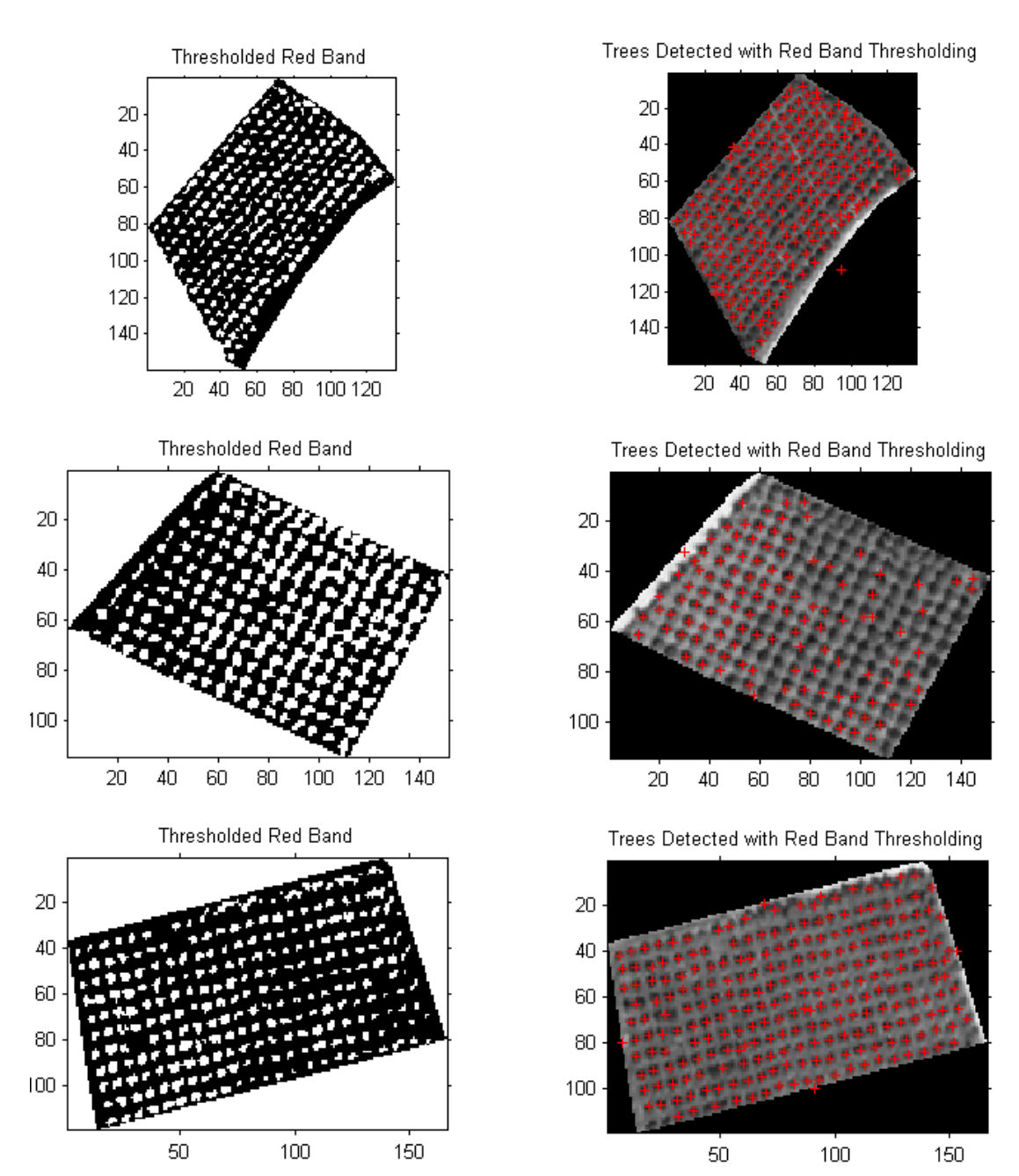

**Εικόνα 36: Χρήση μεθόδου κατώφλιας τιμής στην κόκκινη μπάντα για τα δείγματα 3, 4 και 5** 

#### **5.2 2 Δοκιμή μεθόδων ν σε δείγ γματα μικ κρής εφα αρμοσιμό ότητας**

αντιπροσωπεύουν μεγάλο μέρος της δορυφορικής φωτογραφίας της λεκάνης του ποταμού Κερίτη. Σε περιοχές όμως όπου τα δέντρα δεν μπορούν να διακριθούν εύκολα λόγω πυκνότητας, και οι δύο μέθοδοι δίνουν αποτελέσματα με αρκετά μεγάλο σφάλμα. Στα παραδείγματα των εικόνων 37 και 38 δίνονται διάφορες εφαρμογές των δύο ο μεθόδων. Οι δύο μέθοδοι δίνουν αρκετά καλά αποτελέσματα σε διάφορα δείγματα, που

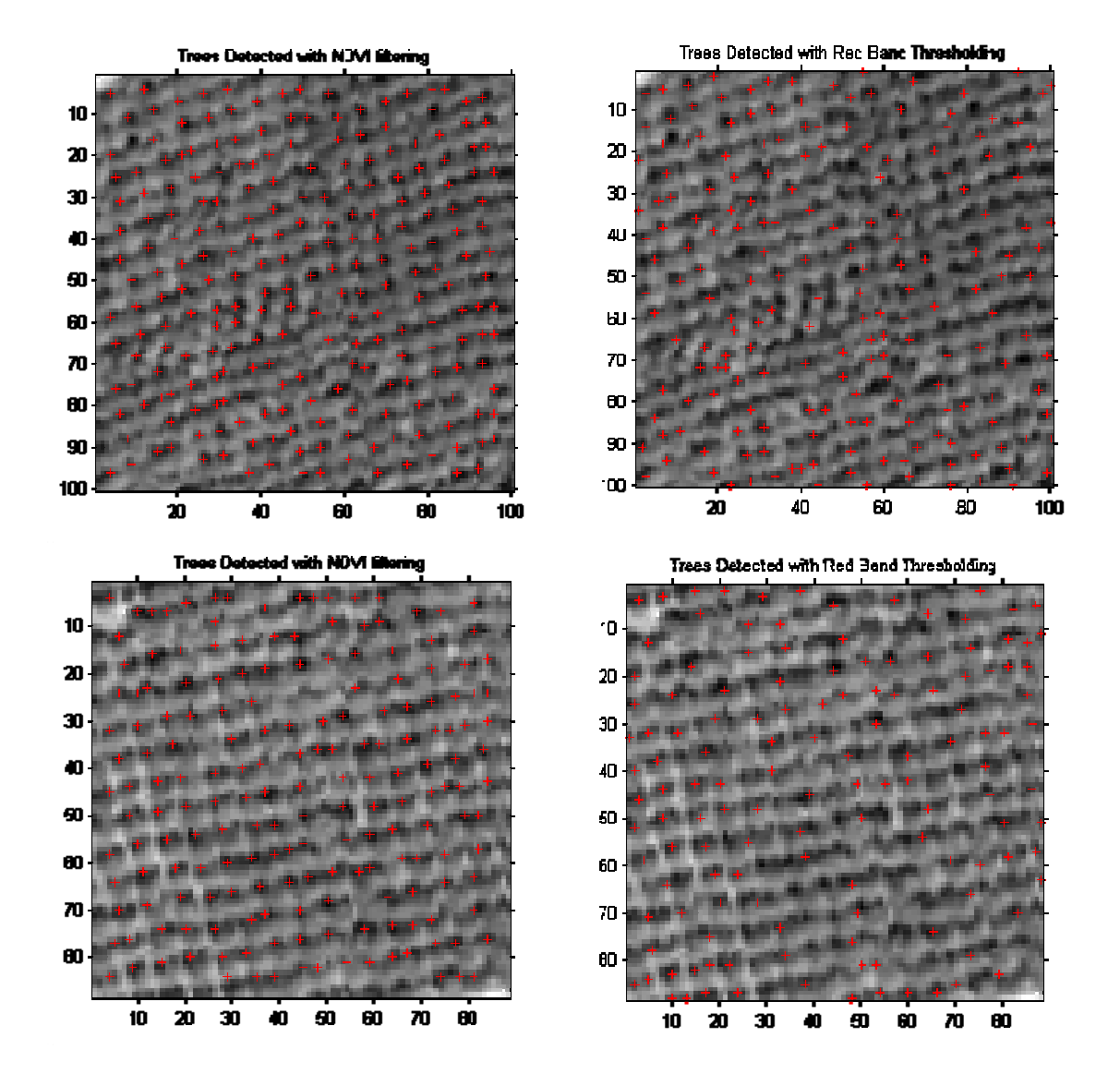

**Εικόνα 37 7: Εφαρμογή ή των δύο με εθόδων σε πε εριοχές με μ ικρή εφαρμο οσιμότητα**

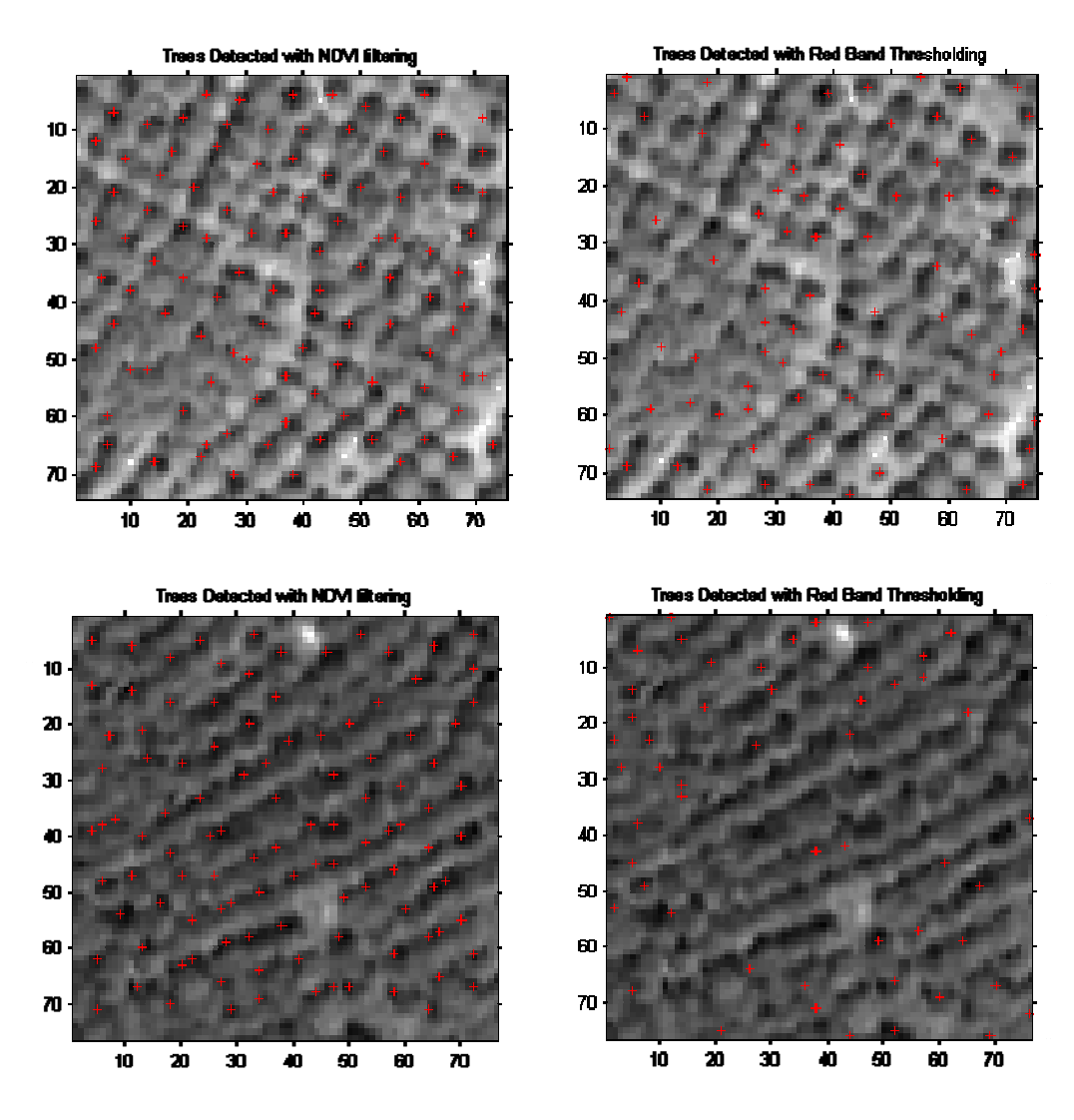

**Εικόνα 38 8: Εφαρμογή ή των δύο με εθόδων σε πε εριοχές με μ ικρή εφαρμο οσιμότητα**

δύο μέθοδοι δεν εντοπίζουν με ακρίβεια τον αριθμό των υπαρχόντων δέντρων. Σημειώνεται ότι σε κανένα από τα παραπάνω δείγματα τα δέντρα δεν μπορούν να μετρηθούν οπτικά πάνω στην εικόνα με ακρίβεια. Στον πίνακα 6 παρουσιάζονται τα αποτελέσματα της εφαρμογής των δύο μεθόδων και συγκρίνονται με τα εκτιμούμενα πραγματικά δέντρα που περιέχει κάθε εικόνα. Στα παραπάνω παραδείγματα που παρουσιάστηκαν παρατηρείται ότι και οι

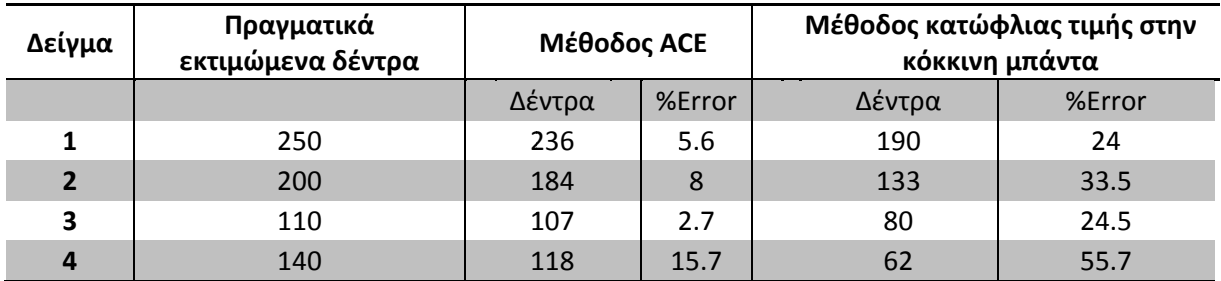

**Πίνα ακας 6: Σύγκ κριση μεθόδω ων σε δείγμα ατα μικρής εφ φαρμοσιμότ ητας**

 Από τις δύο μεθόδους, παρατηρείται ότι η μέθοδος χρήσης κατώφλιας τιμής στην κόκκινη μπάντα δεν μετράει αρκετά από τα δέντρα όπου υπάρχουν πάνω στα δείγματα. Σε αντίθεση, η μέθοδος ACE αν και δεν είναι ακριβής, δίνει καλύτερα αποτελέσματα, αφού παραλείπει σαφώς λιγότερα δέντρα κατά την ανίχνευση. Ο κύριος λόγος της δημιουργίας σφάλματος στην μέθοδο ACE όταν αυτή εφαρμόζεται πάνω σε τέτοια δείγματα, είναι ότι οι κορυφές των δέντρων δεν είναι καθαρά διακριτές από τον κώδικα, με αποτέλεσμα να υπολογίζονται συνήθως λιγότερα δέντρα από τα πραγματικά.

### **5.3 Εφαρμογή αλγόριθμου σε μεγάλες εικόνες**

Δεδομένων των βέλτιστων ρυθμίσεων για την χρήση του κώδικα, επιχειρείται η εφαρμογή του σε μεγάλες δορυφορικές φωτογραφίες. Ο κώδικας εφαρμόστηκε στο σύνολο της δορυφορικής φωτογραφίας που περικλείει τον κάμπο εντός της υδρολογικής λεκάνης του Κερίτη ποταμού όπου και βρίσκεται το μεγαλύτερο ποσοστό καλλιεργήσιμης έκτασης εντός της λεκάνης. Οι καλλιέργειες που υπάρχουν στον κάμπο είναι ως επί το πλείστον εσπεριδοειδή και ελαιώνες.

#### **5.3.1 Προβλήματα ανίχνευσης κορυφών σε μεγάλες εικόνες**

Η ανίχνευση κορυφών είναι γενικά μία χρονοβόρα διαδικασία που απαιτεί πολύ μεγάλη υπολογιστική ισχύ. Έγιναν δοκιμές ανίχνευσης κορυφών σε ηλεκτρονικό υπολογιστή με επεξεργαστή τεχνολογίας Core 2 Duo 2.4GHz (quad core QX6600) 2GB Ram, λειτουργικό σύστημα Windows XP Service pack 2 και Matlab® R2007a. Οι δοκιμές που έγιναν αφορούσαν κομμάτια της δορυφορικής φωτογραφίας της λεκάνης του Κερίτη με τα παρακάτω χαρακτηριστικά:

| Μήκος<br>(pixels) | Πλάτος<br>(pixels) | Εμβαδόν<br>(pixels) | Χρόνος<br>Επεξεργασίας<br>(sec) |
|-------------------|--------------------|---------------------|---------------------------------|
| 61                | 62                 | 3782                | $\Omega$                        |
| 95                | 95                 | 9025                | 0.5                             |
| 135               | 135                | 18225               | $\mathbf{1}$                    |
| 189               | 188                | 35532               | 3                               |
| 251               | 251                | 63001               | 11                              |
| 285               | 293                | 83505               | 20                              |
| 330               | 324                | 106920              | 34                              |
| 402               | 392                | 157584              | 79                              |
| 1136              | 1048               | 1190528             | 5925                            |
| 1545              | 1477               | 2281965             | 1.88E+04                        |
| 2537              | 2586               | 6560682             | $1.43E + 05$                    |

**Πίνακας 7: Χαρακτηριστικά εικόνων που δοκιμάστηκαν**

διάγραμμα όπου αναπαριστά τον χρόνο επεξεργασίας σε συνάρτηση του εμβαδού της φωτογραφίας πάνω στην οποία γίνεται η ανίχνευση κορυφών: Από τα παραπάνω αποτελέσματα των δοκιμών σχεδιάστηκε το παρακάτω

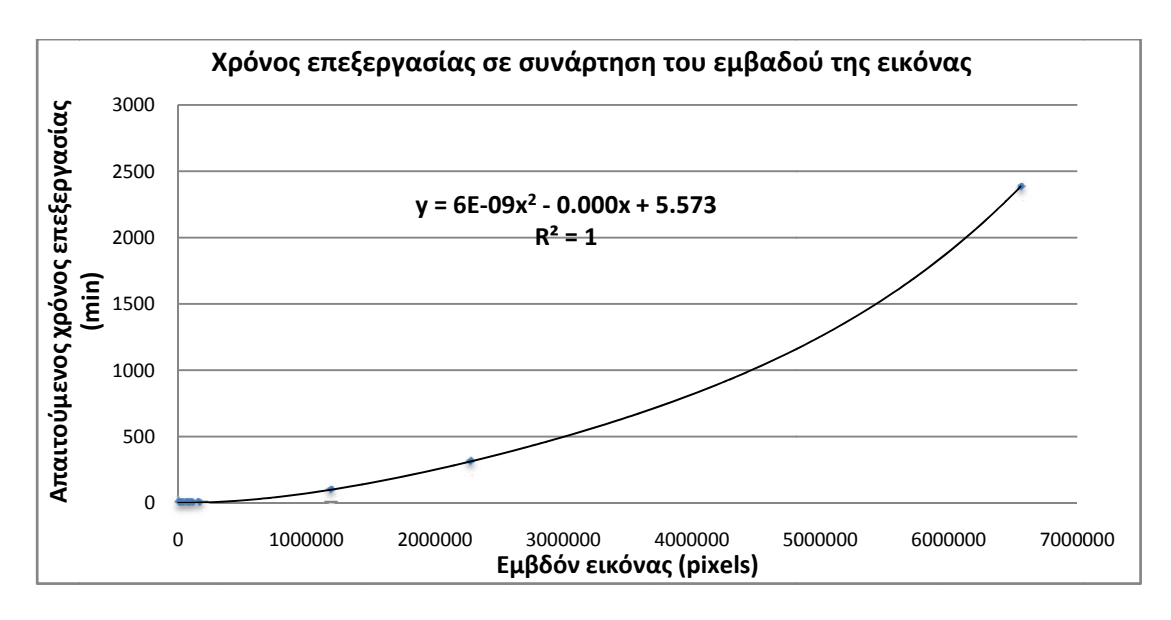

**Εικόνα 39 9: Σχηματική ή απεικόνιση απαιτούμενο ου χρόνου**

επεξεργασία φωτογραφίας αυξάνει με μη γραμμικό τρόπο το χρόνο επεξεργασίας. Αυτό αποτελεί περιοριστικό παράγοντα στην ανίχνευση κορυφών και καταμέτρηση δέντρων πάνω σε δορυφορική φωτογραφία μεγάλης ανάλυσης. Ένας από τους λόγους που η διαδικασία είναι πολύ χρονοβόρα, είναι ο τρόπος με τον οποίο εκτελείται ο αλγόριθμος από τον μεταφραστή (compiler) της Matlab. Πρέπει να ανα φερθεί ότι ι σε γλώσ σσα προγρα αμματισμού ύ C,C++ εκτελούταν γρηγορότερα σε σχέση με την Matlab για συγκεκριμένου μεγέθους δορυφορική εικόνα. Το πλεονέκτημα όμως της Matlab σε σχέση με την C,C++ είναι ο μεγάλος αριθμός έτοιμων προσφερόμενων ρουτινών όπου κάνουν πολύ ευκολότερη τις πράξεις μεταξύ πινάκων. Για το λόγο αυτό αναπτύχθηκε κώδικας σε γλώσσα Matlab, ο οποίος δέχεται ως είσοδο μία φωτογραφία μεγάλης ανάλυσης και παράγει μικρότερες φωτογραφίες προκαθορισμένου μεγέθους, που όλες μαζί συνθέτουν την αρχική φωτογραφία. Το αποτέλεσμα αυτής της τεχνικής είναι σχεδόν γραμμικοποίηση του χρόνου επεξεργασίας μίας δορυφορικής φωτογραφίας σε σχέση με το μέγεθός της. . Από τις παραπάνω δοκιμές συμπεραίνεται ότι το μέγεθος της προς ο ίδιος αλγόριθμος θα

Έχει αναφερθεί σε παραπάνω κεφάλαιο, ότι ο αλγόριθμος ανίχνευσης δέντρων δεν ανιχνεύει δέντρα που βρίσκονται σε απόσταση μικρότερη από (pixel size)/2 από μία άκρη της φωτογραφίας. Αυτό έχει ως αποτέλεσμα η τμήση της εικόνας σε μικρότερες να πολλαπλασιάζει το συνολικό μήκος των ακμών, άρα και να αυξάνει το σφάλμα στον αριθμό των δέντρων. Παράδειγμα αύξησης του σφάλματος παρατίθεται στην εικόνα 40 όπου η αρχική εικόνα έχει συνολικό μήκος ακμών 400 pixels. Κόβοντας την εικόνα αυτή σε τέσσερα ίσα κομμάτια, το μήκος των ακμών γίνεται 800 pixels. Αν συνεχίσουμε την τμήση κάθε κομματιού σε 4 επιμέρους, το συνολικό μήκος των ακμών θα γίνει 1600 pixels.

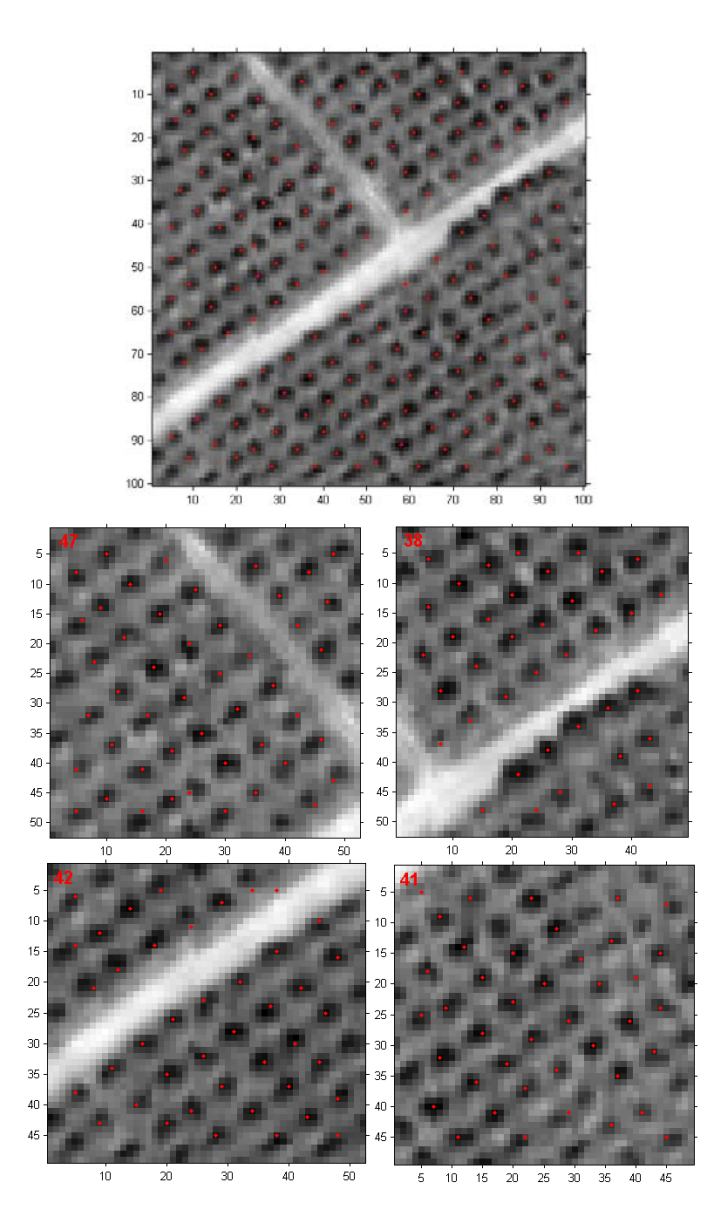

**Εικόνα 40: Διπλασιασμός του μήκους των ακμών από τμήση μίας εικόνας και υποεκτίμηση δέντρων από 182 σε 168.** 

Το πρόβλημα αυτό μπορεί να αντιμετωπιστεί απλά ορίζοντας μία επικάλυψη στα σημεία τμήσης της εικόνας. Με τον τρόπο αυτό, τα pixels που δεν λαμβάνονται υπόψη στην καταμέτρηση ενός κομματιού, θα ληφθούν υπόψη στην καταμέτρηση του ομόρου κομματιού. Στην εικόνα 41 δίνεται ένα παράδειγμα επικάλυψης κατά 10pixels. Στα κόκκινα πλαίσια παρουσιάζονται τα πραγματικά κομμάτια που συνθέτουν την αρχική εικόνα, ενώ οι περιοχές εκτός των κόκκινων πλαισίων είναι η επικάλυψη που δημιουργήθηκε στα επιμέρους κομμάτια. Σημειώνεται ότι οι περιοχές στα πράσινα πλαίσια είναι περιοχές που λόγω της διαδικασίας λαμβάνονται υπόψη τέσσερις φορές. Αυτό δεν αποτελεί παράγοντα σφάλματος, λόγω του ότι σε αντίθεση με το παράδειγμα όπου η επικάλυψη είναι 10 pixels, στην πραγματικότητα η επικάλυψη που χρησιμοποιείται είναι 3 pixels. Άρα και η επιφάνεια που λαμβάνεται υπόψη σε όλα τα κομμάτια έχει επιφάνεια 9 pixels.

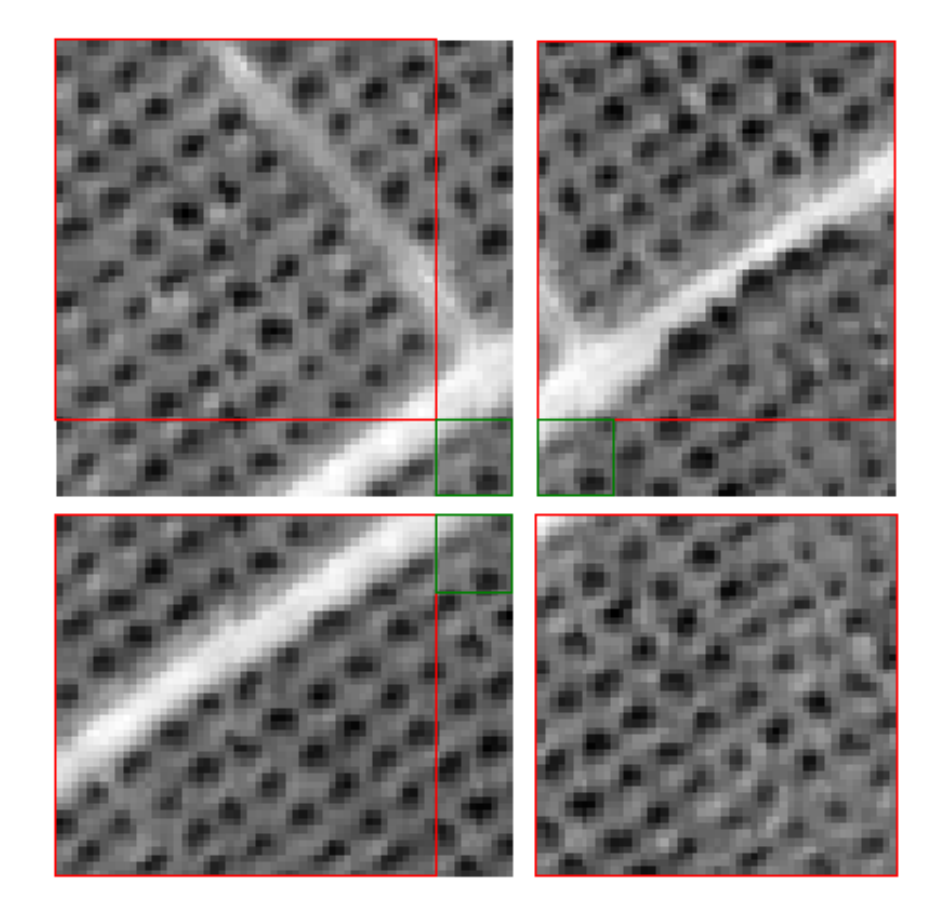

**Εικόνα 41: Παράδειγμα επικάλυψης σε τμήση εικόνας.** 

Η επικάλυψη που εξαλείφει το σφάλμα, υπολογίζεται με δοκιμές. Σε μία εικόνα μεγέθους 700x700 pixels, τρέχοντας τον αλγόριθμο ανίχνευσης δέντρων, ανιχνεύονται 10823 δέντρα. Κόβοντας την ίδια εικόνα σε μικρότερα κομμάτια μεγέθους 50x50 pixels χωρίς επικάλυψη, δημιουργούνται 196 επιμέρους εικόνες όπου το σύνολο των δέντρων που ανιχνεύονται σε αυτές είναι 9492. Χρησιμοποιώντας κατά την τμήση της εικόνας επικάλυψη 2 pixels, το αποτέλεσμα είναι 10306. Αντίστοιχα, για επικάλυψη 3 pixels το αποτέλεσμα είναι 10756, ενώ για επικάλυψη 4 pixels 11187. Μικραίνοντας το μέγεθος των κομματιών σε 25x25 (σύνολο 900 κομμάτια), τα αποτελέσματα για επικάλυψη 2 pixels είναι 9875 ενώ για επικάλυψη 3 pixels είναι 10601. Έπειτα από δοκιμές παρατηρείται ότι η σωστή επικάλυψη είναι 2 με 3 pixels ανάλογα με την εικόνα που χρησιμοποιείται, και τον αριθμό των κομματιών στα οποία χωρίζεται. Ως σωστότερη θεωρείται η τιμή 3 που δίνει καλύτερα αποτελέσματα όταν ο αριθμός των κομματιών στα οποία χωρίζεται η αρχική εικόνα είναι πολλά (τάξη μερικών εκατοντάδων).

Ένα δεύτερο σημαντικό πρόβλημα στης Matlab είναι η περιορισμένη μνήμη που μπορεί να χρησιμοποιήσει για την φόρτωση μεγάλων αρχείων όπως είναι αυτά μίας δορυφορικής φωτογραφίας. Για το πρόβλημα αυτό δεν προσφέρεται κάποια ικανοποιητική λύση.

#### **5.3.2 Εφαρμογή στης περιοχή της λεκάνης του Κερίτη ποταμού**

Έχοντας υπολογιστεί όλες οι απαιτούμενες παράμετροι, η μέθοδος εφαρμόστηκε σε μεγάλα δείγματα εικόνων. Επιλέχθηκε η πεδινή περιοχή της λεκάνης απορροής του ποταμού Κερίτη Χανίων, όπως αυτή ορίζεται Βόρεια από την περιοχή του πλατανιά, Νότια από την περιοχή του Σκινέ και Ανατολικά και Δυτικά από τα όρια της λεκάνης απορροής.

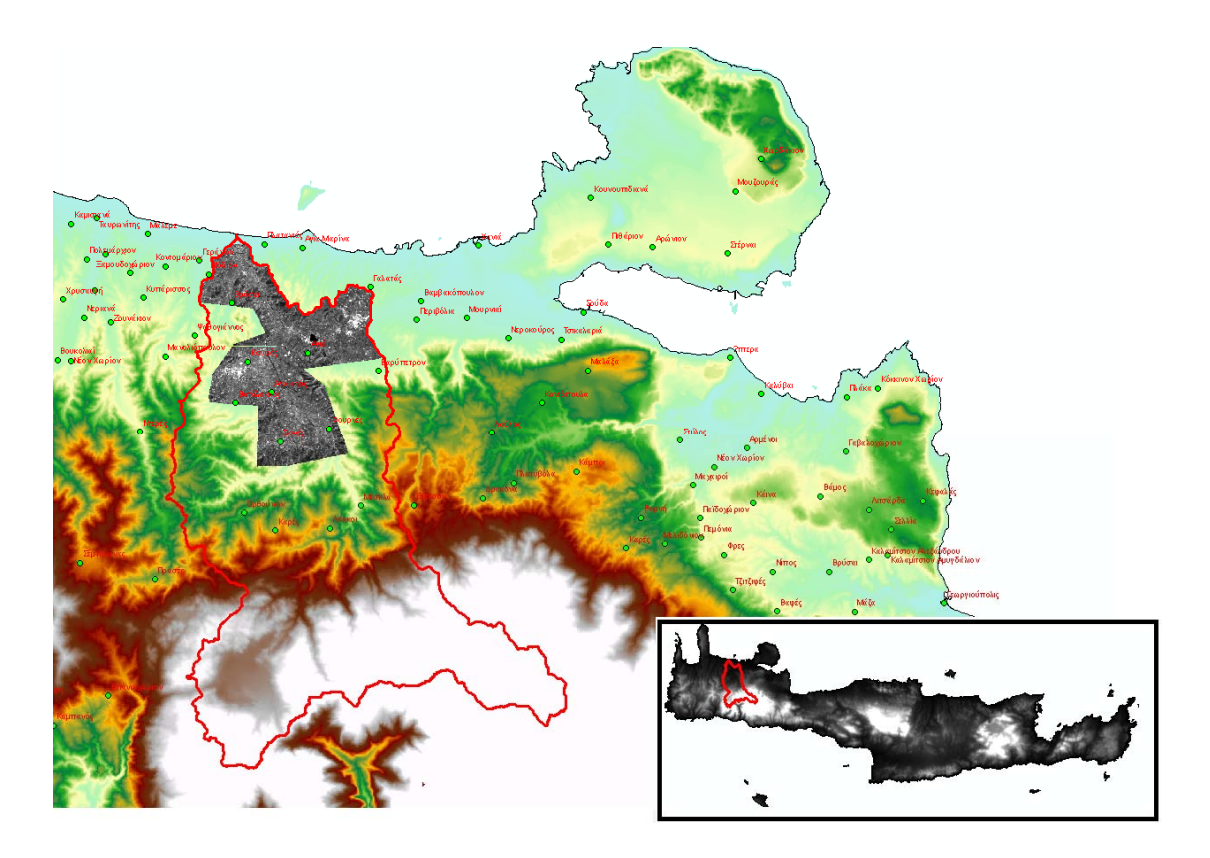

**Εικόνα 42: Περιοχή ανίχνευσης δέντρων**

Η δορυφορική εικόνα της περιοχής αυτής μετατράπηκε σε δύο αρχεία tif. Στα αρχεία αυτά έγινε ανίχνευση δέντρων. Η συνολική επιφάνεια της περιοχής αυτής είναι 46,559,995m<sup>2</sup> ή 46.56Km<sup>2</sup> . Κατά την επεξεργασία, δημιουργήθηκαν 4800 επιμέρους μεγέθους 200x200 pixels με επικάλυψη 3 pixels. Στις επιμέρους αυτές εικόνες εφαρμόστηκε η ανίχνευση κορυφών με pixel size 8 και threshold 1.7. Έπειτα, έγινε καταμέτρηση με δύο μεθόδους. Η πρώτη μέθοδος είναι με την χρήση κατώφλιας τιμής (Threshold) πάνω στον δείκτη βλαστικότητας (NDVI) με τιμή 0.375, ενώ η δεύτερη μέθοδος είναι με τη χρήση κατώφλιας τιμής στην κόκκινη μπάντα με τιμή 120. Η δεύτερη μέθοδος χρησιμοποιήθηκε για σύγκριση των αποτελεσμάτων με την πρώτη μέθοδο.

![](_page_55_Figure_0.jpeg)

**Εικόνα 43: Παράδειγμα εντοπισμού με τις βέλτιστες ρυθμίσεις με χρήση NDVI.** 

![](_page_56_Picture_0.jpeg)

**Εικόνα 44: Παράδειγμα εντοπισμού με τις βέλτιστες ρυθμίσεις με χρήση κατώφλιας τιμής στην κόκκινη μπάντα**

Στην εικόνα 44 παρουσιάζεται ένα παράδειγμα εντοπισμού δέντρων με χρήση κατώφλιας τιμής στην κόκκινη μπάντα. Η μέθοδος αυτή εξάγει αρκετά καλά αποτελέσματα σε περίπτωση που τα δέντρα δεν είναι κοντά μεταξύ τους. Σε περίπτωση όπου τα δέντρα είναι κοντά μεταξύ τους, η μέθοδος αυτή τα αναγνωρίζει ως ένα. Με τον τρόπο αυτό, ο αριθμός των δέντρων που ανιχνεύει η μέθοδος αυτή είναι λιγότερα σε σύγκριση με την πραγματικότητα.

#### **5.4 Απαιτήσεις νερού για άρδευση καλλιεργειών**

Η διαδικασία της καταμέτρησης δέντρων μπορεί να χρησιμοποιηθεί έμμεσα για υδρολογικούς σκοπούς. Μία εφαρμογή είναι ο υπολογισμός του απαιτούμενου νερού για άρδευση μίας περιοχής. Ο αριθμός των καταμετρημένων δέντρων μπορεί να πολλαπλασιαστεί με μία μέση απαιτούμενη ανά χρόνο ποσότητα νερού για κάθε δέντρο, όπου το αποτέλεσμα θα είναι η απαιτούμενη ποσότητα νερού για άρδευση των καλλιεργειών της περιοχής. Το μειονέκτημα της μεθόδου αυτής είναι ότι σε μία περιοχή με παραπάνω από ενός είδους καλλιέργειες, πρέπει να είναι γνωστά τα ποσοστά κάθε καλλιέργειας. Το πρόβλημα αυτό δεν υπάρχει όταν η εκτίμηση των εκτάσεων μίας καλλιέργειας γίνεται με χρήση λογισμικών που εκτελούν ταξινόμηση πάνω σε δορυφορικές φωτογραφίες. Με τον τρόπο αυτό όμως δεν γίνεται απευθείας καταμέτρηση των δέντρων, αλλά υπολογισμός της έκτασης που καταλαμβάνει μία καλλιέργεια. Για τον υπολογισμό των δέντρων πρέπει να θεωρηθεί ένας μέσος αριθμός δέντρων ανά μονάδα έκτασης. Ο αλγόριθμος που παρουσιάζεται στην εργασία αυτή δεν παρουσιάζει το πρόβλημα αυτό γιατί κάνει απευθείας καταμέτρηση των υπαρχόντων δέντρων σε μία περιοχή.

Για την συγκεκριμένη περιοχή θεωρείται ότι οι καλλιέργειες πορτοκαλιών και των λοιπών εσπεριδοειδών δέντρων αντιστοιχούν στο 60% των καλλιεργούμενων δέντρων, ενώ το υπόλοιπο 40% είναι ελιές. Τα ποσοστά αυτά υποτέθηκαν, λόγω του ότι δεν βρέθηκε κάποια βιβλιογραφική αναφορά σε ποσοστά για την περιοχή μελέτης.

![](_page_57_Picture_647.jpeg)

**Πίνακας 8: Τυπικές τιμές κατανάλωσης νερού ανά έτος**

## **6. Αποτελέσματα**

## **6.1 Αποτελέσματα καταμέτρησης δέντρων στην περιοχή μελέτης**

Η δορυφορική εικόνα της περιοχής μελέτης μετατράπηκε σε δύο αρχεία tif. Στα αρχεία αυτά έγινε ανίχνευση δέντρων. Τα αποτελέσματα που προέκυψαν παρουσιάζονται στον πίνακα 9. Συνολικά δημιουργήθηκαν 3,121 επιμέρους εικόνες μεγέθους 250x250. Λαμβάνοντας υπόψη το μέγεθος κάθε εικονοστοιχείου (pixel) που σε πραγματικές διαστάσεις αντιστοιχεί σε 0.7m, η έκταση που καλύπτει κάθε επιμέρους εικόνα είναι 30,625m<sup>2</sup>. Στις επιμέρους εικόνες αυτές ανιχνεύτηκαν συνολικά 1,804,719 κορυφές. Από τις κορυφές αυτές έγινε ταυτοποίηση των δέντρων με δύο μεθόδους. Με την πρώτη μέθοδο που γίνεται χρήση κατώφλιας τιμής πάνω στο δείκτη βλαστικότητας NDVI, ανιχνεύτηκαν 1,623,494 δέντρα. Με την δεύτερη μέθοδο όπου γίνεται χρήση κατώφλιας τιμής πάνω στην κόκκινη μπάντα, ανιχνεύθηκαν συνολικά 1,127,147 δέντρα.

![](_page_58_Picture_418.jpeg)

**Πίνακας 9: Αποτελέσματα καταμέτρησης**

Παρατηρείται ότι η μέθοδος της κατώφλιας τιμής στην κόκκινη μπάντα δίνει σαφώς μικρότερο αριθμό δέντρων. Συνολικά το αποτέλεσμα της μεθόδου αυτής είναι κατά 30.6% μικρότερα από τα αποτελέσματα της μεθόδου χρήσης κατώφλιας τιμής στον NDVI. Το σφάλμα αυτό οφείλεται στο ότι δέντρα που βρίσκονται κοντά μεταξύ τους ανιχνεύονται ως ένα από την μέθοδο αυτή.

### **6.2 Υπολογισμός απαιτούμενου νερού για άρδευση**

Βάσει των καταναλώσεων που έχουν οριστεί για την άρδευση κάθε είδους καλλιέργειας, υπολογίζεται το συνολικά απαιτούμενο νερό για άρδευση για την περιοχή όπου έγινε καταμέτρηση των δέντρων. Βάσει της παραδοχής ότι οι καλλιέργειες πορτοκαλιών και των λοιπών εσπεριδοειδών δέντρων αντιστοιχούν στο 60% των καλλιεργούμενων δέντρων, ενώ το υπόλοιπο 40% είναι ελιές, υπολογίζεται στον πίνακα 10 ο αριθμός των καλλιεργούμενων δέντρων σε κάθε είδος καλλιέργειας.

![](_page_59_Picture_523.jpeg)

**Πίνακας 10: Υπολογισμός δέντρων ανά καλλιέργεια**

Βάσει των τυπικών καταναλώσεων για κάθε δέντρο ανά έτος που παρουσιάζεται στον πίνακα 8, υπολογίζεται η συνολικά απαιτούμενη ποσότητα νερού για ένα χρόνο. Η κατανάλωση υπολογίζεται για δύο διαφορετικές περιπτώσεις, για ξηρό και για υγρό έτος. Η διαφορά μεταξύ τους παρουσιάζεται στις απαιτήσεις για άρδευση ανά δέντρο για ένα χρόνο. Στον πίνακα 11 παρουσιάζονται τα αποτελέσματα για ξηρό και υγρό έτος.

![](_page_59_Picture_524.jpeg)

#### **Πίνακας 11: Αποτελέσματα απαιτήσεων νερού**

Τα αποτελέσματα για τις συνολικές απαιτήσεις σε άρδευση υπολογίστηκαν και για τις δύο μεθόδους ανίχνευσης δέντρων. Συνολικά για την μέθοδο κατώφλιας τιμής στον NDVI, υπολογίστηκε ότι απαιτούνται 13.64 Mm<sup>3</sup> και για υγρό έτος 18.51 Mm<sup>3</sup>. Για την μέθοδο της κατώφλιας τιμής στην κόκκινη μπάντα τα αντίστοιχα αποτελέσματα για ξηρό έτος είναι 9.47 Mm<sup>3</sup> και για υγρό έτος 12.85 Mm<sup>3</sup>.

## **7. Συμπεράσματα - Προτάσεις**

#### **7.1 Συμπεράσματα**

Στην εργασία αυτή παρουσιάστηκε μία νέα μέθοδος (ΑCE) για την ανίχνευση δέντρων πάνω σε δορυφορικές εικόνες μεγάλης ανάλυσης. Η μέθοδος στηρίζεται στην ανίχνευση κορυφών πάνω στην δορυφορική εικόνα, και στην διάκριση των δέντρων με χρήση κατώφλιας τιμής πάνω στον δείκτη βλαστικότητας NDVI. Με χρήση της μεθόδου αυτής έγινε καταμέτρηση των δέντρων στο πεδινό μέρος της λεκάνης απορροής του ποταμού Κερίτη νομού Χανίων. Τα αποτελέσματα συγκρίθηκαν με μία δεύτερη μέθοδο που στηρίζεται στην χρήση κατώφλιας τιμής στην κόκκινη μπάντα.

Η μέθοδος ΑCE προσφέρει ικανοποιητικά αποτελέσματα σε πολλά από τα δείγματα δορυφορικής φωτογραφίας που χρησιμοποιήθηκαν. Με χρήση 6 δειγμάτων δορυφορικής φωτογραφίας και εφαρμόζοντας πάνω τους την μέθοδο εξάντλησης ενδεχομένων, βρέθηκαν οι βέλτιστες ρυθμίσεις για την ανίχνευση κορυφών και δέντρων. Έτσι, για Pixel size = 8 (μέγεθος φίλτρου LoG), κατώφλια τιμή στην επεξεργασμένη από τον LoG εικόνα = 1.7 και χρήση κατώφλιας τιμής 0.375 πάνω στον κανονικοποιημένο δείκτη βλαστικότητας, έγινε εντοπισμός των δέντρων πάνω σε μία μεγάλη έκταση της δορυφορικής φωτογραφίας της λεκάνης απορροής του ποταμού Κερίτη. Σε αυτή την περιοχή ο αλγόριθμος εντόπισε 1,6 εκ. δέντρα. Η δεύτερη μέθοδος που δοκιμάστηκε είναι η χρήση κατώφλιας τιμής πάνω στην κόκκινη μπάντα της δορυφορικής φωτογραφίας, με τιμή 120 (Σειραδάκης Κ., Τσάνης Ι.). Η μέθοδος αυτή έδωσε κατά 30% λιγότερα δέντρα στην ίδια περιοχή. Συγκρίνοντας τις δύο μεθόδους που χρησιμοποιήθηκαν για την ανίχνευση των δέντρων, παρατηρείται ότι σωστότερα αποτελέσματα εξάγονται από την μέθοδο ACE, αφού η μέθοδος χρήσης κατώφλιας τιμής στην κόκκινη μπάντα προσδίδει μεγάλο σφάλμα σε περίπτωση πυκνοφυτεμένων δέντρων.

Με χρήση των αποτελεσμάτων της καταμέτρησης δέντρων με τις δύο μεθόδους, υπολογίστηκε η απαίτηση σε νερό άρδευσης της περιοχής αυτής για ένα υγρό και ένα ξηρό έτος. Για τους υπολογισμούς αυτούς θεωρήθηκαν ότι στην περιοχή που εφαρμόστηκε η καταμέτρηση οι καλλιέργειες χωρίζονται σε καλλιέργειες εσπεριδοειδών και σε ελαιοκαλλιέργειες. Τα αντίστοιχα ποσοστά που θεωρήθηκαν είναι 60% και 40%. Τέλος θεωρήθηκαν οι τυπικές απαιτήσεις των καλλιεργειών αυτών για ένα ξηρό και ένα υγρό έτος. Με τον τρόπο αυτό, έγινε υπολογισμός των αναγκών σε άρδευση. Τα αποτελέσματα για τις συνολικές απαιτήσεις σε άρδευση υπολογίστηκαν και για τις δύο μεθόδους ανίχνευσης δέντρων. Συνολικά για την μέθοδο κατώφλιας τιμής στον NDVI, υπολογίστηκε ότι απαιτούνται 13.64 Mm<sup>3</sup> νερού και για υγρό έτος 18.51 Mm<sup>3</sup> νερού. Για την μέθοδο της κατώφλιας τιμής στην κόκκινη μπάντα υπολογίστηκε ότι απαιτούνται για ξηρό έτος 9.47 Mm<sup>3</sup> νερού και για υγρό έτος 12.85 Mm<sup>3</sup>. Τα παραπάνω αποτελέσματα στηρίζονται σε απλοποιημένα ποσοστά κατανομής των καλλιεργειών και σε προσεγγιστικές απαιτήσεις σε νερό για κάθε καλλιέργεια. Οι υπολογισμοί των απαιτήσεων νερού για άρδευση είναι περισσότερο μία εφαρμογή των μεθόδων που παρουσιάστηκαν για ανίχνευση δέντρων.

#### **7.2 Προτάσεις**

Ένα από τα βασικά προβλήματα της υλοποίησης της μεθόδου σε γλώσσα προγραμματισμού Matlab είναι ο χρόνος επεξεργασίας που απαιτείται όταν ο τρέχει το πρόγραμμα. Η υλοποίηση της μεθόδου σε μία άλλη γλώσσα όπως είναι η C++ θα έδινε έναν σαφώς ταχύτερο κώδικα, ο οποίος δεν θα έχει και άλλα προβλήματα όπως είναι το μέγεθος της μνήμης που μπορεί να χρησιμοποιήσει ο αλγόριθμος.

Η μέθοδος που παρουσιάζεται στην εργασία αυτή για την ανίχνευση δέντρων μπορεί να συνδυαστεί με μεθόδους ταξινόμησης δορυφορικής φωτογραφίας. Με τον τρόπο αυτό γίνεται δυνατός και ο διαχωρισμός των διαφόρων καλλιεργειών, εκτός από την καταμέτρηση των δέντρων τους. Για τον περιορισμό του σφάλματος της καταμέτρησης πρέπει να χρησιμοποιηθούν δορυφορικά δεδομένα καλύτερης ανάλυσης.

Μία άλλη προσέγγιση που θα μπορούσε να εφαρμοστεί με χρήση του Matlab, είναι η χρήση νευρωνικών δικτύων. Η βασική ιδέα είναι ένα νευρωνικό δίκτυο που θα εκπαιδευτεί από το χρήστη, με τμήματα εικόνας που αντιπροσωπεύουν δέντρα και θα σαρώνει μία δορυφορική φωτογραφία για την ύπαρξη παρόμοιων αντικειμένων.

Μία διαφορετική μέθοδος ανίχνευσης δέντρων είναι αυτή που θα στηρίζεται στην καταμέτρηση δέντρων πάνω σε ένα Ψηφιακό Μοντέλο Εδάφους (DEM) υψηλής ανάλυσης (1m x 1m). Στην περίπτωση αυτή, εκτός από δεδομένα δορυφορικής εικόνας, τα δεδομένα του DEM μπορούν να αξιοποιηθούν για την ακριβέστερη εκτίμηση των δέντρων σε μία περιοχή.

Τέλος μία ενδιαφέρουσα ιδέα για μελλοντική μελέτη είναι ο συνδυασμός των δύο μεθόδων που μελετήθηκαν στην εργασία αυτή. Η αξιοποίηση των θετικών στοιχείων των δύο μεθόδων πιθανόν να αποφέρει ακριβέστερα αποτελέσματα στην καταμέτρηση των δέντρων πάνω σε μία δορυφορική λήψη.

Η μέθοδος ACE που προτάθηκε στην εργασία αυτή μπορεί να εφαρμοστεί στο ελαιοκομικό μητρώο για εξακρίβωση του δηλωμένου αριθμού δέντρων. Η μέθοδος αυτή θα μπορούσε να υλοποιηθεί μέσα σε ένα Γεωγραφικό Σύστημα Πληροφοριών, όπου ο χρήστης θα έχει την δυνατότητα να ορίζει μία περιοχή καταμέτρησης (παράδειγμα, μια ιδιοκτησία) και ο αλγόριθμος να εξάγει τον αριθμό των δέντρων που ανιχνεύθηκαν σε αυτό.

## **8. Βιβλιογραφία**

- 1. Barış Sümengen (October 27, 2004) http://barissumengen.com/myblog/index.php?id=3
- 2. Σειραδάκης Κωνσταντίνος , Τσάνης Ιωάννης ,Διπλωματική εργασία, Πολυτεχνείο Κρήτης , Τμήμα Μηχανικών Περιβάλλοντος , Χανιά 2005
- 3. Μανιάτης Γ., Γεωγραφικά Συστήματα Πληροφοριών Γης Κτηματολογίου, Θεσσαλονίκη, 1996.
- 4. Μουρκούσης Γιώργος, Καραλόπουλος Αθανάσιος, Ζύγρας Νέστορας , Επιμετρηση ελαιοδεντρων στα πλαισια του "αμπελουργικου και ελαιουργικου μητρωου" σε Geomedia pro και Arcview GIS
- 5. Mamoru Kubo and Ken-ichiro Muramoto, Kanazawa University, Tree Crown Detection and Classification Using Forest Imagery by IKONOS
- 6. K. G. Karantzalos, D. P. Argialas, Laboratory of Remote Sensing, Department of Topography, School of Rural and Surveying Engineering, National Technical University of Athens, Towards automatic olive tree extraction from satellite imagery
- 7. Τσακίρης Γ., Αθήνα 1995, Υδατικοί Πόροι: Ι. Τεχνική Υδρολογία, Εκδόσεις συμμετρία.
- 8. Μελέτη και προσομοίωση της επιφανειακής απορροής της υδρολογικής λεκάνης του ποταμού Κερίτη, με χρήση δεδομένων πεδίου, Πολυτεχνείο Κρήτης, Τμήμα Μηχανικών Περιβάλλοντος, Γρυλλάκης Εμμανουήλ και Τσάνης Ιωάννης , 2006
- 9. TIDA: an algorithm for the delineation of tree crowns in high spatial resolution remotely sensed imagery , Darius S. Culvenor, Computers & Geosciences 28 (2002) 33–44
- 10. Marco Zuliani συγγραφέας κώδικα εντοπισμού κορυφών.
- 11. Εnvironmental management with the use of remote sensing, N. Chrysoulakis, A. Andritsos, N. Adaktilou, C. Cartalis,Μ. Petrakis
- 12. The interpretation of spectral vegetation indexes, Myneni, R.B. Hall, F.G. Sellers, P.J. Marshak, A.L.

Sites στο Internet:

- 1. http://support.esri.com/
- 2. http://gis.leica-geosystems.com/support/
- 3. www.geoanalysis.gr
- 4. www.geomet.gr
- 5. www.wikipedia.org
- 6. http://barissumengen.com/myblog/index.php?id=3

## **9. Παράρτημα**

```
Κώδικας εντοπισμού κορυφών (απλοποιημένος)
```

```
function [p,i,j,val] = \text{blobpeaks}(imname, side, th);im = imread(imname);
im = double(im(:,:,1));ac = lapofgau(im,side);
ac(find(ac<th))=th;
ac = ac-thiscaling = 1;
ac2 = ac;[i,j, val] =find_local_max_2D(ac2,[],floor(side/3/scaling),inf,floor(side/3/scali
ng),[],[1 1]);
p = size(i, 2);figure; imagesc(im); axis image; colormap gray;
hold on; plot(scaling*j, scaling*i, '.r');
function f = \text{lapofgau}(im, s);
sigma = (s-1)/3;
op = fspecial('log',s,sigma); 
op = op - sum(op(:))/prod(size(op)); \frac{1}{6} make the op to sum to zero
f = filter2(op, im);function [i, j, val] = find local max 2D(E, delta, epsilon, N,min_dist, crop_box_m, borders_m)
% [i, j, val] = find_local_max_2D(E, delta, epsilon, N, min_dist, 
crop_box_m, borders_m)
%
% DESC:
% finds at most N local max in the 2D map E. The minimum distance 
between
% the peaks is min_dist. The neighborhood to verify the presence of a 
max
% has radius epsilon
\approx% AUTHOR
% Marco Zuliani - zuliani@ece.ucsb.edu
% 
% VERSION:
% 1.1
\mathbf{Q}%
% INPUT:
% E = input 2D map (the entries should be POSITIVE)
% delta = lattice cell dimensions (if empty then the distance
% between the lattice elements is assumed to be 1)
% epsilon = radius of the interval inside which we look for the
% stationary point (defined w.r.t. delta)
% N = number of desired peaks (inf to find all the 
admissible
```

```
% peaks)
% min_dist = minimum distance between peaks
% crop_box_m = defines the map portion [x_min x_max] 
% to be processed. If empty use the whole map
% borders_m = prevents the search in the map borders If empty use the
% whole map portion
\approx% OUTPUT:
% i, j = peaks coordinates (in the lattice coordinates)
% val = peaks value
if isempty(delta)
   delta = [1 1];
end;
if isempty(crop_box_m)
    crop_box = [1 \text{ size}(E, 1) 1 \text{ size}(E, 2)];
   E_C = E;
else
     crop_box = ceil(crop_box_m ./ delta);
   E_c = E(crop_box(1): crop_box(2), crop_box(3): crop_box(4));
end;
clear E;
if isempty(borders_m)
   borders m = [0 0];end;
borders = ceil(borders_m ./ delta);
minimum = min(E_c(:));E_c(find(-isfinite(E_c))) = minimum;s = size(E_c);s_m = delta .* s;
n dim = ceil(epsilon ./ delta);
h = 1;for i = -n\_dim(1):n\_dim(1)for j = -n\_dim(2):n\_dim(2)if \sim(i == 0) && \sim(j == 0) && ((i*delta(1))^2 + (j*delta(1))^2
<= epsilon^2)
           ind_n(1:2, h) = [i; j];h = h + 1; end;
    end;
end;
N_n = h - 1;n dim = ceil(min dist./delta);
h = 1;for i = -n\_dim(1):n\_dim(1)for j = -n\_dim(2):n\_dim(2)
```

```
if ( (i*delta(1))^2 + (j*delta(2))^2 = min\_dist^2 )
            ind_n_ext(1:2, h) = [i; j;];h = h + 1; end;
     end;
end;
N_n\_ext = h - 1;1 = 1;val = []i = [];
j = [];
mask s = ones(size(E_c));
mask_s(1:borders(1), :) = 0;mask_s(size(E_c, 1)-borders(1)+1:size(E_c, 1), :)=0;mask_s(:, 1: borders(2)) = 0;mask_s(:, size(E_c, 2)-borders(2)+1:size(E_c, 2)) = 0;minimum = min(E_c(:));while (length(i) < N)ind_s = find(maxk_s == 1); if isempty(ind_s)
         break
     end;
    [v_0 \text{ temp}] = \max(E_c(\text{ind}_s));if (v_0 == minimum) | isempty(v_0) break
     end;
    ind = ind_s(temp(1)); if isempty(ind)
         break
     end; 
    [I J] = ind2sub(s, ind(1));I m = delta(1) * I;
    J_m = delta(2) * J;
    indices = ind_n + repmat([I(1); J(1)], 1, N_n);
    in = find(...
        (intdices(1, :) >= 1) & (indices(1, :) <= s(1)) & . . . .(intides(2, :) >= 1) & (indices(2, :) <= s(2)) \dots );
    N n in = length(in);
     if N_n_in > 0;
        flag = 1;
        p = 1;while (flag) && (p \leq N \leq n in)
            flag = flag && (v_0(1) > E_c(\text{indices}(1, in(p))),indices(2, in(p)));
            p = p + 1;
```

```
 end;
        if flag
           i(1) = crop_{box(1) + I - 1;}j(1) = \text{crop\_box}(3) + J - 1;
           val(1) = v_0;
           1 = 1 + 1; else
           mask_s(I, J) = 0; end;
       indices = ind_n_ext + repmat([I(1); J(1)], 1, N_n_ext);
       in = find(...
(indices(1, :) >= 1 & indices(1, :) <= s(1)) & ...(indices(2, :) >= 1 & indices(2, :) <= s(2)) ... );
        mask_s(sub2ind(s, indices(1, in), indices(2, in))) = 0;
```

```
 end;
```
end;

return;